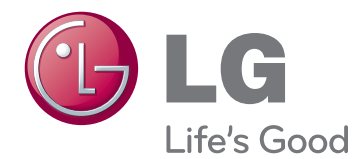

## KÄYTTÖOPAS CINEMA 3D TV

Lue tämä opas huolellisesti ennen laitteen käyttämistä ja laita opas talteen tulevaa käyttöä varten.

DM2780D CINEMA 3D -TELEVISIOMALLI

## **SISÄLLYSLUETTELO**

## 5 **[KÄYTTÖOIKEUDET](#page-4-0)**

#### 6 **[KOKOAMINEN](#page-5-0) JA [VALMISTELU](#page-5-0)**

- 6 [Purkaminen](#page-5-0)
- 8 Osat ja [painikkeet](#page-7-0)
- 9 TV:n [nostaminen](#page-8-0) ja siirtäminen
- 9 TV:n [asentaminen](#page-8-0)
- 9 [- Jalustan](#page-8-0) kiinnittäminen
- 10 Jalustan irrottaminen jalustan rungosta
- 10 Kiinnittäminen pöytään
- 12 Kaapelien järjestäminen
- 12 Kiertojalka
- 12 Kiinnittäminen seinälle

## 14 **[KAUKO-OHJAIN](#page-13-0)**

## 16 **[TELEVISION](#page-15-0) KATSELU**

- 16 [Antennin](#page-15-0) tai kaapelin kytkeminen
- 16 Antennin tai peruskaapelin kytkeminen
- 16 Digisovittimen kytkeminen
- 17 TV:n käyttäminen [ensimmäistä](#page-16-0) kertaa
- 18 [TV:n](#page-17-0) katselu
- 18 [Kanavien](#page-17-0) hallinta
- 18 Kanavien automaattinen asetus
- 21 Ohjelman manuaalinen asetus (digitaalisessa [tilassa\)](#page-20-0)
- 22 Kanavan manuaalinen asetus (analogisessa [tilassa\)](#page-21-0)
- 23 DTV-kaapeliasetus (vain Kaapeli[tilassa\)](#page-22-0)
- 23 Ohjelmaluettelon muokkaaminen
- 24 DTV/RADIO-tila
- 24 TV-tila
- 25 Ohjelmistopäivitys
- 26 Diagnostiikka
- 26 CI [\[Common](#page-25-0) interface] -tiedot
- 27 Kanavalistan valinta
- 27 Suosikkikanavan asetus
- 28 [Lisäasetusten](#page-27-0) käyttäminen
- 28 Kuvasuhteen säätäminen
- 30 [- Liitäntälistan](#page-29-0) käyttäminen
- 31 Valikkokielen / maan valinta
- 32 Kielen valinta (vain [digitaalisessa](#page-31-0) til[assa\)](#page-31-0)
- 33 [Lukituksen](#page-32-0) käyttäminen
- 33 TV:n painikkeiden [lukitseminen.](#page-32-0)
- 34 Lapsilukitus
	- (vain [digitaalisessa](#page-33-0) tilassa)
- 34 [Pikavalikon](#page-33-0) käyttäminen

# <sup>35</sup> **EPG [\(ELECTRONIC](#page-34-0) [PROGRAMME](#page-34-0) GUIDE - SÄHKÖINEN [OHJELMAOPAS\)](#page-34-0) [\(DIGITAALISESSA](#page-34-0) TILASSA)**

- 35 [EPG-ohjelmaoppaan](#page-34-0) käyttäminen
- 35 EPG päälle/pois
- 35 [- Ohjelman](#page-34-0) valitseminen
- 36 Näppäintoiminnot NYT/SEURAAVA[opastilassa](#page-35-0)
- 36 [- Näppäintoiminnot](#page-35-0) 8 päivän opastilassa
- 36 [- Näppäintoiminnot](#page-35-0) Päiväyksen vaihto [-tilassa](#page-35-0)
- 37 Näppäintoiminnot Laajennettu kuvaus [-ruudussa](#page-36-0)
- 37 Näppäintoiminto Tallennus/Muistutus[asetustilassa](#page-36-0)
- 37 Näppäintoiminto Ajastuslista-tilassa

#### 38 **[TIETOKONEESEEN](#page-37-0) [KYTKEMINEN](#page-37-0)**

- 38 [HDMI-liitäntä](#page-37-0)
- 39 [DVI–HDMI-liitäntä](#page-38-0)
- 39 [RGB-liitäntä](#page-38-0)
- 40 Näytön [säätäminen](#page-39-0)
- 40 Kuvatilan valinta
- 40 [- Kuva-asetusten](#page-39-0) muokkaaminen
- 41 Tietokoneen näyttöasetusten mukaut[taminen.](#page-40-0)
- Äänen [säätäminen](#page-40-0)
- [- Ääniasetuksen](#page-40-0) valinta
- [- Ääniasetusten](#page-41-0) muokkaaminen

## **[VIIHDE](#page-42-0)**

- Integroitujen [mediatoimintojen](#page-42-0) käyttämin[en](#page-42-0)
- 43 USB-tallennuslaitteiden kytkeminen
- 45 Tiedostojen selaus
- [- Valokuvien](#page-45-0) katselu
- [- Musiikin](#page-46-0) kuuntelu
- [- Videoiden](#page-48-0) katselu
- 52 DivX-rekisteröintikoodi
- 52 DivX-toiminnon poistaminen käytöstä

## **[3D-TILA](#page-52-0)**

- [3D-tekniikka](#page-52-0)
- [3D-kuvien](#page-52-0) katseluun liittyvät varoitukset
- [3D-lasien](#page-53-0) käyttö
- [3D-kuvannuksen](#page-54-0) katseluetäisyys
- [3D-kuvannuksen](#page-55-0) katsominen
- [3D-tilan](#page-56-0) asetus

## **ASETUSTEN [MUOKKAAMINEN](#page-57-0)**

- [Päävalikkojen](#page-57-0) käyttäminen
- Asetusten [muokkaaminen](#page-58-0)
- 59 ASENNUS-asetukset
- [- KUVA-asetukset](#page-59-0)
- [- ÄÄNI-asetukset](#page-62-0)
- [- AIKA-asetukset](#page-65-0)
- [- ASETUS-asetukset](#page-66-0)
- [- LUKITUS-asetukset](#page-67-0)
- 69 SISÄÄNTUI O-asetukset
- [- USB-asetukset](#page-68-0)

## **[KYTKENNÄT](#page-69-0)**

- [Peruskytkennät](#page-69-0)
- [Videokameran,](#page-71-0) kameran, HD-vastaanottimen, [DVD-soittimen,](#page-71-0) videonauhurin tai pelilaitteen [kytkeminen](#page-71-0)
- [- HDMI-liitäntä](#page-71-0)
- [- DVI–HDMI-liitäntä](#page-71-0)
- [- Komponenttiliitäntä](#page-71-0)
- 73 Komposiittiliitäntä
- [- Euro](#page-72-0) Scart -liitäntä
- [Äänijärjestelmän](#page-72-0) kytkeminen
- [- Digitaalinen](#page-72-0) optinen ääniliitäntä
- 74 Kuulokeliitäntä
- [USB-liitäntä](#page-73-0)

## **[TEKSTI-TV](#page-74-0)**

- Ota [käyttöön](#page-74-0) tai poista käytöstä
- [Normaali](#page-74-0) teksti-TV
- 75 Sivun valinta
- [Top-teksti](#page-74-0)
- 75 Lohko / Ryhmä / Sivun valinta
- [- Suora](#page-74-0) sivun valinta
- [Pikateksti](#page-75-0)
- 76 Sivun valinta
- [Teksti-TV:n](#page-75-0) erikoistoiminto
- [- Teksti](#page-75-0) optio

## **[DIGITAALINEN](#page-76-0) TEKSTI-TV**

- Teksti-TV [digitaalisessa](#page-76-0) palvelussa
- Teksti-TV [digitaalisessa](#page-76-0) palvelussa

## **[HUOLTO](#page-77-0)**

- [Ruutu](#page-77-0) ja kehys
- [Runko](#page-77-0) ja jalusta
- [Virtajohto](#page-77-0)

## **[VIANMÄÄRITYS](#page-78-0)**

- [Yleinen](#page-78-0)
- [PC-tila](#page-79-0)

## **3D-TILAN [VIANMÄÄRITYS](#page-81-0)**

## **[TEKNISET](#page-82-0) TIEDOT**

## **[IR-KOODIT](#page-86-0)**

## **ULKOISEN [OHJAUSLAITTEEN](#page-87-0) [ASENNUS](#page-87-0)**

- [RS-232C-kaapelin](#page-87-0) kytkentä
- [Liitintyyppi:](#page-87-0) 9-nastainen D-SUB, uros
- [RS-232C-liittimen](#page-88-0) kytkentä
- [Tietoliikenneasetukset](#page-89-0)
- [Komentoluettelo](#page-89-0)
- Lähetys- ja [vastaanottoprotokolla](#page-90-0)

## <span id="page-4-0"></span>**KÄYTTÖOIKEUDET**

Tuetut käyttöoikeudet voivat vaihdella mallin mukaan. Lisätietoja käyttöoikeuksista on osoitteessa www.lg.com.

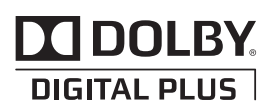

Valmistettu Dolby Laboratoriesin lisenssillä. Dolby ja kaksois-D-symboli ovat Dolby Laboratoriesin tavaramerkkejä.

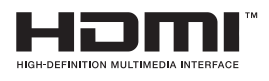

HDMI, HDMI- logo ja High-Definition Multimedia Interface ovat HDMI Licensing LLC:n rekisteröityjä tavaramerkkejä.

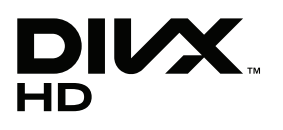

DIVX-VIDEO: DivX® on Rovi Corporationin tytäryhtiön, DivX, LLC:n kehittämä digitaalivideomuoto.

Tämä on virallinen DivX Certified® -laite, joka toistaa DivX-videota. Lisätietoja DivX-tekniikasta ja ohjelmistoja tiedostojen muuntamiseen DivXmuotoon on osoitteessa divx.com. DIVX VIDEO-ON-DEMAND: Tämä DivX Certified® -laite vaatii DivXrekisteröinnin, jotta sillä voi toistaa DivX Video-on-Demand (VOD) -sisältöä. Luo rekisteröintikoodi laitteen asetusvalikon DivX VOD -osassa. Lisätietoja rekisteröinnistä on osoitteessa vod.divx.com.

DivX Certified® -laite toistaa 1080p-tarkkuuden DivX®-teräväpiirtovideota sekä maksullisia sisältöjä.

DivX®, DivX Certified® ja niihin liittyvät logot ovat Rovi Corporationin tai sen tytäryhtiöiden tavaramerkkejä ja niihin on hankittu käyttölupa.

Suojattu yhdellä tai useammalla seuraavista patenteista Yhdysvalloissa: 7 295 673, 7 460 668, 7 515 710, 7 519 274

## <span id="page-5-0"></span>**KOKOAMINEN JA VALMISTELU**

## **Purkaminen**

Tarkista, että toimitus sisältää seuraavat osat. Jos jokin lisävaruste puuttuu, ota yhteys paikalliseen jälleenmyyjään, jolta hankit tuotteen. Tämän käyttöoppaan kuvat voivat poiketa tuotteen tai lisävarusteiden todellisesta ulkonäöstä.

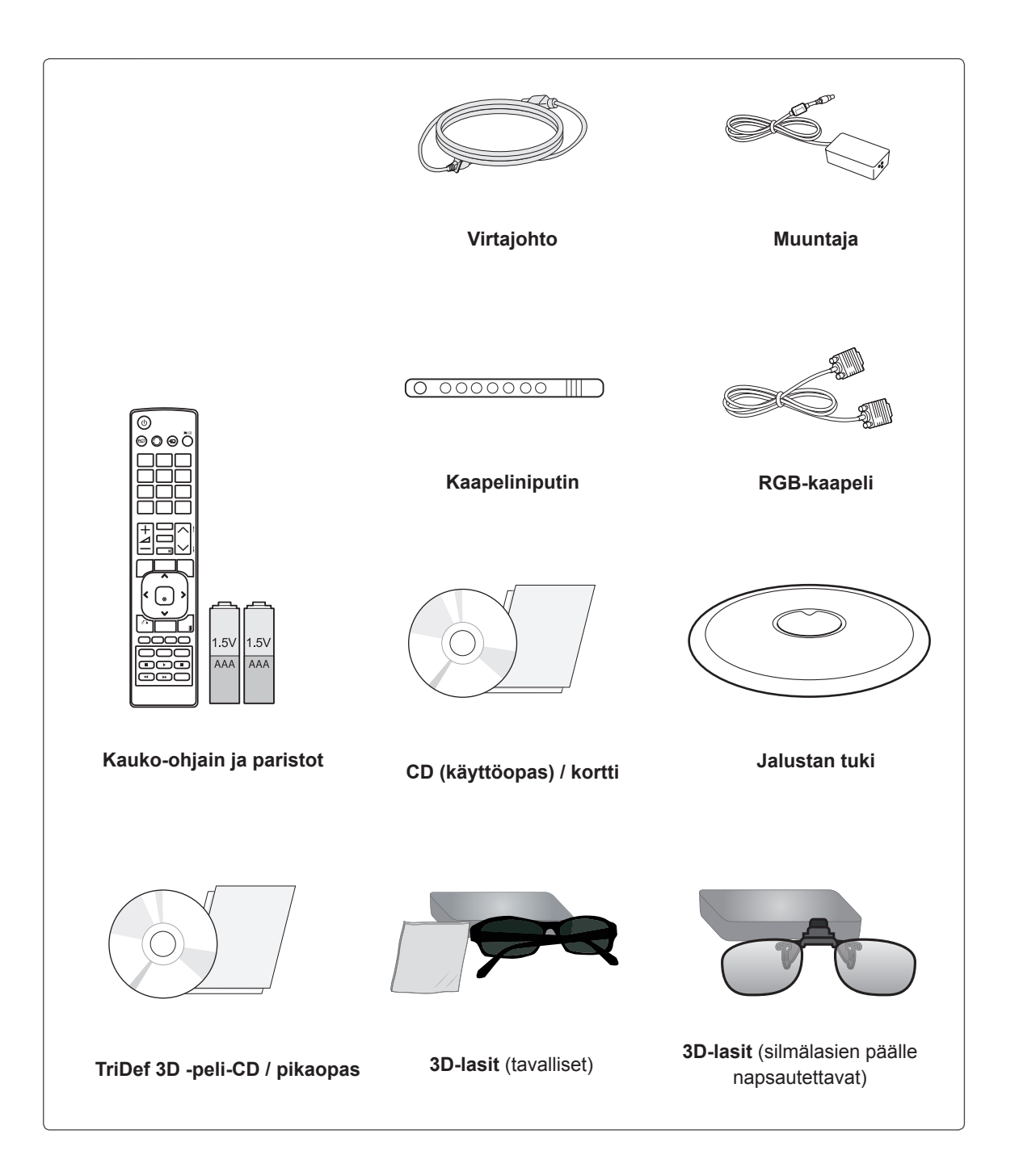

## **VAROITUS**

- y Älä käytä piraattituotteita, sillä ne vaarantavat tuotteen turvallisuuden ja voivat lyhentää sen käyttöikää.
- Takuu ei korvaa vahinkoja tai henkilövammoja, jotka johtuvat piraattituotteiden käytöstä.

- Tuotteen mukana toimitetut lisävarusteet voivat vaihdella mallin mukaan.
- Tuotteen teknisiä tietoja tai tämän oppaan sisältöä voidaan muuttaa ilman ennakkoilmoitusta tuotteen toimintojen päivittämisen vuoksi.

## <span id="page-7-0"></span>**Osat ja painikkeet**

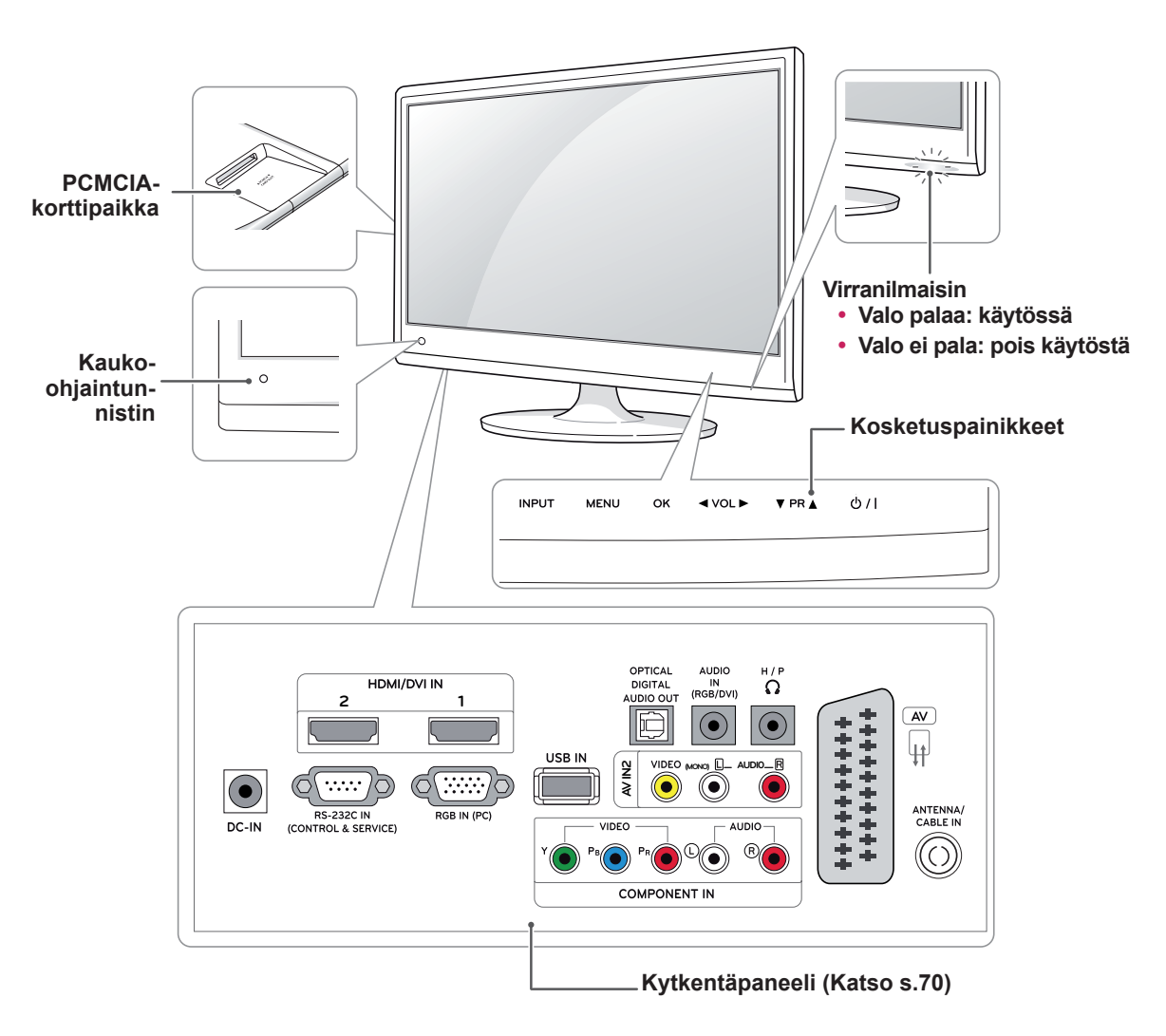

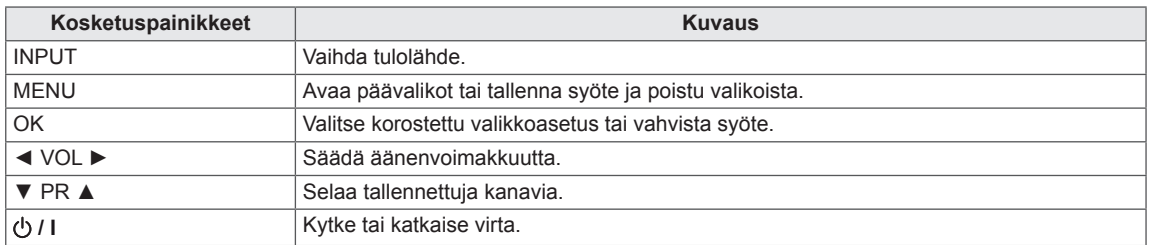

Näitä painikkeita voi käyttää sormen painalluksella.

#### **HUOMAUTUS**

y Voit asettaa virranilmaisimen päälle tai pois valitsemalla päävalikoissa **ASETUS**.

## <span id="page-8-0"></span>**TV:n nostaminen ja siirtäminen**

Lue seuraavat ohjeet ennen TV:n siirtämistä tai nostamista, jotta laite ei naarmuunnu tai vahingoitu ja jotta kuljetus sujuu turvallisesti laitteen tyypistä ja koosta riippumatta.

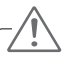

Varo koskemasta ruutuun, jotta ruutu tai kuvien luomiseen tarvittavat pikselit eivät vahingoitu.

- Suosittelemme, että TV asetetaan alkuperäiseen laatikkoon tai pakkausmateriaaliin siirtämistä varten.
- Irrota virtajohto ja kaapelit, ennen kuin siirrät tai nostat TV:tä.
- Pitele lujasti TV:n rungon yläosasta ja pohjasta. Varmista, ettet tartu läpinäkyvään osaan, kaiuttimeen tai kaiuttimen ritilään.

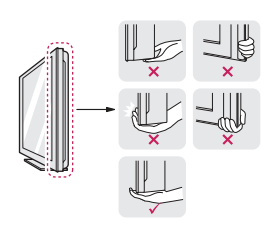

• Pitele TV:tä ruutu poispäin itsestäsi, jotta ruutu ei naarmuunnu.

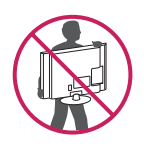

- Älä ravista tai kolhi TV:tä kantamisen aikana.
- Pidä TV pystysuorassa kantamisen aikana. Älä käännä sitä sivuttain tai kallista sitä vasemmalle tai oikealle.

## **TV:n asentaminen**

## **Jalustan kiinnittäminen**

1 Aseta TV etupuoli alaspäin tasaiselle pehmustetulle alustalle.

**VAROITUS VAROITUS**

Suojaa ruutu vaahtomuovilla tai kankaalla.

2 Kiinnitä näytön **jalusta** kiertämällä ruuvia oikealle **kolikon avulla**.

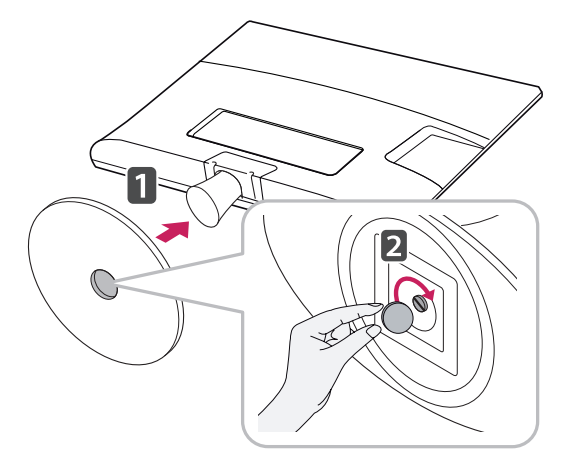

## <span id="page-9-0"></span>**Jalustan irrottaminen jalustan rungosta**

- 1 Aseta TV etupuoli alaspäin tasaiselle pehmustetulle alustalle.
- 2 Kierrä ruuvia vasemmalle ja vedä **jalusta** ulos **jalustan rungosta**.

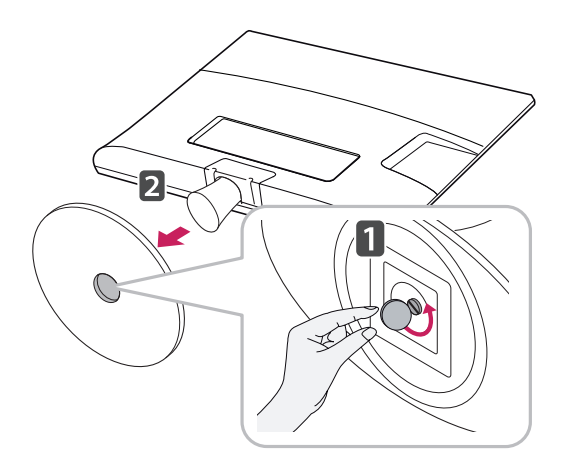

## **Kiinnittäminen pöytään**

1 Nosta ja kallista TV pystyasentoon pöydälle. Jätä laitteen ja seinään väliin 10 cm:n (vähintään) tila tuuletusta varten.

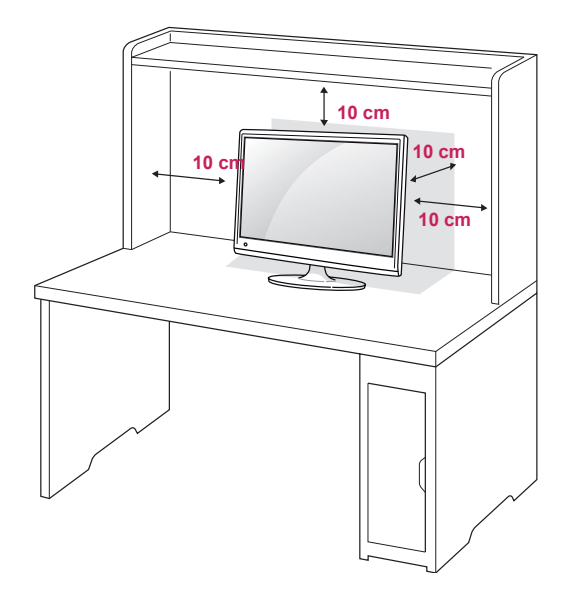

3 Irrota kaksi ruuvia ja vedä jalustan runko ulos

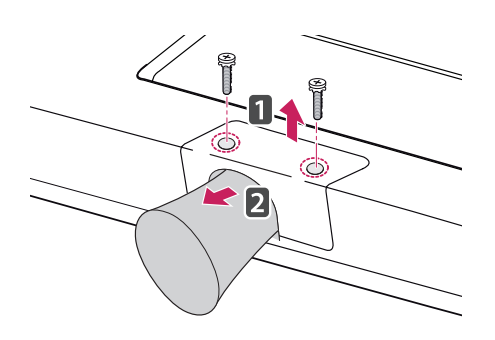

TV:stä. 2 Kytke **muuntaja** ja **virtajohto** seinäpistorasiaan.

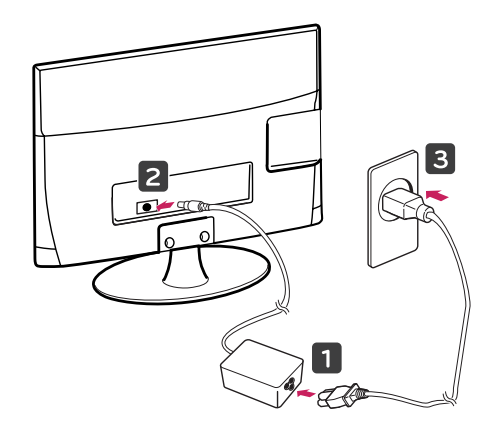

### **VAROITUS**

Kun säädät kulmaa, älä pidä kiinni TV:n kehyksen alareunasta (ks. kuva), jotta et loukkaa sormiasi.

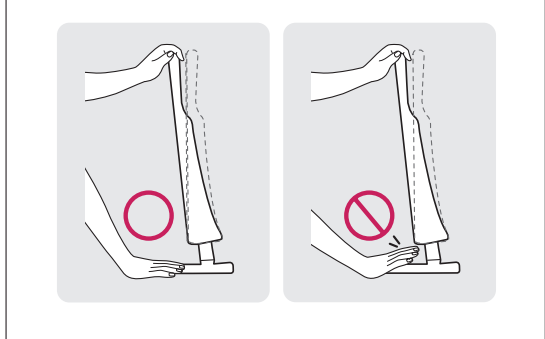

#### **VAROITUS**

Irrota virtajohto, ennen kuin siirrät tai asennat TV:n. Näin vältät sähköiskun vaaran.

#### **Kensington-turvajärjestelmän käyttäminen**

Kensington-turvajärjestelmän liitäntä on TV:n takapaneelissa. Lisätietoja asennuksesta ja käytöstä on Kensington-turvajärjestelmän mukana toimitetussa oppaassa tai osoitteessa http://www. kensington.com.

Kytke Kensington-turvajärjestelmän kaapeli TV:n ja pöydän väliin.

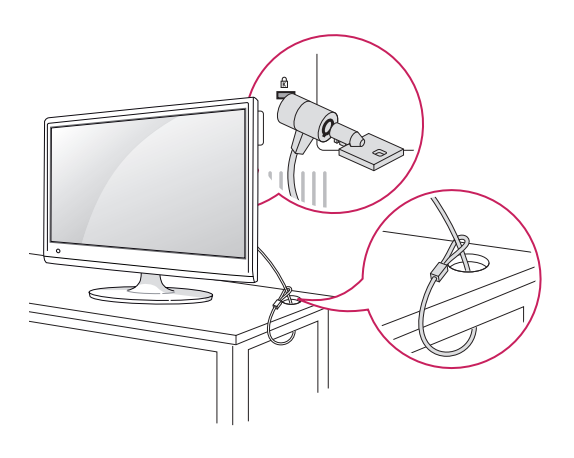

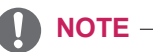

Säädä TV:n kulma sopivaksi kallistamalla sitä +18 - -5 astetta ylös- tai alaspäin.

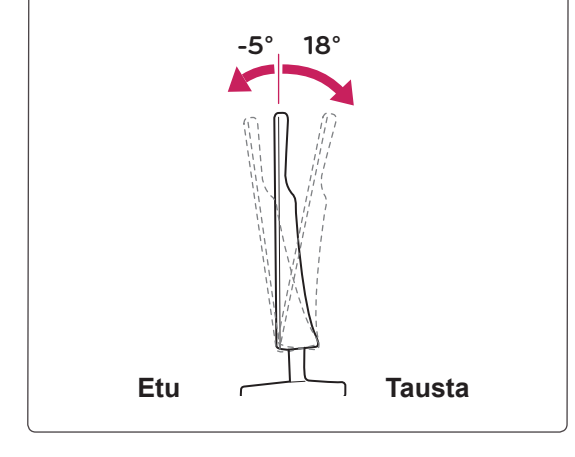

## **HUOMAUTUS**

Kensington-turvajärjestelmä on valinnainen lisävaruste. Voit hankkia lisävarusteita useimmista elektroniikkaliikkeistä.

## <span id="page-11-0"></span>**Kaapelien järjestäminen**

Niputa kaapelit ja kiinnitä ne kaapeliniputtimella.

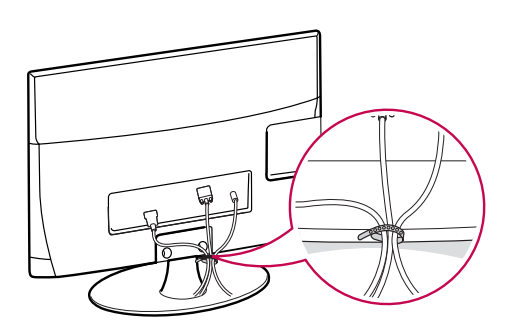

## **Kiertojalka**

Kierrä 179 astetta ja säädä TV:n kulma itsellesi sopivaksi.

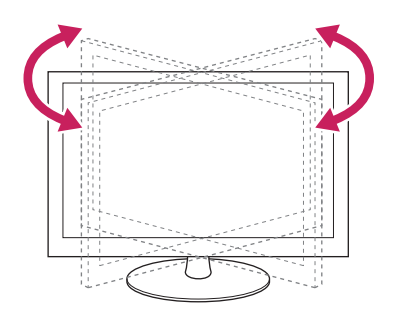

## **Kiinnittäminen seinälle**

Jätä laitteen sivuille ja laitteen ja seinän väliin 10 cm:n tuuletusväli. Pyydä tarkat asennusohjeet jälleenmyyjältä. Lisätietoja on kallistettavan seinäkiinnikkeen asennusoppaassa (lisävaruste).

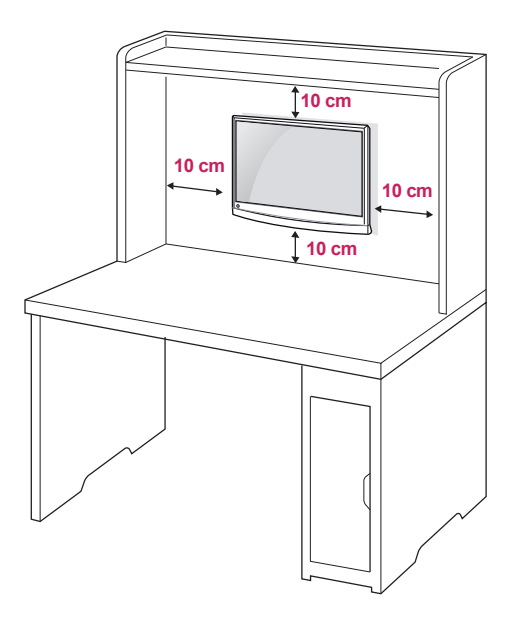

Jos haluat asentaa TV:n seinälle, kiinnitä seinäkiinnitysteline (lisävaruste) television takaosaan. Kun asennat TV:tä seinäkiinnitystelineen (lisävaruste) avulla, kiinnitä se varovasti, niin ettei se putoa.

- 1 Käytä VESA-standardien mukaisia ruuveja ja seinäkiinnikkeitä.
- 2 Jos käytät liian pitkää ruuvia, TV voi vahingoittua.
- 3 Käyttöön sopimaton ruuvi voi vahingoittaa laitetta ja aiheuttaa sen putoamisen kiinnikkeestä. LG Electronics ei vastaa tällöin aiheutuneesta vahingosta.
- 4 Tuote on VESA-yhteensopiva vain noudattamalla kiinnitystelineen ja kiinnitysruuvien mittoja.
- 5 Käytä VESA-standardin mukaisia osia (ks. alla).
	- $\cdot$  784,8 mm ja alle
		- \* Seinäkiinnikealustan paksuus: 2,6 mm
		- \* Ruuvi: Φ 4,0 mm x kierre 0,7 mm x pituus 10 mm

#### $\cdot$  787,4 mm ja yli

\* Käytä VESA-standardin mukaisia seinäkiinnikkeitä ja ruuveja.

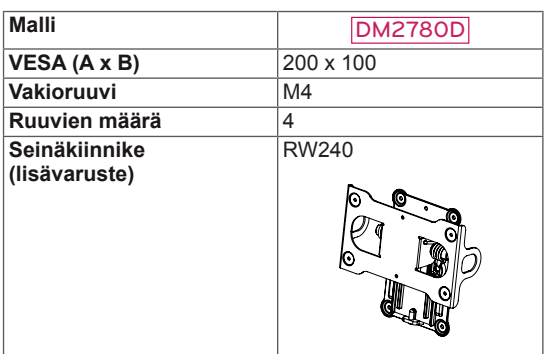

#### $\cdot$  VESA (A x B)

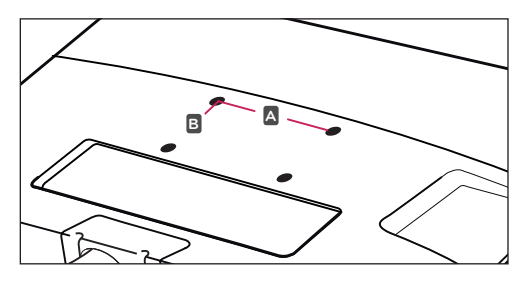

## **VAROITUS**

- Irrota virtajohto, ennen kuin siirrät tai asennat TV:n. Näin vältät sähköiskun vaaran.
- Jos asennat TV:n kattoon tai vinolle seinälle. se voi pudota ja aiheuttaa vakavan vamman.
- y Käytä hyväksyttyä LG:n seinäkiinnikettä ja ota yhteys paikalliseen jälleenmyyjään tai asiantuntevaan asentajaan.
- Älä kiristä ruuveja liian tiukalle, sillä se voi vahingoittaa TV:tä ja kumota takuun.
- Käytä VESA-standardin mukaisia ruuveja ja seinäkiinnikkeitä. Takuu ei korvaa vahinkoja tai henkilövammoja, jotka johtuvat virheellisestä käytöstä tai sopimattomien lisävarusteiden käytöstä.

- Käytä ruuveja, jotka on mainittu VESA-standardin mukaisten ruuvien teknisissä tiedoissa.
- Seinäkiinnikesarja sisältää asennusoppaan ja tarvittavat osat.
- Seinäkiinnike on lisävaruste. Voit hankkia lisävarusteita paikalliselta jälleenmyyjältä.
- Ruuvien pituus voi vaihdella seinäkiinnikkeen mukaan. Varmista, että käytät sopivan mittaisia ruuveja.
- Lisätietoja on seinäkiinnikkeen mukana toimitetuissa käyttöohjeissa.

<span id="page-13-0"></span>**XAUKO-OHJAIN**<br> **Tämän oppaan kuvaukset perustuvat kauko-ohjaimen näppäimiin. Lue tämä opas<br>
huolellisesti ja käytä TV:tä oikein. Kun vaihdat paristot, avaa paristokotelon kansi ja<br>
aseta paristot (1,5 V AAA) kohdistamall** Tämän oppaan kuvaukset perustuvat kauko-ohjaimen näppäimiin. Lue tämä opas huolellisesti ja käytä TV:tä oikein. Kun vaihdat paristot, avaa paristokotelon kansi ja aseta paristot (1,5 V AAA) kohdistamalla  $\oplus$ - ja  $\ominus$ -navat kotelon sisäpuolella oleviin merkkeihin. Sulje paristokotelon kansi.

Poista paristot suorittamalla asennustoimenpiteet päinvastaisessa järjestyksessä.

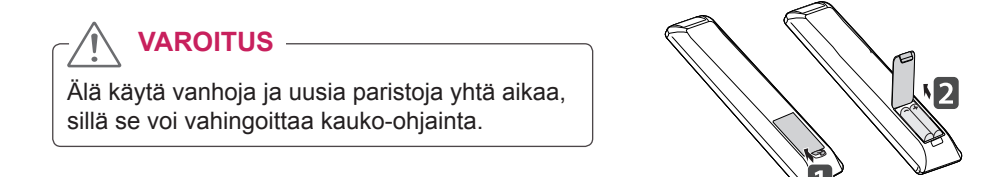

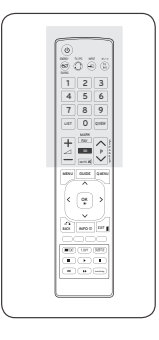

Varmista, että suuntaat kauko-ohjaimen TV:n kauko-ohjaintunnistimeen.

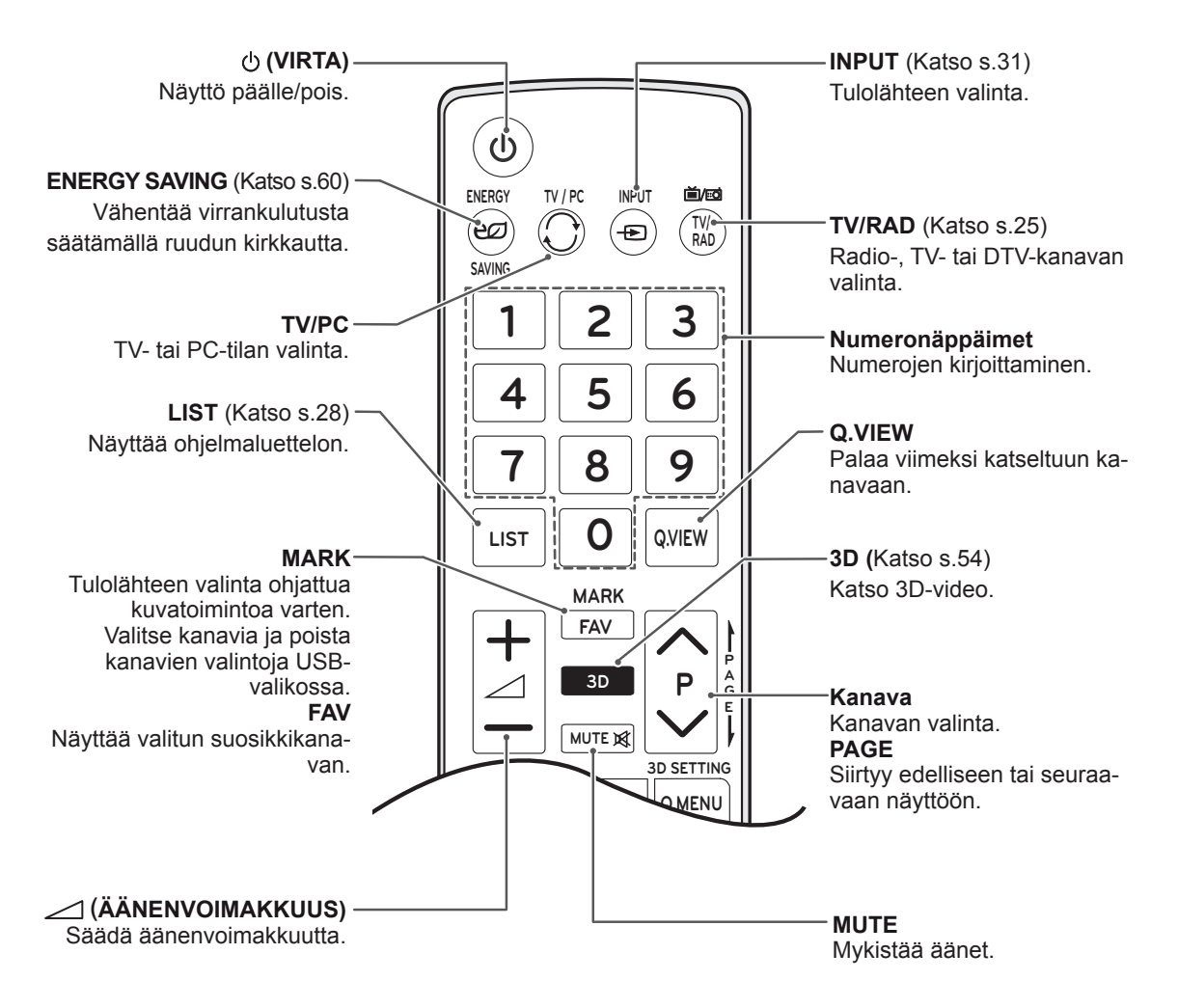

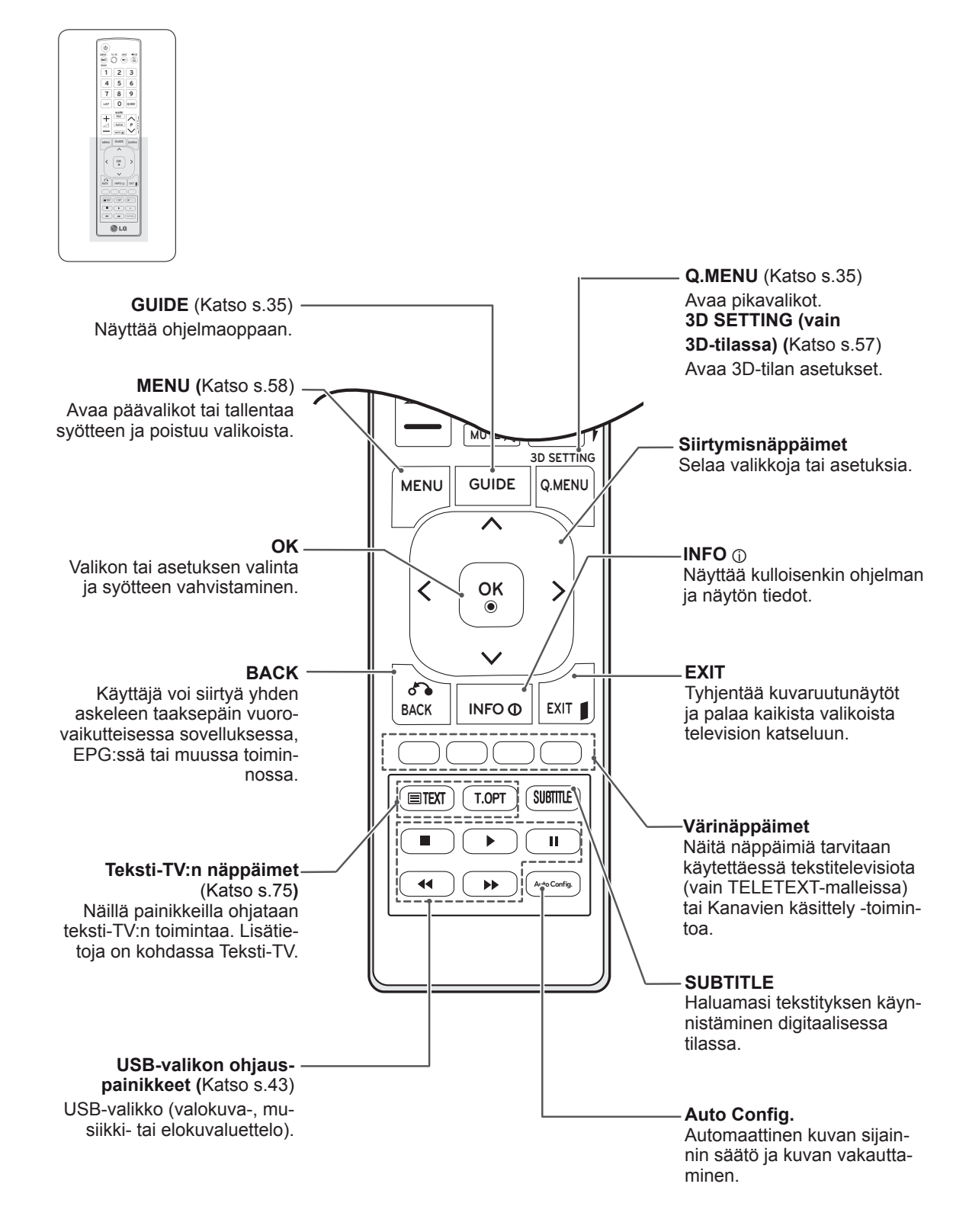

## <span id="page-15-0"></span>**TELEVISION KATSELU**

## **Antennin tai kaapelin kytkeminen**

Kytke antenni, kaapeli tai digisovitin TV:n katselua varten seuraavasti. Kuvat voivat poiketa todellisista lisävarusteista, ja RF-kaapeli on lisävaruste.

## **Antennin tai peruskaapelin kytkeminen**

Kytke TV antennipistorasiaan RF-kaapelilla (75 ohmia).

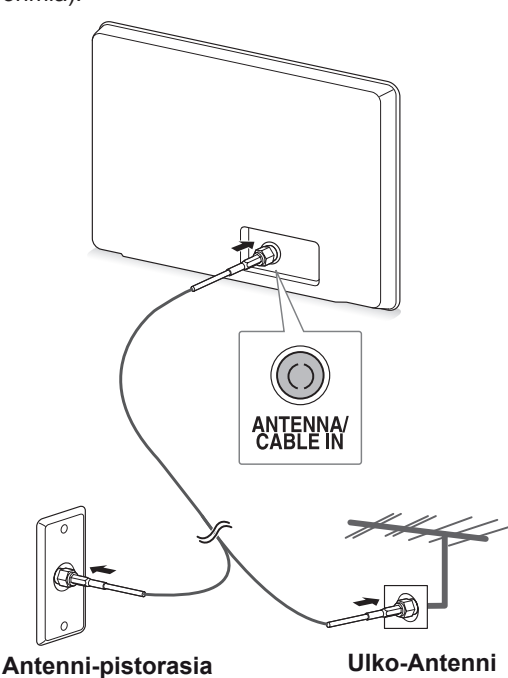

## **HUOMAUTUS**

- y Käytä antennijakajaa, jos käytät useampaa kuin kahta televisiota.
- Jos kuvanlaatu on heikko, asenna signaalinvahvistin oikein, jotta kuvanlaatu paranee.
- Jos kuvanlaatu on heikko, vaikka antenni on kytketty, säädä antennin suuntaa.
- Lisätietoja antennin ja kaapelin kytkemisestä on osoitteessa http://AntennaWeb.org.

## **Digisovittimen kytkeminen**

Kytke TV digisovittimeen ja digisovitin seinäpistorasiaan kahdella RF-kaapelilla (75 ohmia).

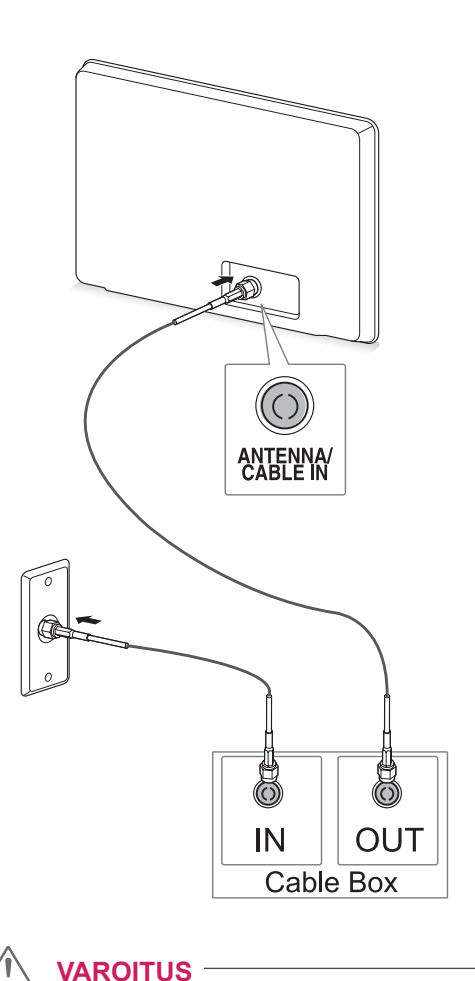

• Varmista, että et taivuta RF-kaapelin kuparijohtoa.

**Kuparijohto**

• Kytke laitteet toisiinsa, ennen kuin kytket virtajohdon virtalähteeseen, jotta TV ei vahingoitu.

## <span id="page-16-0"></span>**TV:n käyttäminen ensimmäistä kertaa**

Kun käytät TV:tä ensimmäistä kertaa, ensiasetusnäyttö avautuu. Valitse kieli ja mukauta perusasetukset.

- 1 Kytke virtajohto pistorasiaan.
- 2 Kytke TV:n virta painamalla TV:n  $\phi$  / | -painiketta.

Virranilmaisimen valo syttyy.

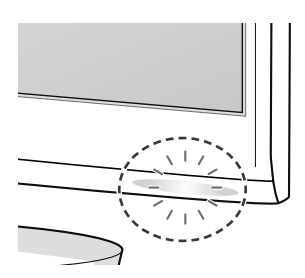

## **HUOMAUTUS**

Kun TV on virransäästötilassa, virranilmaisimen valo vilkkuu.

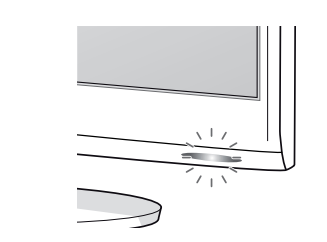

3 Ensiasetusnäyttö avautuu, kun käytät TV:tä ensimmäistä kertaa.

## **HUOMAUTUS**

- y Voit siirtää TV:n PC-tilasta TV-tilaan painamalla **TV/PC**.
- Voit avata ensiasetukset myös valitsemalla päävalikot > **ASETUS** > **Initial Setting (ensiasetukset)**.
- Jos et käytä TV:tä 40 sekunnin kuluessa siitä, kun asetusvalikko avautuu, asetusvalikko poistuu ruudusta.

4 Mukauta TV:n asetukset noudattamalla ruudun ohjeita.

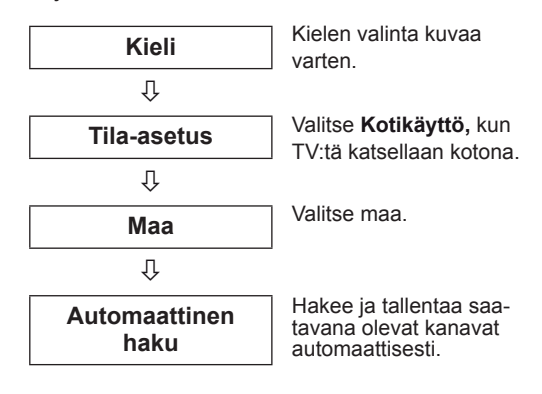

## **HUOMAUTUS**

- Toista kuvat kotikatseluun optimoidussa laadussa valitsemalla **Kotikäyttö**-tila.
- Demo-tila soveltuu myymäläkäyttöön.
- Jos valitset **Demo-tilan**, aiemmin mukautetut asetukset muutetaan **Demo-tilan** oletusasetuksiksi kahdessa minuutissa.
- 5 Kun perusasetukset on asetettu, paina **OK**.

**HUOMAUTUS**

Jos et aseta ensiasetuksia, tämä näyttö avautuu aina, kun kytket näytön virran.

6 Katkaise TV:n virta painamalla TV:n  $\phi$ /l-painiketta.

Virranilmaisimen valo sammuu.

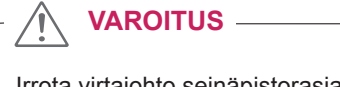

Irrota virtajohto seinäpistorasiasta, kun TV on käyttämättömänä pitempään.

## <span id="page-17-0"></span>**TV:n katselu**

- 1 Kytke TV:n virta painamalla kauko-ohjaimessa  $\phi$  tai TV:ssä  $\phi$ / $\Gamma$
- 2 Paina **INPUT** ja valitse **Antenni**.
- 3 Ohjaa näyttöä seuraavilla näppäimillä ja valikoilla TV:n katselun aikana.

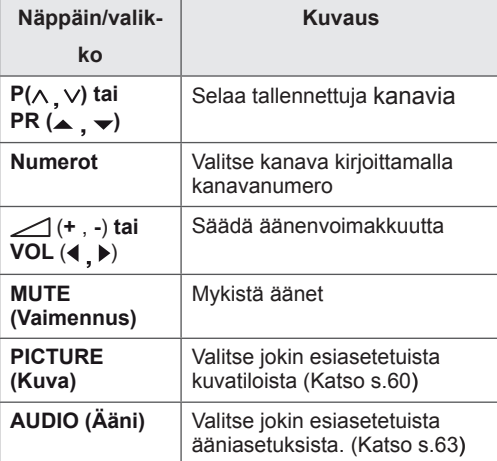

4 Katkaise TV:n virta painamalla kauko-ohjaimessa  $\Phi$  tai näytössä  $\Phi/L$ 

## **Kanavien hallinta**

## **Kanavien automaattinen asetus**

#### **(Muut maat kuin Suomi, Ruotsi, Tanska ja Norja)**

Hae ja tallenna kaikki kanavat automaattisesti.

- 1 Avaa päävalikot painamalla **MENU**.
- 2 Valitse siirtymisnäppäimillä **ASENNUS** ja paina **OK**.
- 3 Valitse siirtymisnäppäimillä **Automaattinen haku** ja paina **OK**.
- 4 Aloita automaattinen haku valitsemalla **Aloita**. TV hakee ja tallentaa saatavana olevat kanavat automaattisesti.
- 5 Kun olet valmis, paina **EXIT**. Voit palata edelliseen valikkoon painamalla **BACK**.

- y Kirjoita **numeronäppäimillä** 4-numeroinen salasana kohdassa **Lukitus Päällä**.
- y Automaattinen numerointi: Määritä, haluatko käyttää virittämisessä asemien lähettämiä ohjelmapaikkoja.
- Jos maaksi on valittu Italia ja ruutuun tulee automaattisen haun jälkeen ilmoitus ohjelmaristiriidasta, valitse ristiriidassa olevan ohjelman lähettäjä.
- y Jos maaksi on valittu **Iso-Britannia** ja ruutuun tulee automaattisen haun jälkeen ilmoitus ohjelmaristiriidasta, valitse ristiriidassa olevan ohjelman lähettäjä.

#### **Vain Suomi, Ruotsi, Tanska ja Norja**

DVB-C Automaattinen haku -valikko on käytettävissä maissa, jotka tukevat DVB-kaapelia.

- y Jos valitset **Antenni**
- 1 Avaa päävalikot painamalla **MENU**.
- 2 Valitse siirtymisnäppäimillä **ASENNUS** ja paina **OK**.
- 3 Valitse siirtymisnäppäimillä **Automaattinen haku** ja paina **OK**.
- 4 Valitse siirtymisnäppäimillä **Antenni** ja paina **OK**.
- 5 Aloita automaattinen haku valitsemalla **Aloita**. TV hakee ja tallentaa saatavana olevat kanavat automaattisesti.
- 6 Kun olet valmis, paina **EXIT**. Voit palata edelliseen valikkoon painamalla **BACK**.

## **HUOMAUTUS**

- y Kirjoita **numeronäppäimillä** 4-numeroinen salasana kohdassa **Lukitus Päällä**.
- y Automaattinen numerointi: Määritä, haluatko käyttää virittämisessä asemien lähettämiä ohjelmapaikkoja.
- **Jos valitset Kaapeli**
- 1 Avaa päävalikot painamalla **MENU**.
- 2 Valitse siirtymisnäppäimillä **ASENNUS** ja paina **OK**.
- 3 Valitse siirtymisnäppäimillä **Automaattinen haku** ja paina **OK**.
- 4 Valitse siirtymisnäppäimillä **Kaapeli** ja paina **OK**.
- 5 Valitse siirtymisnäppäimillä **Comhem** tai **Muut palveluntarjoajat** ja paina **OK**.
- 6 Valitse siirtymisnäppäimillä **Oletus, Täydellinen** tai **Käyttäjä** ja paina **OK**.
- 7 Valitse siirtymis- tai numeronäppäimillä sopivat asetukset (paitsi Täydellinen-tilassa) ja paina **OK**.
- 8 Valitse siirtymisnäppäimillä **Sulje** ja paina **OK**.
- 9 Aloita automaattinen haku valitsemalla **Aloita**. TV hakee ja tallentaa saatavana olevat kanavat automaattisesti.
- 10 Kun olet valmis, paina **EXIT**. Voit palata edelliseen valikkoon painamalla **BACK**.

- y Kirjoita **numeronäppäimillä** 4-numeroinen salasana kohdassa **Lukitus Päällä**.
- y Automaattinen numerointi: Määritä, haluatko käyttää virittämisessä asemien lähettämiä ohjelmapaikkoja.

• Valitsemalla Kaapeli voit avata Kaapelipal**veluntarjoaja**-valintanäytön. Se vaihtelee maan kaapelitarjonnan mukaan tai ei ehkä näy ollenkaan.

**Palveluntarjoaja**-ponnahdusikkuna näytetään alussa seuraavassa 3 tapauksessa: **Initial Setting (ensiasetus)** -valikko avataan, **Antenni**-asetus vaihdetaan **Kaapeli**-asetukseksi tai valikko avataan sen jälkeen, kun **Maa** on muutettu.

Jos haluat valita **Palveluntarjoaja**-asetuksen muissa kuin näissä 3 tapauksessa, valitse **ASENNUS** → **DTV-kaapeliasetus** → **Palveluntarjoaja**.

• SO-sertifiointi: Ruotsi (Comhem, Canal Digital), Tanska (YouSee, Canal Digital, Stofa), Norja (Canal Digital).

Jos haluamaasi palveluntarjoajaa ei ole, valitse toiminto **Muut palveluntarjoajat**.

Jos valitset Muut palveluntarjoajat tai valittu maa tukee vain Muut palveluntarjoajat -asetusta, kaikkien kanavien haku voi kestää jonkin aikaa tai kaikkia kanavia ei ehkä haeta. Jos jokin kanavista ei näy, noudata seuraavia ohjeita.

- 1. **ASENNUS**→ **Automaattinen haku** →  **Kaapeli**
- 2. Kirjoita muut arvot, kuten taajuus, symbolinopeus ja modulointi sekä verkkotunnus. (Pyydä nämä tiedot palveluntarjoajaltasi).
- Seuraavat arvot on määritettävä, jos haluat hakea kaikki käytettävissä olevat ohjelmat nopeasti ja oikein. Yleisimmin käytetyt arvot määritetään oletusarvoisesti. Selvitä oikeat asetukset kuitenkin kaapelitelevisiopalvelun tarjoajalta. Kun Automaattinen haku -toimintoa käytetään DVB-kaapelitilassa, Täydellinen-asetus hakee kanavia kaikilta taajuuksilta. Jos ohjelmaa ei haeta valitsemalla Oletus, käytä Täydellinen-tilaa. Automaattinen haku kestää kuitenkin kauan Täydellinen-tilassa.
	- » **Taajuus**: kirjoita käyttäjän määrittelemä taajuus.
	- » **Symbol rate (symbolitaajuus)**: anna käyttäjän määrittämä symbolinopeus (symbolinopeus: nopeus, jolla laite, esimerkiksi modeemi, lähettää symbolit kanavaan).
	- » **Modulointi**: anna käyttäjän määrittämä modulaatio. (modulaatio: ääni- tai videosignaalien yhdistäminen kantoaaltoon).
	- » **Verkkotunnus**: kullekin käyttäjälle määritetty yksilöllinen tunniste.

#### **Jos valitset maa-asetukseksi "- -" (Ei Suomi, Ruotsi, Tanska ja Norja)**

Jos haluat katsoa DVB-C:tä (muissa maissa kuin Suomi, Ruotsi, Tanska tai Noria), valitse maaksi "--" ASETUS-kohdassa.

Voit valita Käyttäjä-tilan tai Täydellinen-tilan kohdassa Automaattinen haku.

Käyttäjä-tilaa viritettäessä vastaavia kodin taajuustietoja voi joutua muuttamaan, ja vastaavat tiedot riippuvat käytössä olevasta palveluntarjoajasta (SO). Täydellinen-tilan virityksen aikana tietyt kanavat voivat olla estettyinä joillekin palveluntarjoajille (SO), ja tässä tapauksessa viritys voi kestää kauan.

- Kaapelintarjoajan palvelut voivat olla maksullisia, tai sinun on ehkä hyväksyttävä palvelua koskevat sopimusehdot.
- DVB-C-kaapeli ei ehkä toimi oikein joidenkin palveluntarjoajien verkossa.
- Digitaalisten DVB-C-kaapelilähetysten toimintaa ei taata.

## <span id="page-20-0"></span>**Ohjelman manuaalinen asetus (digitaalisessa tilassa)**

Manuaalisessa haussa voit manuaalisesti lisätä kanavan kanavalistaan.

**(Muut maat kuin Suomi, Ruotsi, Tanska ja Norja, tai kun valitaan Antenni, jos maaksi on valittu Suomi, Ruotsi, Tanska, Norja tai "--")**

- 1 Avaa päävalikot painamalla **MENU**.
- 2 Valitse siirtymisnäppäimillä **ASENNUS** ja paina **OK**.
- 3 Valitse siirtymisnäppäimillä **Manuaalinen haku** ja paina **OK**.
- 4 Valitse siirtymisnäppäimillä DTV.
- 5 Valitse siirtymis- tai numeronäppäimillä kanavanumero ja lisää sitten kanavat.
- 6 Kun olet valmis, paina **EXIT**. Voit palata edelliseen valikkoon painamalla **BACK**.

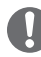

#### **HUOMAUTUS**

y Kirjoita **numeronäppäimillä** 4-numeroinen salasana kohdassa Lukitus **Päällä**.

#### **(Kun valitset Kaapeli (DVB-kaapelitila), jos maaksi on valittu Suomi, Ruotsi, Tanska, Norja tai "--") country is chosen)**

- 1 Avaa päävalikot painamalla **MENU**.
- 2 Valitse siirtymisnäppäimillä **ASENNUS** ja paina **OK**.
- 3 Valitse siirtymisnäppäimillä **Manuaalinen haku** ja paina **OK**.
- Valitse siirtymisnäppäimillä DTV.
- 5 Valitse siirtymis- tai numeronäppäimillä taajuus, symbolinopeus ja modulointi ja lisää sitten kanavat.
- 6 Kun olet valmis, paina **EXIT**. Voit palata edelliseen valikkoon painamalla **BACK**.

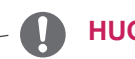

- y Kirjoita **numeronäppäimillä** 4-numeroinen salasana kohdassa Lukitus **Päällä**.
- y **Symbol rate (symbolinopeus)**: anna käyttäjän määrittämä symbolinopeus. (Symbolinopeus: nopeus, jolla esimerkiksi modeemi lähettää symboleja kanavalle.)
- y **Modulointi**: anna käyttäjän määrittämä modulointi. (Modulointi: ääni- tai videosignaalien yhdistäminen kantoaaltoon.)
- Taajuus, symbolinopeus ja modulointi tarvitaan ohjelman lisäämiseen DVB-kaapelitilaan. Pyydä oikeat arvot palveluntarjoajaltasi.

## <span id="page-21-0"></span>**Kanavan manuaalinen asetus (analogisessa tilassa)**

Kanavien manuaalinen haku mahdollistaa kanavien virittämisen ja niiden järjestämisen haluttuun järjestykseen käsin.

- 1 Avaa päävalikot painamalla **MENU**.
- 2 Valitse siirtymisnäppäimillä **ASENNUS** ja paina **OK**.
- 3 Valitse siirtymisnäppäimillä **Manuaalinen haku** ja paina **OK**.
- 4 Valitse siirtymisnäppäimillä **TV** ja paina **OK**.
- 5 Valitse siirtymisnäppäimillä **Järjestelmä**.
- 6 Valitse siirtymisnäppäimillä **V/UHF** tai **Kaapeli**.
- 7 Valitse siirtymis- tai numeronäppäimillä kanavanumero.
- 8 Valitse siirtymisnäppäimillä Commence searching (Aloita haku).
- 9 **Valitse siirtymisnäppäimillä Tallenna** ja paina **OK**
- 10 Kun olet valmis, paina **EXIT**. Palaa edelliseen valikkoon painamalla **BACK**.

## **HUOMAUTUS**

- y Kirjoita **numeronäppäimillä** 4-numeroinen salasana kohdassa Lukitus **Päällä**.
- y **L:** SECAM L/L (Ranska)
- y **BG:** PAL B/G, SECAM B/G (Eurooppa / Itä-Eurooppa / Aasia / Uusi-Seelanti / Lähi-itä / Afrikka / Australia)
- y **I:** PAL I/II (Iso-Britannia /Irlanti/Hongkong/ Etelä-Afrikka)
- y **DK:** PAL D/K, SECAM D/K (Itä-Eurooppa / Kiina / Afrikka / IVY)
- Tallenna toinen kanava toistamalla vaiheet 4–9.

#### **Nimen antaminen kanavalle**

Voit antaa jokaiselle ohjelmapaikalle viisimerkkisen nimen.

- 1 Avaa päävalikot painamalla **MENU**.
- 2 Valitse siirtymisnäppäimillä **ASENNUS** ja paina **OK**.
- 3 Valitse siirtymisnäppäimillä **Manuaalinen haku** ja paina **OK**.
- 4 Valitse siirtymisnäppäimillä **TV**.
- 5 Valitse siirtymisnäppäimillä **Nimi** ja paina **OK**.
- 6 Valitse siirtymisnäppäimillä **TV-järjestelmä**.
- 7 Valitse siirtymisnäppäimillä **V/UHF** tai **Kaapeli**.
- 8 Valitse siirtymisnäppäimillä sijainti ja valitse sitten seuraava merkki jne. Voit käyttää aakkosmerkkejä A–Z, numeroja 0–9, +/ - tai välilyöntiä. Paina lopuksi **OK**.
- 9 Valitse siirtymisnäppäimillä **Sulje** ja paina **OK**.
- 10 Valitse siirtymisnäppäimillä **Tallenna** ja paina **OK**
- 11 Kun olet valmis, paina **EXIT**. Palaa edelliseen valikkoon painamalla **BACK**.

## <span id="page-22-0"></span>**DTV-kaapeliasetus (vain Kaapelitilassa)**

Alue, jonka käyttäjä voi valita Palveluntarjoaja-valikosta vaihtelee riippuen palveluntarjoajien määrästä eri maissa. Jos tuettujen palveluntarjoajien määrä jokaisessa maassa on 1, vastaava toiminto ei ole käytössä.

Kun Palveluntarjoaja on muutettu, varoitusikkuna ilmoittaa, että kanavakartta poistetaan, jos OKnäppäintä painetaan tai Sulje valitaan. Automaattisen haun ponnahdusikkuna avautuu, jos Kyllä valitaan.

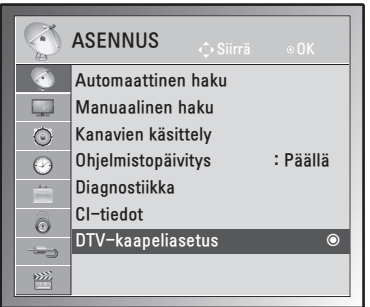

- 1 Avaa päävalikot painamalla **MENU**.
- 2 Valitse siirtymisnäppäimillä **ASENNUS** ja paina **OK**.
- 3 Valitse siirtymisnäppäimillä **DTV-kaapeliasetus** ja paina **OK**.
- 4 Valitse siirtymisnäppäimillä **Palveluntarjoaja** tai **Kanavan automaattipäivitys** ja paina **OK**.
- 5 Kun olet valmis, paina **EXIT**. Voit palata edelliseen valikkoon painamalla **BACK**.

## **HUOMAUTUS**

- Valitsemalla Kaapeli voit avata DTV-kaapeliasetus-valikon.
- Kun Kanavan automaattipäivitys on Päällä, kanavatiedot päivitetään automaattisesti aina, kun verkon tiedot muuttuvat.
- Kun Kanavan automaattipäivitys on Pois, kanavatietoja ei päivitetä.

## **Ohjelmaluettelon muokkaaminen**

- 1 Avaa päävalikot painamalla **MENU**.
- 2 Valitse siirtymisnäppäimillä **ASENNUS** ja paina **OK**.
- 3 Valitse siirtymisnäppäimillä **Kanavien käsittely** ja paina **OK**.
- 4 Muokkaa kanavia seuraavilla näppäimillä.

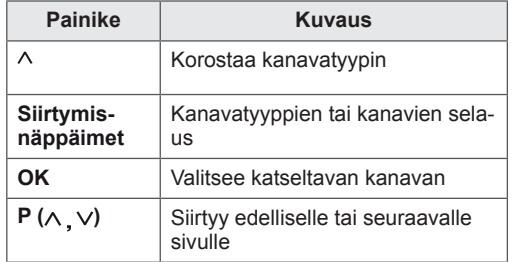

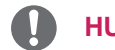

#### **HUOMAUTUS**

y Kirjoita **numeronäppäimillä** 4-numeroinen salasana kohdassa Lukitus **Päällä**.

## <span id="page-23-1"></span><span id="page-23-0"></span>**DTV/RADIO-tila**

#### **Kanavan ohittaminen**

- 1 Valitse siirtymisnäppäimillä se kanava, jonka haluat määrittää ohitettavaksi.
- 2 Määritä valittu kanava ohitettavaksi painamalla **sinistä** näppäintä.
- 3 Vapauta painamalla **sinistä** näppäintä uudelleen.

#### **HUOMAUTUS**

- Ohitettavaksi määritetyt kanavat näkyvät sinisinä kanavalistassa, eivätkä ne tule näkyviin, kun kanavia selataan P( $\wedge$  V) -painikkeilla television katselun aikana.
- Jos haluat valita ohitettavaksi määritetyn ohjelman, anna sen numero numeronäppäimillä tai vapauta se Kanavien käsittely- tai EPGvalikosta.

## **TV-tila**

#### **Kanavan poistaminen**

- 1 Valitse siirtymisnäppäimillä se kanava, jonka haluat poistaa.
- 2 Poista valittu kanava **punaisella** näppäimellä.
- 3 Vapauta painamalla **sinistä** näppäintä.

#### **HUOMAUTUS**

• Valittu kanava poistetaan, ja kaikki seuraavat kanavat siirtyvät yhden numeron ylöspäin

#### **Kanavan siirtäminen**

- 1 Valitse siirtymisnäppäimillä se kanava, jonka haluat siirtää.
- 2 Kun siirrettävä kanava on valittuna, paina **vihreää** näppäintä.
- 3 Valitse siirtymisnäppäimillä kohta, johon haluat siirtää kanavan, ja paina **vihreää** näppäintä uudelleen.

#### **Automaattinen järjestely**

1 Aloita Automaattinen järjestely **keltaisella** näppäimellä.

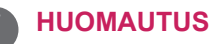

• Kun Automaattinen järjestely on kerran käynnistetty, kanavia ei voi enää muokata.

#### **Kanavan ohittaminen**

- 1 Valitse siirtymisnäppäimillä se kanava, jonka haluat määrittää ohitettavaksi.
- 2 Määritä valittu kanava ohitettavaksi painamalla **sinistä** näppäintä.
- 3 Vapauta painamalla **sinistä** näppäintä uudelleen.

- Ohitettavaksi määritettyä kanavaa ei voi valita **P** ( $\land$  .  $\lor$ ) -painikkeilla television katselun aikana.
- Jos haluat valita ohitettavaksi määritetyn kanavan, anna sen numero numeropainikkeilla tai valitse se **Kanavien käsittely-** tai EPGvalikosta.

## <span id="page-24-0"></span>**Ohjelmistopäivitys**

Ohjelmistopäivitys tarkoittaa, että ohjelmiston voi ladata maanpäällisen verkon kautta.

- 1 Avaa päävalikot painamalla **MENU**.
- 2 Valitse siirtymisnäppäimillä **ASENNUS** ja paina **OK**.
- 3 Valitse siirtymisnäppäimillä **Ohjelmistopäivitys** ja paina **OK**.
- 4 Valitse **Päällä** tai **Pois**. Jos valitset Päällä, vahvistusikkuna ilmoittaa uuden ohjelmiston löytymisestä.
- 5 Kun olet valmis, paina **EXIT**. Palaa edelliseen valikkoon painamalla **BACK**.

#### **Kun Ohjelmistopäivitys asetetaan**

• Päivitettyjen digitaalisten ohjelmistotietojen siirtäminen voi tuoda seuraavan valikon TVruutuun.

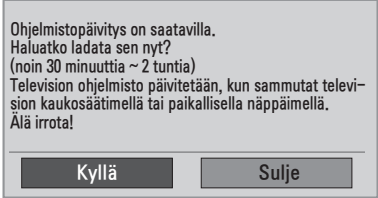

• Yksinkertainen päivitys: nykyinen päivitysvirta.

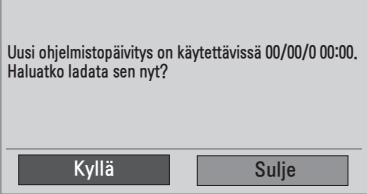

• Ajastettu päivitys: ajastettua päivitysvirtaa varten. Kun ohjelmistopäivitysvalikon asetuksena on **Pois**, näyttöön ilmestyy viesti sen vaihtamisesta asetukseen **Päällä**.

- y Kun valitset **Kyllä** painamalla **< >**, seuraava kuva tulee näkyviin.
- Kun virta on katkaistu, lataus alkaa. Kun virta kytketään latauksen aikana, ruudussa näkyy edistymispalkki.

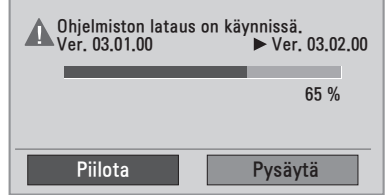

• Kun Ohjelmistopäivitys on valmis, järjestelmä käynnistetään uudelleen.

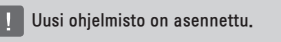

- Huomaa Ohjelmistopäivitys-toiminnon aikana seuraavat seikat:
	- » TV:tä ei saa sammuttaa.
	- » Antennia ei saa irrottaa.
	- » Kun Ohjelmistopäivitys on valmis, voit vahvistaa päivitetyn ohjelmistoversion Diagnostiikka-valikossa.
	- » Ohjelmiston lataus voi kestää useita tunteja, joten varmista, että virta on kytketty koko latauksen ajan.

## <span id="page-25-0"></span>**Diagnostiikka**

Tämän toiminnon avulla, voit näyttää seuraavat tiedot: valmistaja, malli/tyyppi, sarjanumero ja ohjelmistoversio.

- y Näyttää haetun \***MUX:n** tiedot ja signaalin voimakkuuden.
- y Näyttää valitun **MUX:n** signaalitiedot ja palvelun nimen.
- y (\***MUX**: digitaalisessa lähetystoiminnassa käytettävä korkeamman tason kanavaluettelo (yksi MUX sisältää useita kanavia.))
- 1 Avaa päävalikot painamalla **MENU**.
- 2 Valitse siirtymisnäppäimillä **ASENNUS** ja paina **OK**.
- 3 Valitse siirtymisnäppäimillä **Diagnostiikka** ja paina **OK**.
- 4 Näytä valmistaja, malli/tyyppi, sarjanumero ja ohjelmistoversio.
- 5 Kun olet valmis, paina **EXIT**. Palaa edelliseen valikkoon painamalla **BACK**.

## **CI [Common interface] -tiedot**

Voit katsella tiettyjä salattuja (maksullisia) palveluja. Jos CI-moduuli poistetaan, maksullisia palveluja ei voi katsella.

Kun moduuli on asennettu CI-paikkaan, moduulin valikko on käytettävissä. Jos haluat hankkia moduulin ja älykortin, ota yhteys jälleenmyyjään. CImoduulia ei kannata toistuvasti kiinnittää ja irrottaa televisiosta. Tämä voi aiheuttaa toimintahäiriöitä. Kun televisioon kytketään virta CI-moduulin kiinnittämisen jälkeen, ääni ei välttämättä kuulu.

CI-moduuli ja älykortti eivät ehkä tue sitä.

CI (Common Interface) -toiminnon käytettävyys saattaa vaihdella maan paikallisten lähetysstandardien mukaan.

Käytettäessä toimintoa CAM (maksupääte), varmista, että se noudattaa täysin DVB CI- tai CI plus -vaatimuksia.

- 1 Avaa päävalikot painamalla **MENU**.
- 2 Valitse siirtymisnäppäimillä **ASENNUS** ja paina **OK**.
- 3 Valitse siirtymisnäppäimillä **CI-tiedot** ja paina **OK**.
- 4 Valitse asetus, kuten moduulitiedot, älykorttitiedot, kieli tai ohjelmiston lataus, ja paina **OK**.
- 5 Kun olet valmis, paina **EXIT**. Palaa edelliseen valikkoon painamalla **BACK**.

- Tämä OSD-kuvaruutunäyttö on tarkoitettu vain viitteeksi. Valikkovaihtoehdot ja ruudun asettelu ovat eri maksullisten digitaalisten palveluiden tarjoajilla erilaisia.
- Voit muuttaa CI (Common Interface) -valikkonäyttöä ja -palvelua ottamalla yhteyttä jälleenmyyjään.

## <span id="page-26-1"></span><span id="page-26-0"></span>**Kanavalistan valinta**

Voit tarkistaa tallennetut kanavat näyttämällä kanavalistan.

#### **Kanavalistan näyttäminen**

- 1 Näytä kanavalista painamalla **LIST**.
- 2 Kun olet valmis, paina **MENU** tai **EXIT**.

## **HUOMAUTUS**

- Saatat löytää muutamia sinisenä näkyviä kanavia. Ne ohitetaan automaattisesti automaattivirityksen tai kanavien käsittelyn yhteydessä.
- Jotkut kanavat näkyvät kanavalistassa numerolla. Niille ei ole annettu kanavan nimeä.

## **Suosikkikanavan asetus**

#### **Suosikkikanavan valitseminen**

Suosikkikanavatoiminnolla voit kätevästi selata valitsemiasi kanavia joutumatta odottamaan, että televisio käy läpi kaikki kanavat.

- 1 Valitse kanava.
- 2 Paina **Q.MENU** ja avaa **Suosikki**-valikko.
- 3 Valitse siirtymisnäppäimillä **Suosikki**.
- 4 Kun olet valmis, paina **OK** tai **Q.MENU**.

### **HUOMAUTUS**

• Tämä lisää valitsemasi kanavan automaattisesti suosikkikanavalistaan.

#### **Kanavan valinta kanavalistasta**

- 1 Valitse siirtymisnäppäimillä kanava.
- 2 Siirry valittuun kanavapaikkaan ja paina **OK**.

#### **HUOMAUTUS**

**• Paina TV/RAD** digitaalisessa televisiossa. **(**Valitun ohjelman tilaksi vaihtuu TV, DTV ja Radio vuorotellen.)

#### **Kanavalistan selaaminen**

- 1 Selaa sivuja siirtymisnäppäimillä.
- 2 Palaa tavalliseen television katseluun ja paina **LIST.**

#### **Suosikkikanavalistan näyttäminen**

- 1 Avaa suosikkikanavalista painamalla **FAV**.
- 2 Kun olet valmis, paina **EXIT**.

## <span id="page-27-0"></span>**Lisäasetusten käyttäminen**

## **Kuvasuhteen säätäminen**

Muuta kuva optimaaliseen kokoonsa painamalla **Q.MENU** TV:n katselun aikana.

## **HUOMAUTUS**

Voit muuttaa kuvan kokoa myös painamalla **Q. MENU** tai valitsemalla **PICTURE (KUVA)** -valikossa Aspect Ratio (Kuvasuhde).

– **Vain haku**: tämän avulla voit näyttää kuvan parhaassa laadussa alkuperäisen kuvan heikentymättä korkeatarkkuuksisessa kuvassa. Huomautus: jos alkuperäisessä kuvassa on kohinaa, se näkyy kuvan reunoissa.

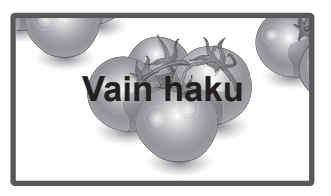

## **VAROITUS**

- Jos pysäytyskuva jää ruutuun pitkäksi aikaa, se voi aiheuttaa näyttöön pysyvän vääristymän. Tätä kutsutaan nimellä image burn tai burn-in, eikä takuu korvaa sitä.
- Jos kuvasuhteena on pitkään 4:3, näyttö voi vaurioitua letterbox-palkkien alueella.
- **Alkuperäinen**: Kun televisio vastaanottaa laajakuvasignaalia, signaali muutetaan automaattisesti lähetettäväksi kuvamuodoksi.

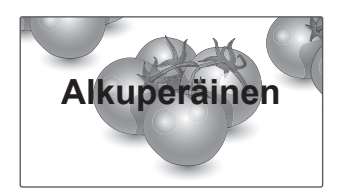

- **16:9**: tämän avulla voit säätää kuvaa vaakasuunnassa lineaarisessa suhteessa, jotta koko näyttö täyttyy (hyödyllinen, kun DVD:n kuvasuhde on 4:3).
- **Täysi leveys**: Kun TV vastaanottaa laajakuvasignaalin, voit säätää kuvaa vaaka- tai pystysuunnassa lineaarisessa suhteessa, jotta koko ruutu täyttyy.

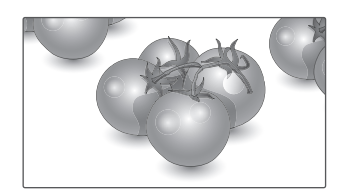

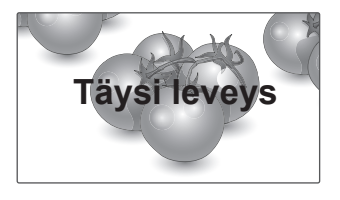

- **4:3**: tällä valinnalla voit katsella kuvaa alkuperäisessä 4:3-kuvasuhteessa; harmaat palkit näkyvät ruudun vasemmassa ja oikeassa reunassa.
- **Elokuvazoomaus**: valitse Elokuvazoomaus, kun haluat suurentaa kuvan oikeassa suhteessa. Huomaa: suurentaminen tai pienentäminen voi vääristää kuvaa.

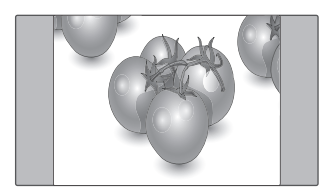

– **14:9**: Voit katsella kuvasuhdetta 14:9 tai tavallista TV-kuvaa tällä kuvasuhteella. 14:9-näyttö näytetään samalla tavalla kuin 4:3-näyttö, mutta se suurennetaan vasemmalle ja oikealle.

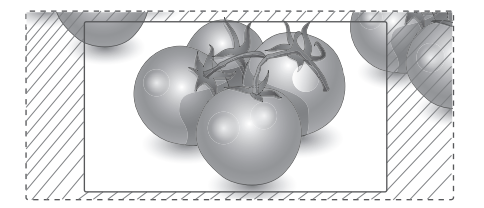

- y **< tai >** -näppäin: säädä suurennussuhdetta Elokuvazoomaus-tilassa. Säätöalue on 1–16.
- **A tai** V -näppäin: siirrä kuvaa näytössä.

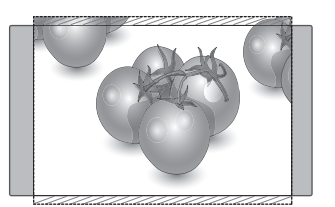

– **Zoom**: tämän avulla voit näyttää kuvan muuttumattomana, vaikka se täyttää koko ruudun. Kuva rajataan kuitenkin ylä- ja alareunasta.

- y Voit valita vain **4:3, 16:9 (Leveä), 14:9, Zoom/Elokuvazoomaus** Komponentti-tilassa.
- y Voit valita vain **4:3, Alkuperäinen, 16:9 (Leveä), 14:9, Zoom/Elokuvazoomaus** HDMItilassa.
- y Voit valita vain **4:3, 16:9 (Leveä)** RGB–PCja HDMI–PC-tiloissa.
- y DTV/HDMI/Komponentti (yli 720p) tila, **Vain haku** on käytettävissä.
- y Analoginen/AV-tilassa **Täysi leveys** on käytettävissä.

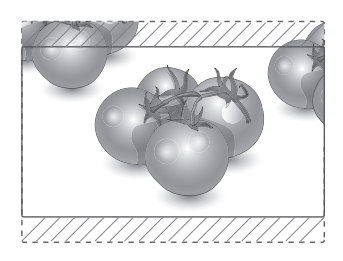

## <span id="page-29-1"></span><span id="page-29-0"></span>**Liitäntälistan käyttäminen**

#### **Tulolähteen valinta**

- 1 Avaa liitäntälista painamalla **INPUT**.
	- Kytketty laite näytetään kunkin tulolähteen kohdalla.
- 2 Valitse jokin tulolähteistä siirtymisnäppäimillä ja paina **OK**.

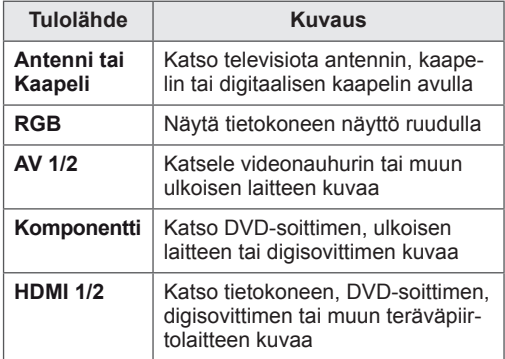

Kytketyt tulolähteet näkyvät mustina ja kytkemättömät tulolähteet harmaina.

- Kun nimeät kunkin tulolähteen, erotat helposti kuhunkin tulolähteeseen kytketyn laitteen.

#### **Tulolähteen nimeäminen**

- 1 Avaa päävalikot painamalla **MENU**.
- 2 Valitse siirtymisnäppäimillä **ASETUS** ja paina **OK**.
- 3 Valitse siirtymisnäppäimillä **Liitäntä** ja paina **OK**.
- 4 Valitse tulolähde siirtymisnäppäimillä.
- 5 Valitse jokin liitäntä siirtymisnäppäimillä ja paina **OK**.
- 6 Kun olet valmis, paina **EXIT**. Palaa edelliseen valikkoon painamalla **BACK**.

#### **HUOMAUTUS**

• Jos haluat käyttää HDMI-PC-tilaa, aseta tulolähteeksi PC-tila.

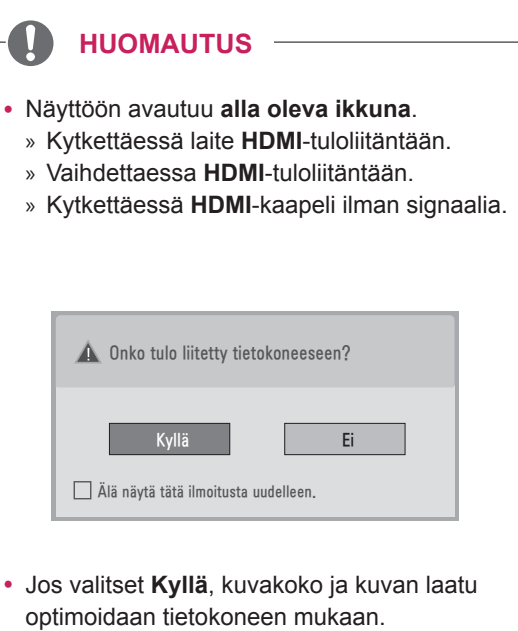

- Jos valitset Ei, kuvakoko ja kuvan laatu optimoidaan **AV-laitteen (DVD-soitin, digisovitin, pelikonsoli)** mukaan.
- y Jos valitset **"Älä näytä tätä ilmoitusta uudelleen"**, viestiä ei näytetä ellei TV:n oletusasetuksia palauteta. Voit vaihtaa asetuksen valitsemalla **Valikko ► ASETUS ► Liitäntä**.
- HDMI1- ja HDMI2-asetukset tallennetaan erikseen.

## <span id="page-30-0"></span>**Valikkokielen / maan valinta**

Kun näyttöön kytketään virta ensimmäisen kerran, asennusopas tulee näkyviin.

- 1 Valitse siirtymisnäppäimillä **haluamasi kieli** ja paina **OK**.
- 2 Valitse siirtymisnäppäimillä **maa** ja paina **OK**.

#### **Jos haluat muuttaa kieltä / maata**

- 1 Avaa päävalikot painamalla **MENU**.
- 2 Valitse siirtymisnäppäimillä **ASETUS** ja paina **OK**.
- 3 Valitse siirtymisnäppäimillä **Valikkokieli (Language)** tai **Maa** ja paina **OK**.
- 4 Valitse siirtymisnäppäimillä **haluamasi kieli** tai **maa** ja paina **OK**.
- 5 Kun olet valmis, paina **EXIT**. Palaa edelliseen valikkoon painamalla **BACK**.
- Jos Ranska on valittu maaksi, salasana ei ole 0, 0, 0, 0 vaan 1, 2, 3, 4.

- y Jos et viimeistele **opastettua asennusta**, vaan painat **BACK** tai jos OSD-kuvaruutunäyttö aikakatkaistaan, asennusvalikko palaa toistuvasti ruutuun aina, kun näytön virta kytketään, kunnes asennus on valmis.
- Jos valitset väärän maan, teksti-TV ei ehkä näy oikein ja sen käytössä voi ilmetä ongelmia.
- CI (Common Interface) -toiminnon käytettävyys saattaa vaihdella maan paikallisten lähetysstandardien mukaan.
- DTV-tilan ohjauspainikkeet eivät ehkä toimi maan paikallisten lähetysstandardien mukaan.
- Jos maan digitaalisia lähetyksiä koskevat säännökset ovat keskeneräiset, jotkin DTVtoiminnot eivät ehkä toimi digitaalisten lähetysstandardien mukaan.
- Maa-asetusta UK voi käyttää vain Isossa-Britanniassa.
- Jos maaksi on asetettu "--", eurooppalaisten maanpäällisen verkon ja digitaalisen kaapeliverkon lähetykset ovat saatavana, mutta jotkin DTV-toiminnot eivät ehkä toimi oikein.

## <span id="page-31-0"></span>**Kielen valinta (vain digitaalisessa tilassa)**

Ääni-toiminnon avulla voit valita lähetyksen kielen. Jos lähetyksessä ei ole valittua äänikieltä, oletuskielen mukainen ääni toistetaan.

Tekstitys-toiminto on käytettävissä, kun ohjelma on tekstitetty vähintään kahdella kielellä. Jos lähetyksessä ei ole mukana valittua tekstityskieltä, oletuskielen mukainen tekstitys näytetään.

Kun ensisijaisiksi **äänen** ja **tekstityksen kieleksi** valitut kielet eivät ole käytettävissä, voit valita toissijaisen kielen.

- 1 Avaa päävalikot painamalla **MENU**.
- 2 Valitse siirtymisnäppäimillä **ASETUS** ja paina **OK**.
- 3 Valitse siirtymisnäppäimillä **Äänen kieli** tai **Tekstityksen kieli** ja paina **OK**.
- 4 Valitse siirtymisnäppäimillä **kieli** ja paina **OK**.
- 5 Kun olet valmis, paina **EXIT**. Palaa edelliseen valikkoon painamalla **BACK**.

#### **Äänikielen valinta**

Kun lähetyksessä on vähintään kaksi äänikieltä, voit valita äänikielen.

- 1 Avaa pikavalikko painamalla **Q.MENU**.
- 2 Valitse siirtymisnäppäimillä **Ääni**.
- 3 Valitse siirtymisnäppäimillä haluamasi **Äänen kieli** -vaihtoehto ja paina **OK**.
- 4 Kun olet valmis, paina **Q.MENU** tai **EXIT**.

#### **Äänikielen OSD-tiedot**

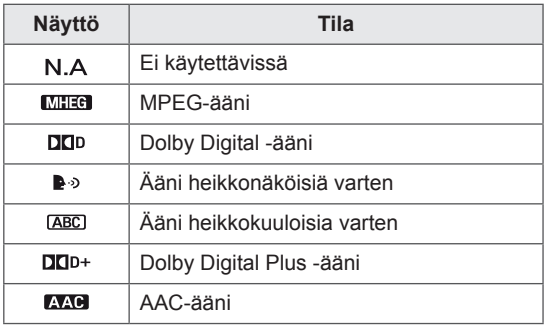

#### <span id="page-32-0"></span>**Tekstityksen kielen valinta**

Kun lähetyksessä on vähintään kaksi tekstityskieltä, voit valita tekstityksen kielen kauko-ohjaimen SUBTITLE-näppäimellä.

Valitse tekstityksen kieli siirtymisnäppäimillä.

#### **Tekstityskielen OSD-tiedot**

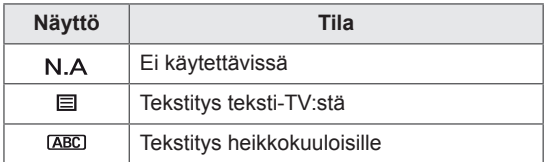

- Ääni/tekstitystieto voi olla esitetty yksinkertaisemmassa muodossa 1–3 merkillä, jotka lähetysasema lähettää.
- y Kun valitset lisä-äänen (Ääni heikkonäköisiä/ heikkokuuloisia varten), se saattaa toistaa osan pää-äänestä.

## **Lukituksen käyttäminen**

## **TV:n painikkeiden lukitseminen.**

Anna salasana näppäilemällä kauko-ohjaimessa **0, 0, 0, 0**.

Jos Ranska on valittu maaksi, salasana ei ole **0, 0, 0, 0** vaan **1, 2, 3, 4**.

Lukitse TV:n näppäimet, jotta lapset eivät voi käyttää sitä luvatta.

- 1 Avaa päävalikot painamalla **MENU**.
- 2 Valitse siirtymisnäppäimillä **LUKITUS** ja paina **OK**.
- 3 Valitse siirtymisnäppäimillä **Näppäinlukko** ja paina **OK**.
- 4 Valitse siirtymisnäppäimillä **Päällä** ja ota näppäinlukko käyttöön painamalla **OK**.
	- Poista näppäinlukko käytöstä valitsemalla **Pois**.
- 5 Kun olet valmis, paina **EXIT**. Palaa edelliseen valikkoon painamalla **BACK**.

- TV muistaa edellisen asetuksen, kun se käynnistetään uudelleen sammuttamisen jälkeen.
- Jos katkaiset TV:n virran, kun näppäinlukko on käytössä ja haluat käynnistää näytön uudelleen, paina TV:n  $\bigcup$  / I-painiketta.
- Voit myös käynnistää laitteen myös painamalla kauko-ohjaimen painiketta INPUT (Sisääntulo),  $\phi$ , **P**  $\land$  v tai numeronäppäimiä.
- Jos painat jotain TV:n näppäintä, kun näppäinlukko on käytössä, A Näppäinlukko käytössä näkyy ruudussa.

## <span id="page-33-0"></span>**Lapsilukitus (vain digitaalisessa tilassa)**

Tämä toiminto toimii lähetysasemalta saatujen tietojen perusteella. Jos signaali sisältää virheellisiä tietoja, tämä toiminto ei toimi.

Tämän valikon käyttäminen edellyttää salasanaa. Näyttö muistaa viimeksi valitun asetuksen, vaikka virta katkaistaan.

Voit estää lapsia katsomasta tiettyjä aikuisille tarkoitettuja ohjelmia määritettyjen ikärajojen perusteella.

Anna salasana, jos haluat katsella estettyä ohjelmaa.

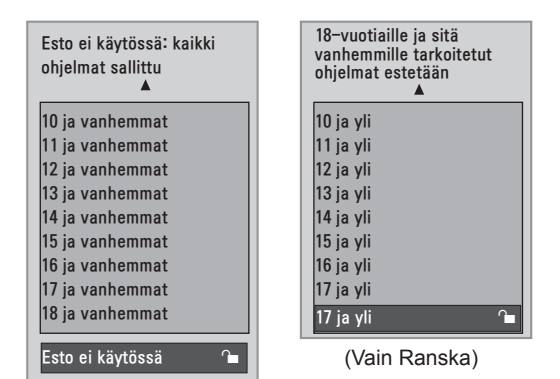

(Paitsi Ranska)

- 1 Avaa päävalikot painamalla **MENU**.
- 2 Valitse siirtymisnäppäimillä **LUKITUS** ja paina **OK**.
- 3 Valitse siirtymisnäppäimillä **Kanavien valvonta** ja paina **OK**.
- 4 Valitse siirtymisnäppäimillä sopivat säädöt ja paina **OK**.
- 5 Kun olet valmis, paina **EXIT**. Palaa edelliseen valikkoon painamalla **BACK**.

## <span id="page-33-1"></span>**Pikavalikon käyttäminen**

Mukauta usein käytetyt valikot.

- 1 Avaa pikavalikko painamalla **Q.MENU**.
- 2 Selaa siirtymisnäppäimillä seuraavia valikoita.

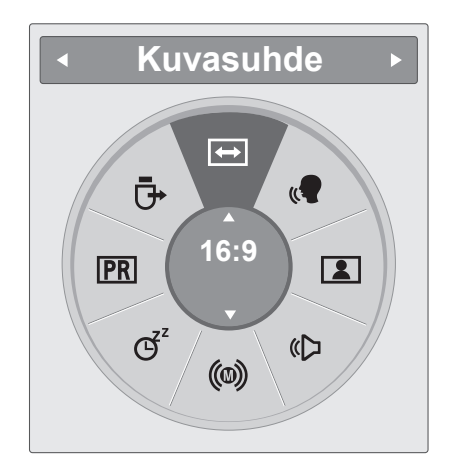

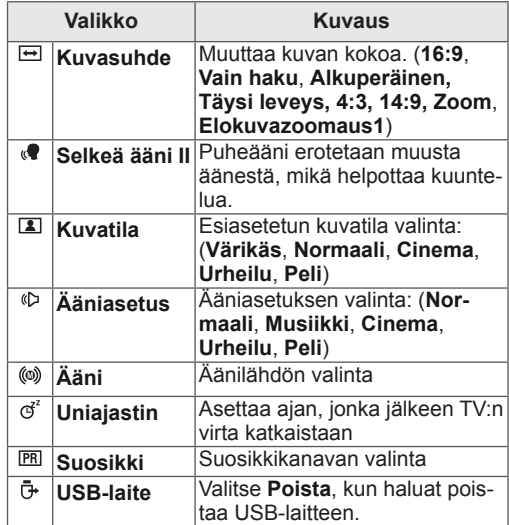

Valikot ja asetukset voivat vaihdella tulolähteen mukaan. **HUOMAUTUS**

3 Valitse siirtymisnäppäimillä asetus ja paina **OK**.

## <span id="page-34-1"></span><span id="page-34-0"></span>**EPG (ELECTRONIC PROGRAMME GUIDE - SÄHKÖINEN OHJELMAOPAS) (DIGITAALISES-SA TILASSA)**

## **EPG-ohjelmaoppaan käyttäminen**

Tässä järjestelmässä on sähköinen EPG-ohjelmaopas (Electronic Programme Guide), joka helpottaa käytettävissä olevien katseluvaihtoehtojen valintaa.

EPG-ohjelmaoppaassa on esimerkiksi tiedot televisio-ohjelmista ja kaikkien käytettävissä olevien palveluiden alkamis- ja päättymisajat. EPG-ohjelmaoppaassa on usein myös lisätietoja ohjelmista (ohjelmatietojen saatavuus ja määrä vaihtelevat kanavien mukaan).

Tätä toimintoa voi käyttää vain, kun asemat lähettävät EPG-tietoja.

EPG näyttää ohjelmatiedot seuraavalle 8 päivälle.

1 Näytä kulloisenkin näytön tiedot painamalla **INFO** .

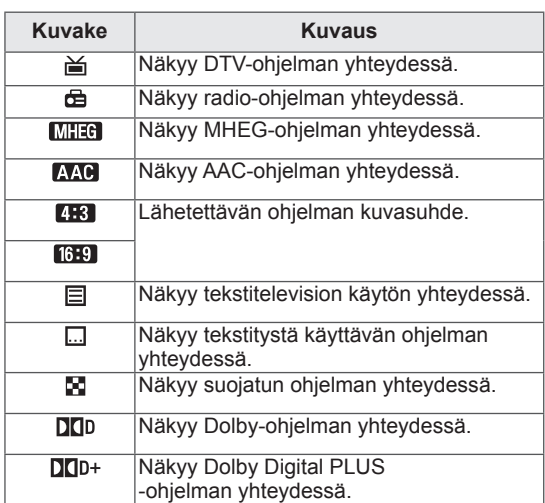

### **HUOMAUTUS**

Tällä kuvakkeella merkityt ohjelmat eivät ehkä näy TV:n lähtöliitännässä riippuen ohjelman tiedoista.

y 576i/p, 720p, 1080i/p: lähetettävän ohjelman tarkkuus

## **EPG päälle/pois**

1 Ota EPG käyttöön tai poista se käytöstä painamalla **GUIDE**.

## **Ohjelman valitseminen**

- 1 Valitse ohjelma siirtymisnäppäimillä tai PAGE -näppäimillä**.**
- 2 EPG poistuu ruudusta, kun oikea ohjelma on näkyvissä ja painat OK**.**

## <span id="page-35-0"></span>**Näppäintoiminnot NYT/SEURAA-VA-opastilassa**

Voit näyttää parhaillaan lähetettävän ohjelman ja seuraavan ohjelman tiedot.

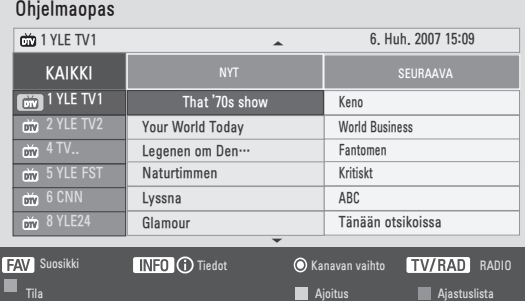

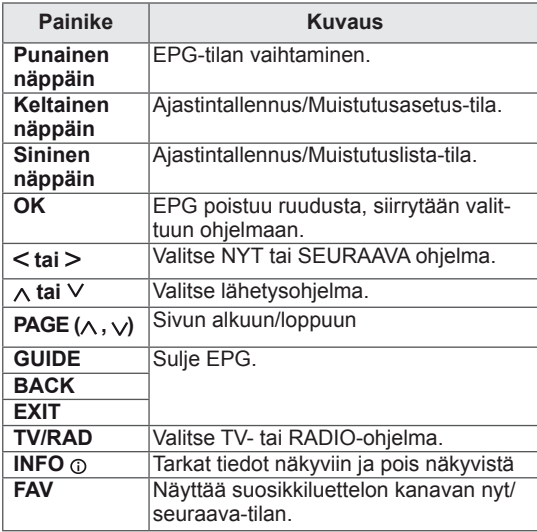

## **Näppäintoiminnot 8 päivän opastilassa**

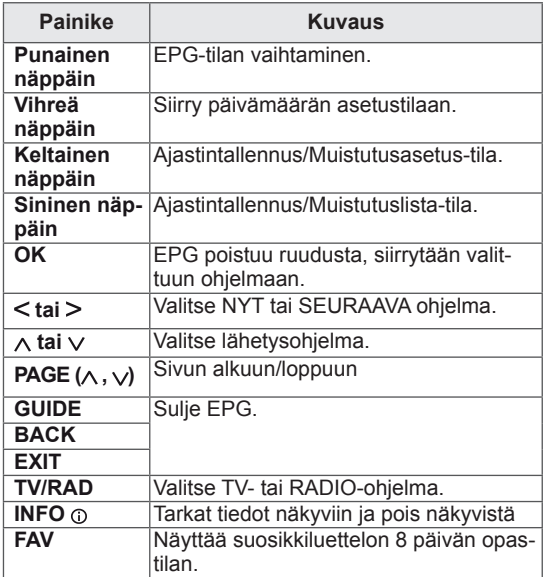

## **Näppäintoiminnot Päiväyksen vaihto -tilassa**

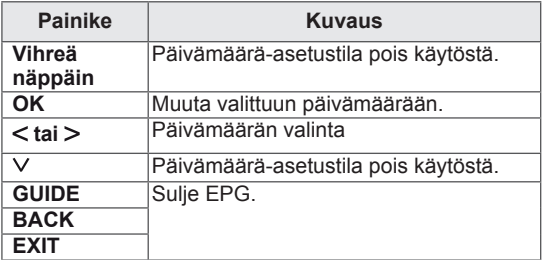
### **Näppäintoiminnot Laajennettu kuvaus -ruudussa**

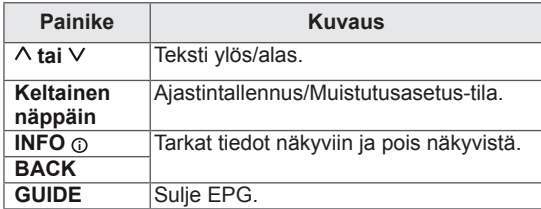

### **Näppäintoiminto Tallennus/Muistutus-asetustilassa**

Asettaa aloitus- tai päättymisajan tallennusta varten ja asettaa vain aloitusajan muistutusta varten. Toiminto on käytössä vain silloin, kun 8-nastaista tallennussignaalia käyttävä tallennuslaite on kytketty AV-liitäntään SCART-kaapelin avulla.

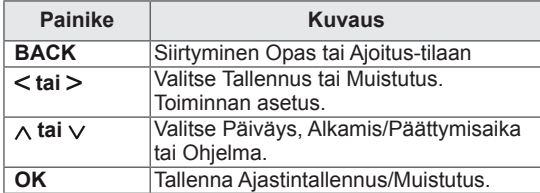

### **Näppäintoiminto Ajastuslistatilassa**

Jos olet luonut ajastuslistan, ajoitettu ohjelma näkyy ajoitettuna aikana myös silloin, kun katsot samaan aikaan toista ohjelmaa.

Vain näppäimet ylös/alas/OK/BACK toimivat ponnahdusikkunassa.

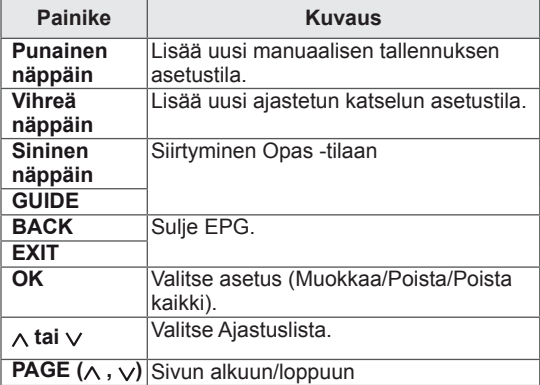

## **TIETOKONEESEEN KYTKEMINEN**

TV tukee Plug & Play\* -toimintoa, ja sen sisäiset Surround X -kaiuttimet tuottavat selkeän äänen, jossa on syvä basso.

\* Plug & Play: kun käyttäjä kytkee tietokoneeseen ulkoisen laitteen ja kytkee sen virran, tietokone tunnistaa laitteen ilman määrityksiä tai käyttäjän toimia.

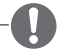

#### **HUOMAUTUS**

- Suosittelemme TV:n kytkemistä HDMI-kaapelilla parhaan kuvanlaadun varmistamiseksi.
- Jos käytät ulkoista kaiutinta (lisävaruste) sisäisen kaiuttimen sijasta, poista TV:n kaiutin käytöstä.

### <span id="page-37-0"></span>**HDMI-liitäntä**

Siirtää digitaalisen video- ja äänisignaalin tietokoneesta televisioon. Kytke tietokone ja TV HDMI-kaapelilla seuraavan kuvan mukaisesti. Aseta tuloasetukseksi PC, jotta voit kytkeä tietokoneen televisioon HDMI-liitännällä. Lisätietoja on kohdassa Tulolähteen nimeäminen, [Katso](#page-29-0) s.30.

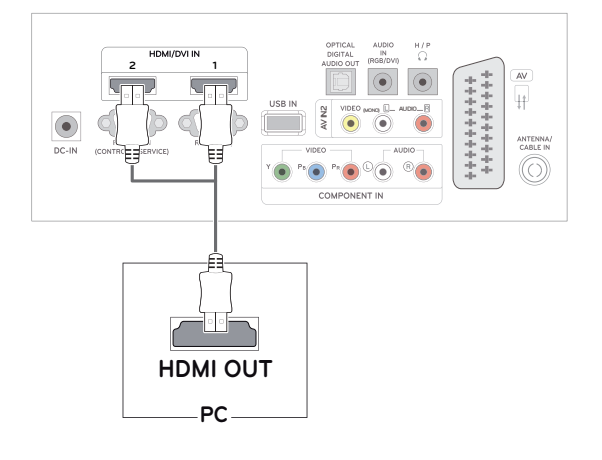

### **HUOMAUTUS**

- Käytä High Speed HDMI™ -kaapelia.
- y Tarkista tietokoneympäristö, jos ääntä ei kuulu HDMI-tilassa.
- Jos haluat käyttää HDMI-PC-tilaa, aseta tuloasetukseksi PC-tila.

### <span id="page-38-1"></span>**DVI–HDMI-liitäntä**

Siirtää digitaalisen videosignaalin tietokoneesta televisioon. Kytke tietokone ja TV DVI–HDMIkaapelilla seuraavan kuvan mukaisesti. Kytke lisävarusteena hankittava äänikaapeli äänisignaalin siirtämistä varten.

### <span id="page-38-0"></span>**RGB-liitäntä**

Siirtää analogisen videosignaalin tietokoneesta televisioon. Kytke tietokone ja TV 15-nastaisella Dsub-kaapelilla seuraavan kuvan mukaisesti. Kytke lisävarusteena hankittava äänikaapeli äänisignaalin siirtämistä varten.

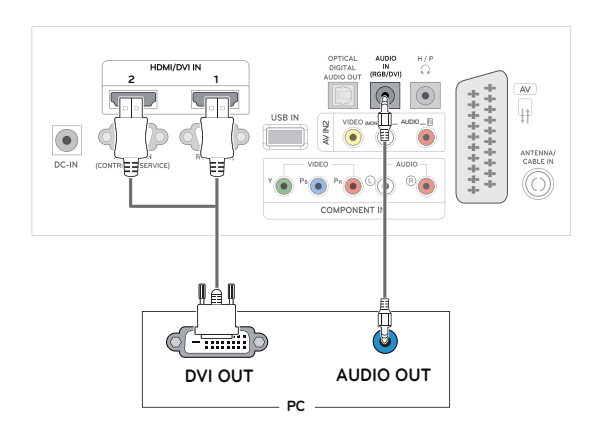

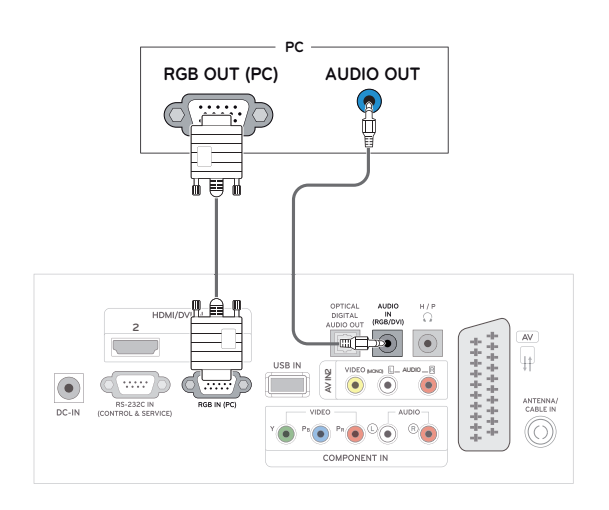

- Jos haluat käyttää HDMI-PC-tilaa, aseta tuloasetukseksi PC-tila.
- Jos et käytä ulkoista kaiutinta (lisävaruste), kytke tietokone televisioon lisävarusteena saatavalla äänikaapelilla.
- Jos kytket TV:n virran sen kylmetessä, ruutu voi vilkkua. Tämä on normaalia.
- y Käytä suojattua signaaliliitäntäkaapelia, kuten 15-nastaista D-sub-signaalikaapelia tai DVI–HDMI-kaapelia, jossa on ferriittisydän, jotta tuotteen yhteensopivuusvaatimukset eivät rikkoonnu.
- Näytössä voi näkyä punaisia, vihreitä tai sinisiä täpliä. Tämä on normaalia.

### **HUOMAUTUS VAROITUS**

• Kytke signaalitulokaapeli ja tiukenna se kiertämällä ruuveja myötäpäivään.

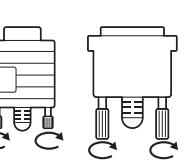

- Älä paina näyttöä pitkään sormella, sillä se voi aiheuttaa näytössä tilapäisen vääristymän.
- y Älä jätä pysäytyskuvaa näkyviin pitkäksi aikaa haamukuvien (image burn) välttämiseksi. Käytä näytönsäästäjää, jos mahdollista.

### **Näytön säätäminen**

### **Kuvatilan valinta**

Näytä kuvat optimaalisin asetuksin valitsemalla jokin esiasetetuista kuvatiloista.

- 1 Avaa päävalikot painamalla **MENU**.
- 2 Valitse siirtymisnäppäimillä **KUVA** ja paina **OK**.
- 3 Valitse siirtymisnäppäimillä **Kuvatila** ja paina **OK**.
- 4 Valitse siirtymisnäppäimillä haluamasi kuvatila ja paina **OK**.

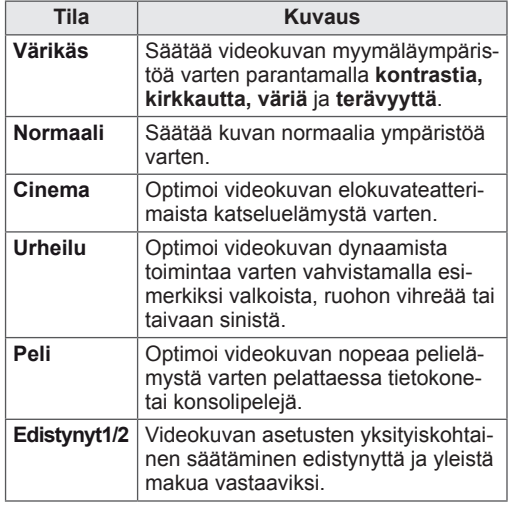

5 Kun olet valmis, paina **EXIT**. Voit palata edelliseen valikkoon painamalla **BACK**.

### **Kuva-asetusten muokkaaminen**

Mukauta kunkin kuvatilan perusasetuksia ja edistyneitä asetuksia, jotta näytön suorituskyky on mahdollisimman hyvä.

- 1 Avaa päävalikot painamalla **MENU**.
- 2 Valitse siirtymisnäppäimillä **KUVA** ja paina **OK**.
- 3 Valitse siirtymisnäppäimillä **Kuvatila** ja paina **OK**.
- 4 Valitse siirtymisnäppäimillä haluamasi kuvatila ja paina **OK**.
- 5 Valitse ja säädä seuraavia asetuksia ja paina sitten **OK**.

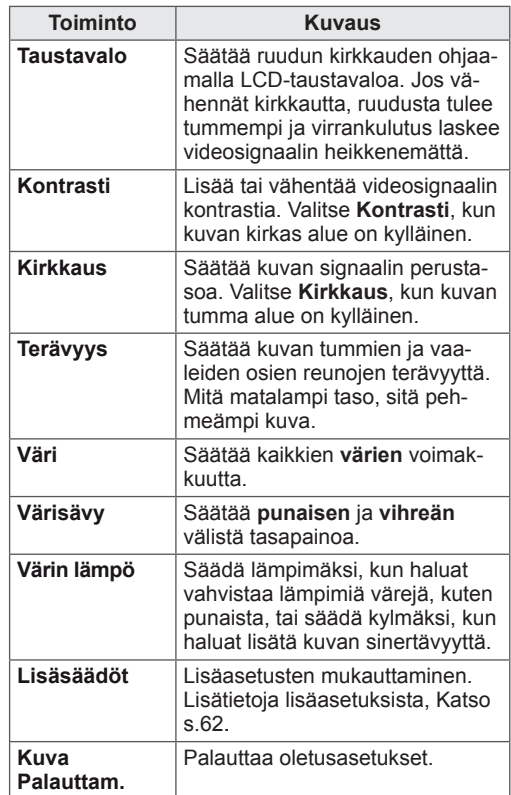

6 Kun olet valmis, paina **EXIT**.

Voit palata edelliseen valikkoon painamalla **BACK**.

### <span id="page-40-0"></span>**Tietokoneen näyttöasetusten mukauttaminen.**

Mukauta kunkin kuvatilan perusasetuksia parasta kuvanlaatua varten.

- Toimii seuraavassa tilassa: [RGB][PC]-tila.
- 1 Avaa päävalikot painamalla **MENU**.
- 2 Valitse siirtymisnäppäimillä **KUVA** ja paina **OK**.
- 3 Valitse siirtymisnäppäimillä **Näyttö** ja paina **OK**.
- 4 Valitse ja säädä seuraavia asetuksia ja paina sitten **OK**.

| <b>Toiminto</b>         | Kuvaus                                                                                                    |
|-------------------------|----------------------------------------------------------------------------------------------------|
| <b>Tarkkuus</b>         | Vastaa RGB-tilan tarkkuutta.<br>(Tarkkuus-valikko on käytettävissä<br>vain seuraavilla tarkkuuksilla 60<br>Hz:Ilä.)                                                   |
|                         | <b>Pystytarkkuus: 768</b>                                                                                                    |
|                         | 1024 x 768(oletus)<br>1280 x 768<br>1360 x 768                                                                                                    |
|                         | <b>Pystytarkkuus: 900</b>                                                                                                    |
|                         | 1280 x 960<br>1440 x 900<br>1600 x 900(oletus)                                                                                                    |
|                         | Pystytarkkuus: 1050                                                                                                    |
|                         | 1400 x 1050<br>1680 x 1050(oletus)                                                                                                    |
| Autom.<br>asetukset     | Automaattinen näytön sijainnin,<br>koon ja vaiheen säätäminen. Ruu-<br>dussa näkyvä kuva voi olla epävakaa<br>muutaman sekunnin ajan, kun määri-<br>tys on käynnissä. |
| Sijainti/<br>Koko/Vaihe | Säätää asetuksia, kun kuva ei ole<br>kirkas tai merkit ovat epätarkkoja<br>automaattisen asetuksen jälkeen.                                                           |
| <b>Nollaus</b>          | Palauttaa oletusasetukset.                                                                                                    |

<sup>5</sup> Kun olet valmis, paina **EXIT**. Voit palata edelliseen valikkoon painamalla **BACK**.

## **Äänen säätäminen**

### **Ääniasetuksen valinta**

Toista äänet optimaalisin asetuksin valitsemalla jokin esiasetetuista ääniasetuksista.

- 1 Avaa päävalikot painamalla **MENU**.
- 2 Valitse siirtymisnäppäimillä **ÄÄNI** ja paina **OK**.
- 3 Valitse siirtymisnäppäimillä **Ääniasetus** ja paina **OK**.
- 4 Valitse siirtymisnäppäimillä haluamasi ääniasetus ja paina **OK**.

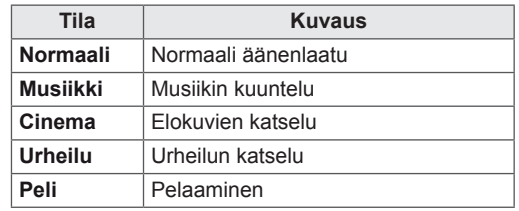

5 Kun olet valmis, paina **EXIT**. Voit palata edelliseen valikkoon painamalla **BACK**.

### **Ääniasetusten muokkaaminen**

Mukauta kunkin ääniasetuksen asetuksia parasta äänenlaatua varten.

- 1 Avaa päävalikot painamalla **MENU**.
- 2 Valitse siirtymisnäppäimillä **ÄÄNI** ja paina **OK**.
- 3 Valitse siirtymisnäppäimillä **Ääniasetus** ja paina **OK**.
- 4 Valitse siirtymisnäppäimillä haluamasi ääniasetus ja paina **OK**.
- 5 Valitse ja säädä seuraavia asetuksia ja paina sitten **OK**.

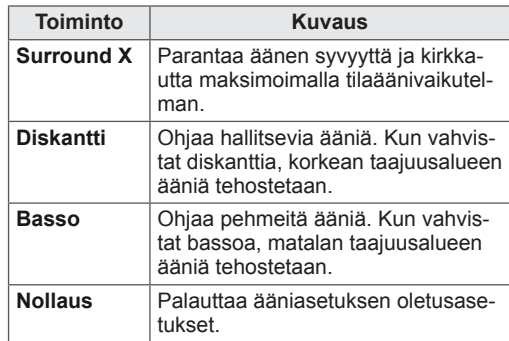

6 Kun olet valmis, paina **EXIT**. Voit palata edelliseen valikkoon painamalla

**BACK**.

## **VIIHDE**

### **Integroitujen mediatoimintojen käyttäminen**

### **USB-tallennuslaitteiden kytkeminen**

Voit kytkeä USB-tallennuslaitteita, kuten USB-Flash-muistin, ulkoisen kiintolevyn tai MP3-soittimien, televisioon ja käyttää multimediatoimintoja.

(**Tiedostojen selaus** [Katso](#page-44-0) s.45).

Kytke USB-Flash-muisti tai USB-muistikortinlukija televisioon seuraavan kuvan mukaisesti. USBnäyttö tulee näkyviin.

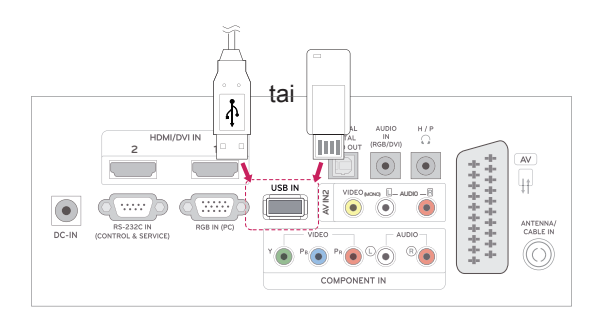

Kun irrotat USB-tallennuslaitteen, varmista, että päätät yhteyden oikein, jotta televisio tai tiedostot eivät vahingoitu.

- 1 Avaa pikavalikot painamalla **Q.MENU**.
- 2 Valitse siirtymisnäppäimillä **USB-laite** ja paina **OK**.
- 3 Irrota USB-tallennuslaite vasta, kun viesti ilmoittaa, että se on turvallista.

## **VAROITUS**

- Älä katkaise TV:n virtaa tai irrota USB-tallennuslaitetta, kun USB-tallennuslaite on kytketty TV:hen. Muutoin tiedostot voivat kadota tai USB-tallennuslaite vahingoittua.
- Varmuuskopioi USB-tallennuslaitteeseen tallennetut tiedostot usein, sillä tiedostot voivat kadota tai vahingoittua, eikä takuu ehkä korvaa niitä.

#### **USB-tallennuslaitteiden käyttövinkit**

- Ainoastaan USB-tallennuslaite on tunnistettavissa.
- Jos USB-tallennuslaite liitetään USB-jakolaitteen kautta, laitetta ei tunnisteta.
- Automaattista tunnistusohjelmaa käyttävän USB-tallennuslaitteen tunnistaminen saattaa epäonnistua.
- y Omaa ohjainta käyttävää USB-muistilaitetta ei ehkä tunnisteta.
- USB-muistilaitteen tunnistusnopeus vaihtelee laitteen mukaan.
- Älä sammuta televisiota tai irrota USB-laitetta kytkettynä olevan USB-tallennuslaitteen ollessa käytössä. Jos laite irrotetaan äkillisesti, tallennetut tiedostot tai USB-muistilaite voivat vahingoittua.
- Älä liitä USB-muistilaitetta, jota ohjataan PC:llä. Laite voi aiheuttaa tuotteen käyttöhäiriön tai sitä ei voi toistaa. Käytä ainoastaan normaaleja musiikki-, kuva- tai elokuvatiedostoja sisältäviä USB-tallennuslaitteita.
- Käytä vain USB-tallennuslaitetta, joka on alustettu Windows-käyttöjärjestelmän mukaiseen FAT-, FAT16-, FAT32- tai NTFStiedostojärjestelmään. Jos tallennuslaite on alustettu ohjelmalla, jota Windows ei tue, laitteen tunnistaminen saattaa epäonnistua.
- Mikäli USB-tallennuslaite (yli 0,5 A) vaatii ulkoisen virtalähteen, kytke siihen virta. Muussa tapauksessa laitetta ei ehkä tunnisteta.
- Kytke USB-tallennuslaite laitteen valmistajan toimittamalla kaapelilla.
- Muutamia USB-laitteita ei tueta tai ne eivät toimi tasaisesti.
- USB-muistilaite järjestää tiedostot samaan tapaan kuin Windows XP, ja tiedostonimessä voi olla enintään 100 aakkosmerkkiä.
- Varmuuskopioi tärkeät tiedostot, sillä USBmuistilaitteeseen tallennetut tiedot voivat vahingoittua. Emme vastaa tietojen menettämisestä.
- Jos USB-kiintolevyasemassa ei ole ulkoista virtalähdettä, USB-laitetta ei ehkä havaita. Muista siis kytkeä ulkoinen virtalähde.
	- Käytä ulkoiselle virtalähteelle tarkoitettua muuntajaa. Emme takaa USB-kaapelin toimivuutta virransyöttönä.
- USB-tallennuslaitteen tietoja ei voi poistaa NTFS-tiedostojärjestelmässä.
- Jos USB-laitteessa on useita osioita tai jos

käytät USB-monikortinlukijaa, käytettävissä on enintään 4 osiota tai USB-muistilaitetta.

- Vain FAT-, FAT16- tai FAT32-tiedostojärjestelmä tukee poistotoimintoa.
- Jos USB-tallennuslaite on liitetty USB-monikortinlukijaan, aseman tietoja ei ehkä havaita.
- Jos USB-tallennuslaite ei toimi oikein, irrota se ja liitä uudelleen.
- USB-tallennuslaitteen tunnistusnopeus vaihtelee laitteittain.
- Jos USB kytketään valmiustilassa, kiintolevy ladataan automaattisesti, kun televisioon kytketään virta.
- y Suositeltu kapasiteetti on enintään 1 Tt ulkoiselle USB-kiintolevylle ja enintään 32 Gt USB-muistille.
- Jos laitteen kapasiteetti ylittää suositusrajan, se ei ehkä toimi oikein.
- Jos virransäästötoiminnolla varustettu ulkoinen USB-kiintolevy ei toimi, sammuta kiintolevy ja käynnistä se uudelleen.
- USB 2.0 -liittymää vanhempia USB-muistilaitteita tuetaan myös. Ne eivät kuitenkaan toimi oikein elokuvaluettelossa.
- Jos USB-laitteessa toistetaan vioittunutta tiedostoa, vastaanotin voi sammua tai toimia epänormaalisti.

### <span id="page-44-0"></span>**Tiedostojen selaus**

Selaa tiedostoja **Valokuva-**, **Musiikki-** tai **Elokuvaluettelossa**.

- 1 Kytke **USB**-tallennuslaite.
- 2 Valitse siirtymisnäppäimillä **VALOKUVA-**

**LUETT.**, **MUSIIKKILUETT.** tai **ELOKUVA-LUETT.** ja paina **OK**.

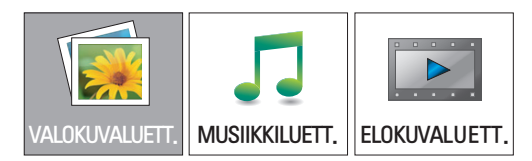

3 Käytä kytkettyä USB-tallennuslaitetta valitsemalla **Ohjaus 1**.

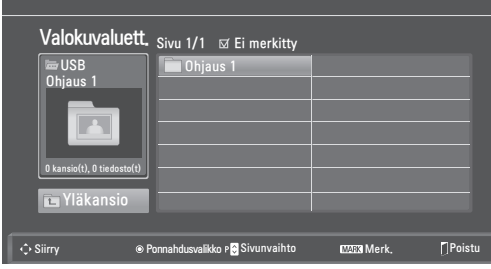

- 4 Valitse kansio.
	- Voit palata edelliselle tasolle valitsemalla **Yläkansio**.

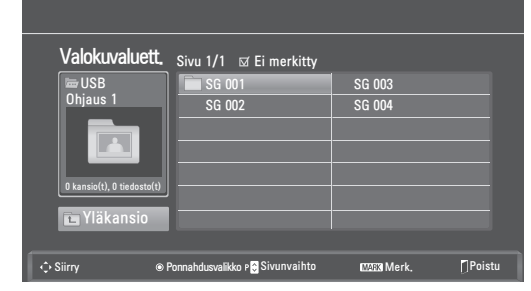

5 Selaa tiedostoja siirtymisnäppäimillä. Korostettu tiedosto näkyy esikatselussa.

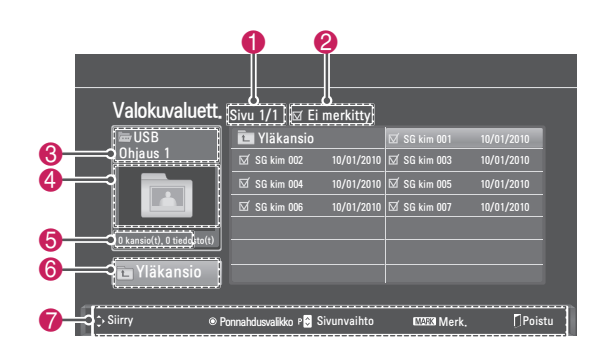

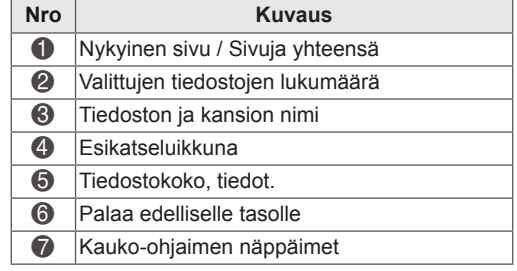

#### **Tuettu tiedostomuoto**

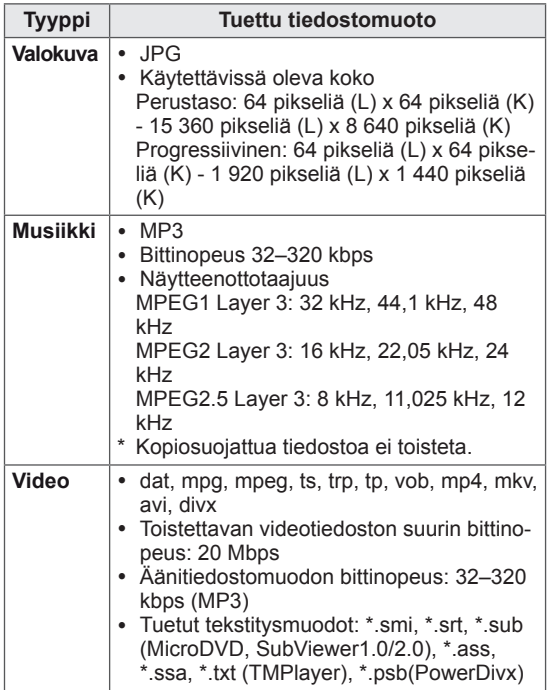

### <span id="page-45-0"></span>**Valokuvien katselu**

Katsele USB-tallennuslaitteeseen tallennettuja kuvatiedostoja. Ruutunäkymä voi vaihdella mallin mukaan.

- 1 Valitse siirtymisnäppäimillä **USB** ja paina **OK**.
- 2 Valitse siirtymisnäppäimillä **Valokuvaluett.** ja paina **OK**.
- 3 Käytä kytkettyä USB-tallennuslaitetta valitsemalla siirtymisnäppäimillä **Ohjaus 1**.
- 4 Valitse siirtymisnäppäimillä kansio ja paina **OK**.
- 5 Valitse siirtymisnäppäimillä tiedosto ja paina **OK**.

Ponnahdusikkuna tulee näkyviin.

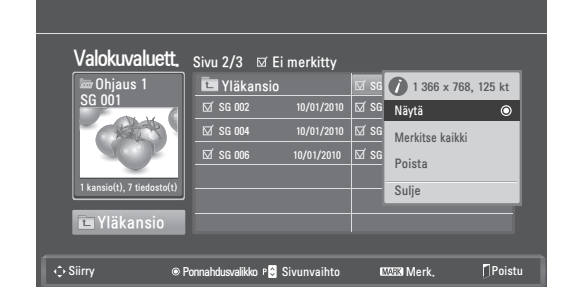

6 Katsele valokuvia käyttämällä seuraavia valikkoja.

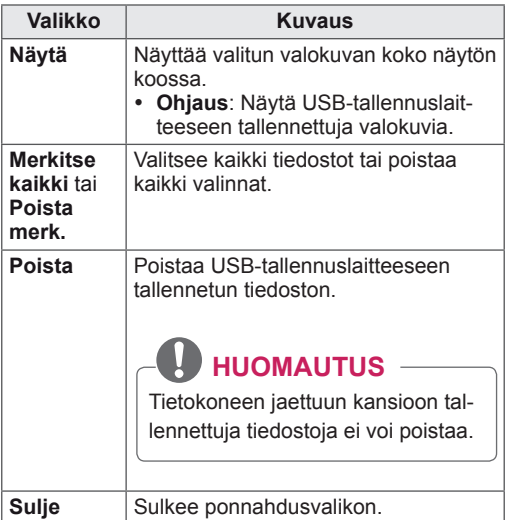

#### **Valokuva-asetusten käyttäminen**

Käytä seuraavia asetuksia katsellessasi valokuvia.

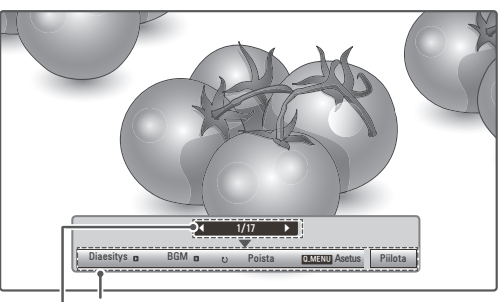

**Valittujen kuvien lukumäärä Asetukset**

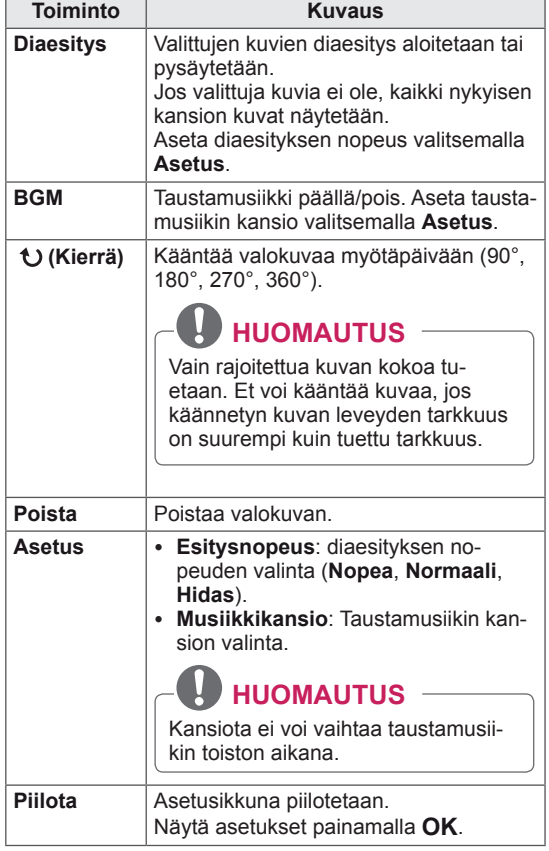

#### **Valokuvaluettelon pikavalikkovaihtoehdot**

- 1 Paina **Q. MENU** ja avaa **Ponnahdusvalikot**.
- 2 Paina siirtymisnäppäimiä ja valitse **Aseta valokuvanäkymä, Aseta video tai Aseta ääni** ja paina **OK.**

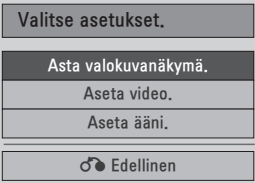

Kun valitset **Aseta valokuvanäkymä.**

- 1 Paina **Q. MENU** ja avaa **Ponnahdusvalikot**.
- 2 Valitse siirtymisnäppäimillä **Esitysnopeus** tai **Musiikkikansio**.
- 3 Valitse siirtymisnäppäimillä sopivat säädöt ja paina **OK**.

### **HUOMAUTUS**

**• Kun Pois** on valittu **Kertaus**-valikossa, toisto päättyy, kun luettelon viimeinen tiedosto on toistettu. Mutta jos  $\blacktriangleright$ -painiketta painetaan, kun luettelon viimeisen tiedoston toisto on kesken ja Kertaus-tilana on Pois, luettelon ensimmäinen tiedosto toistetaan.

#### Kun valitset **Aseta video**

1 Valitse siirtymisnäppäimillä sopivat säädöt. [\(Katso](#page-60-0) s.61)

#### Kun valitset **Aseta ääni**

- 1 Valitse siirtymisnäppäimillä **Ääniasetus, Autom. äänenvoim., Selkeä ääni II, Tasapaino**.
- 2 Valitse siirtymisnäppäimillä sopivat säädöt. [\(Katso](#page-62-0) s.63)

### <span id="page-46-0"></span>**Musiikin kuuntelu**

- 1 Valitse siirtymisnäppäimillä **USB** ja paina **OK**.
- 2 Valitse siirtymisnäppäimillä **Musiikkiluett.** ja paina **OK**.
- 3 Käytä kytkettyä USB-tallennuslaitetta valitsemalla **Ohjaus 1**.
- 4 Valitse siirtymisnäppäimillä kansio ja paina **OK**.
- 5 Valitse siirtymisnäppäimillä tiedosto ja paina **OK**.

Ponnahdusikkuna tulee näkyviin.

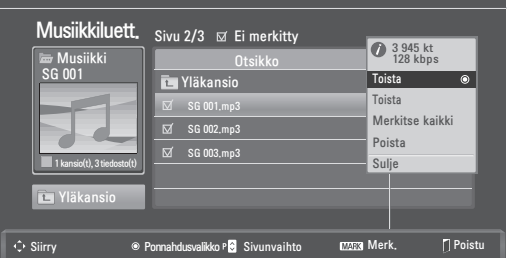

6 Toista musiikkia käyttämällä seuraavia valikkoja.

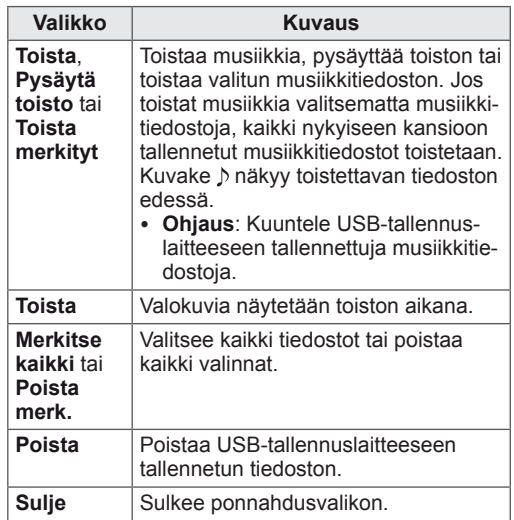

7 Ohjaa toistoa seuraavilla näppäimillä.

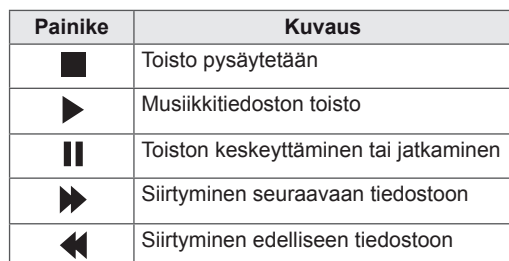

### **HUOMAUTUS**

- Vahingoittunutta tiedostoa ei toisteta, ja tiedoston kestona on 00:00.
- Kopiosuojattua tiedostoa ei toisteta.
- Jos televisiota ei käytetä vähään aikaan toiston aikana, tietoruutu tulee näkyviin näytönsäästäjäksi, jotta pikselit eivät vaurioidu (image burn).
- y Palaa Musiikkiluetteloon painamalla **OK** tai **BACK**.

### Musiikki S003  $\bullet$  0:27 / 3:67 Asetu **Kulunut aika / kesto Kansion nimi / tiedoston nimi** Q.MENU

#### **Musiikkiluettelon pikavalikkovaihtoehdot**

- 1 Paina **Q. MENU** ja avaa **Ponnahdusvalikot**.
- 2 Paina siirtymisnäppäimiä ja valitse **Aseta äänentoisto** tai **Aseta ääni** ja paina **OK**.

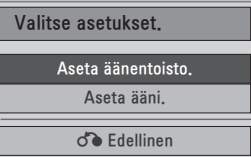

#### Kun valitset **Aseta äänentoisto**

- 1 Valitse siirtymisnäppäimillä **Aseta äänentoisto**.
- 2 Valitse siirtymisnäppäimillä sopivat säädöt.

### **HUOMAUTUS**

y Kun **Pois** on valittu **Kertaus**-valikossa, toisto päättyy, kun luettelon viimeinen tiedosto on toistettu. Mutta jos  $\blacktriangleright$ -painiketta painetaan, kun luettelon viimeisen tiedoston toisto on kesken ja Kertaus-tilana on Pois, luettelon ensimmäinen tiedosto toistetaan.

#### Kun valitset **Aseta ääni**

- 1 Valitse siirtymisnäppäimillä **Ääniasetus, Autom. äänenvoim., Selkeä ääni II, Tasapaino**.
- 2 Valitse siirtymisnäppäimillä sopivat säädöt. ([Katso](#page-62-0) s.63)

### <span id="page-48-0"></span>**Videoiden katselu**

Videotiedostojen toistaminen näytössä. Näyttö toistaa kaikki USB-tallennuslaitteeseen tallennetut videotiedostot.

- Videotiedostomuodot (\*.dat / \*.mpg / \*.mpeg / \*.ts / \*.trp / \*.tp / \*.vob/ \*.mp4 / \*.mkv / \*.avi / \*.divx)
- Videomuoto: DivX3.11, DivX4.12, DivX5. x, DivX6, Xvid1.00, Xvid1.01, Xvid1.02, Xvid1.03, Xvid 1.10- beta-1/beta-2, Mpeg-1, Mpeg-2, Mpeg-4, H.264/AVC
- Äänimuoto: Dolby Digital, AAC, Mpeg, MP3, LPCM, HE-AAC
- Bittinopeus: 32–320 kbps (MP3)
- Tekstityksen muoto: \*.smi / \*.srt / \*.sub (Micro DVD, SubViewer1.0/2.0) / \*.ass / \*.ssa / \*.txt (TM Player) / \*.psb (Power Divx).
- Käyttäjän luoma tekstitys ei välttämättä toimi oikein.
- Muutamia erikoismerkkejä ei tueta tekstitystilassa.
- HTML-tunnisteita ei tueta tekstitystilassa.
- Tekstitykset ovat saatavana vain tuetuissa tekstityskielissä.
- Ulkoisen toistettavan tekstitystiedoston aikatiedot tulisi järjestää nousevassa järjestyksessä.
- Näytössä voi ilmetä häiriöitä (kuvan pysäytys, nopea toisto jne.), kun äänen kieltä muutetaan.
- Vahingoittunutta elokuvatiedostoa ei ehkä toisteta oikein tai jotkin soittimen toiminnoista eivät ole käytössä.
- Joillakin koodereilla tuotettuja elokuvatiedostoja ei ehkä pystytä toistamaan oikein.
- Jos tallennetun tiedoston videon ja äänen rakenne ei ole limitetty, joko video tai ääni lähetetään.
- Teräväpiirtovideot, joiden tarkkuus on enintään 1920 x 1080, 25/30P tai 1280 x 720, 50/60P, ovat tuettuja kuvanopeuden mukaan.
- Videot, joiden tarkkuus on yli 1920 x 1080, 25/30P tai 1280 x 720, 50/60P, eivät ehkä toimi oikein kuvanopeuden mukaan.
- Muut kuin määritetyn tyyppiset elokuvatiedostot ja formaatit eivät toimi oikein.
- y **Toistettavan videotiedoston suurin bittinopeus on 20 Mbps.**
- Emme takaa sellaisten profiilien tasaista toistoa, jotka on koodattu H.264/AVC:ssä tasolla
- 4.1 tai suuremmalla.
- DTS-äänen koodausta ei tueta.
- Yli 30 Gt kokoisten videotiedostojen toistoa ei tueta.
- DivX-videotiedosto ja sen tekstitystiedoston on oltava samassa kansiossa.
- Videotiedoston ja sen alatiedoston nimien on oltavat samat, jotta se voidaan näyttää.
- Videota ei ehkä voi toistaa oikein sellaisen USB-liitännän kautta, joka ei tue suurta nopeutta.
- Tiedostoja, jotka on koodattu toiminnolla GMC (Global Motion Compensation) ei ehkä toisteta.
- Kun katselet elokuvia Elokuvaluettelo-toiminnolla, voit säätää kuvaa kauko-ohjaimen **Energy Saving (Virransäästö)** -näppäimellä. Kunkin kuvatilan käyttäjäasetus ei ole käytössä.

#### **Video-dekooderi**

- y **mpeg, vob:** MPEG1, MPEG2
- dat: MPEG1
- $\cdot$  ts,trp,tp: MPEG2, H.264 / AVC
- mp4: MPEG4 SP, MPEG4 ASP, Divx 3.11, Dvix 4.12, Dvix 5.x, Dvix 6, Xvid 1.00, Xvid 1.01, Xvid 1.02, Xvid 1.03, Xvid 1.10–beta 1, Xvid 1.10-beta 2, H.264/AVC
- avi: MPEG 2, MPEG 4 SP, MPEG4 ASP, Divx 3.11, Divx 4, Divx 5, Divx 6, Xvid 1.00, Xvid 1.01, Xvid 1.02, Xvid 1.03, Xvid 1.10–beta 1, Xvid 1.10–beta 2, H.264/AVC
- mkv: H.264 / AVC, MPEG 1, MPEG 2, MPEG 4 SP , MPEG4 ASP
- $\bullet$  divx: MPEG 2, MPEG 4 SP, MPEG4 ASP, Divx 3.11, Divx 4, Divx 5, Divx 6, Xvid 1.00, Xvid 1.01, Xvid 1.02, Xvid 1.03, Xvid 1.10– beta 1, Xvid 1.10–beta 2, H.264 / AVC

#### **Äänikoodekki**

- **· mpeg, vob:** Dolby Digital, MPEG, MP3, LPCM
- dat: Dolby Digital, MPEG, MP3, LPCM
- **ts,trp,tp: Dolby Digital, AAC, MPEG**
- mp4: Dolby Digital, HE-AAC, AAC, MPEG, MP3, LPCM
- **avi:** Dolby Digital, HE-AAC, AAC, MPEG,

MP3, LPCM

- mkv: Dolby Digital, HE-AAC, AAC, MPEG, MP3, LPCM
- **divx: Dolby Digital, HE-AAC, AAC, MPEG,** MP3,LPCM

#### **Enimmäisresoluutio**

- y **1920 x 1080, 30p**
- 1 Valitse siirtymisnäppäimillä **USB** ja paina **OK**.
- 2 Valitse siirtymisnäppäimillä **Elokuvaluett.** ja paina **OK**.
- 3 Käytä kytkettyä USB-tallennuslaitetta valitsemalla **Ohjaus 1**.
- 4 Valitse siirtymisnäppäimillä kansio ja paina **OK**.
- 5 Valitse siirtymisnäppäimillä tiedosto ja paina **OK**.

Ponnahdusikkuna tulee näkyviin.

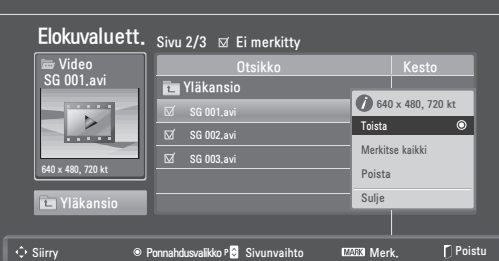

6 Toista videoita käyttämällä seuraavia valikkoja.

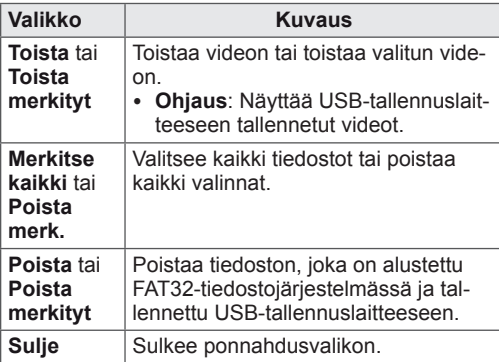

**HUOMAUTUS**

Esikatseluikkunan alla näkyy kuvake jos valitset tukemattoman tiedoston.

7 Ohjaa toistoa seuraavilla näppäimillä.

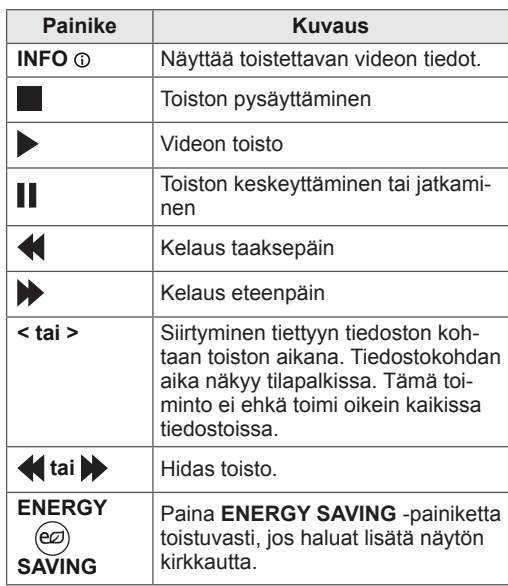

#### **Elokuvaluettelon pikavalikkovaihtoehdot**

- 1 Paina **Q. MENU** ja avaa **Ponnahdusvalikot**.
- 2 Valitse siirtymisnäppäimillä **Aseta videon tois-**

#### **to, Aseta video** tai **Aseta ääni** ja paina **OK.**

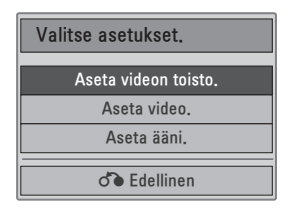

#### **Kun valitset toiminnon Aseta videon toisto.**

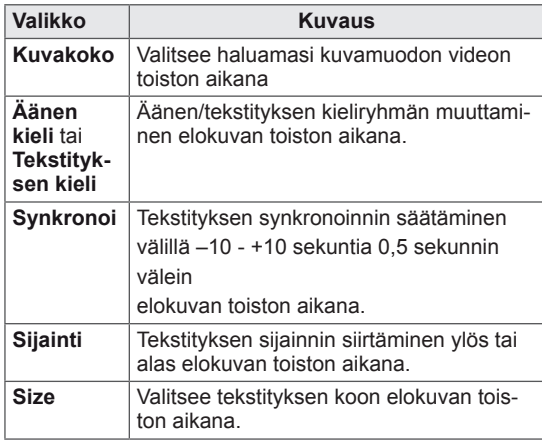

1 Valitse siirtymisnäppäimillä **Kuvakoko, Äänen**

#### **kieli** tai **Tekstityksen kieli**.

2 Valitse siirtymisnäppäimillä sopivat säädöt.

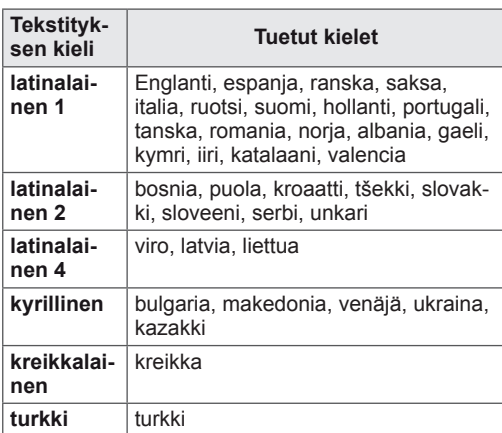

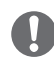

#### **HUOMAUTUS**

- Vain ASCII CODE muotoon tallennettuja tiedostoja tuetaan elokuvan ulkoisille tekstityksille.
- Kukin tekstitysrivi tukee vain 500 aakkosmerkkiä ja 500 numeromerkkiä.
- y Vain 10 000 väliraitalohkoa voidaan tukea tekstitystiedostossa.

#### Kun valitset **Aseta video.**

1 Valitse siirtymisnäppäimillä sopivat säädöt. [\(Katso](#page-60-0) s.61)

#### Kun valitset **Aseta ääni**

1 Valitse siirtymisnäppäimillä **Ääniasetus, Au-**

**tom. äänenvoim., Selkeä ääni II, Tasapaino**.

2 Valitse siirtymisnäppäimillä sopivat säädöt. [\(Katso](#page-62-0) s.63)

Kauko-ohjaimen käyttäminen

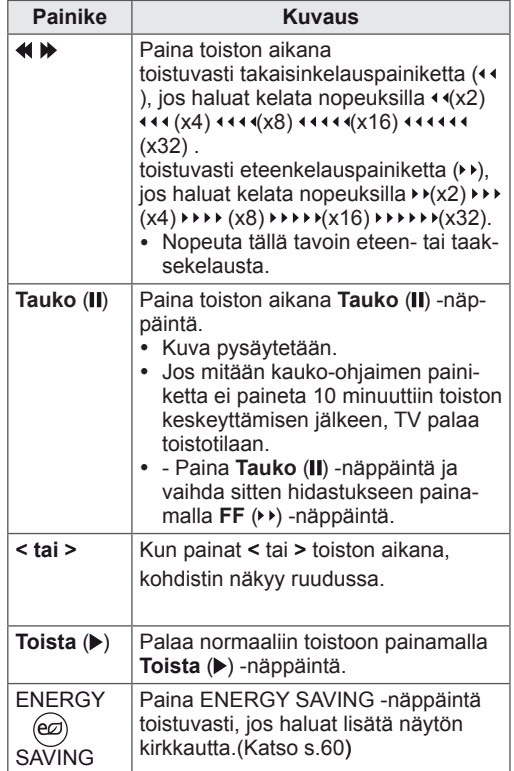

### <span id="page-51-0"></span>**DivX-rekisteröintikoodi**

Tarkista ja rekisteröi vastaanottimesi DivX-koodi, jotta voit vuokrata tai ostaa uusimpia elokuvia osoitteessa **www.divx.com/vod.**

Jotta voit vuokrata tai toistaa DivX-tiedoston, sen rekisteröintikoodin on oltava sama kuin vastaanottimesi DivX-rekisteröintikoodi.

- 1 Paina **MENU** ja avaa **USB-valikot**.
- 2 Valitse siirtymisnäppäimillä **DivX-rekisteröintikoodi ja** paina **OK**.
- 3 Näytä TV:n rekisteröintikoodi.

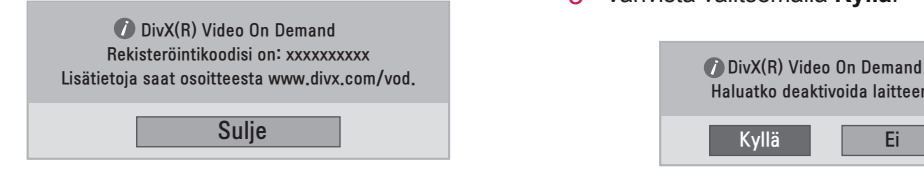

#### **HUOMAUTUS**

- Kun tarkistat rekisteröintikoodia, jotkin näppäimet eivät ehkä toimi.
- Jos käytät jonkin muun laitteen DivXrekisteröintikoodia, et voi toistaa vuokrattuja tai ostettuja DivX-tiedostoja. Varmista, että käytät televisioosi kuuluvaa DivX-rekisteröintikoodia.
- Video- ja äänitiedostot, joita ei ole muunnettu vakiomuotoisella DivX-koodekilla, voivat olla vahingoittuneita tai niitä ei ehkä toisteta.
- DivX VOD -koodi tukee 6 laitteen aktivointia yhdellä tilillä.

### <span id="page-51-1"></span>**DivX-toiminnon poistaminen käytöstä**

Voit poistaa kaikki laitteet käytöstä web-palvelimen avulla, jolloin ne eivät aktivoidu.

Poista nykyiset tunnistetiedot, jotta voit tilata uuden DivX-käyttäjätunnuksen vastaanottimelle. Kun toiminto on suoritettu, DivX DRM -tiedostoja voi katsella vasta DivX-käyttäjätunnistuksen jälkeen.

- 1 Paina **MENU** ja avaa **USB-valikot**.
- 2 Valitse siirtymisnäppäimillä **Deaktivointi** ja paina **OK**.
- 3 Vahvista valitsemalla **Kyllä**.

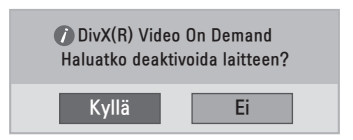

4 Valitse **Sulje**.

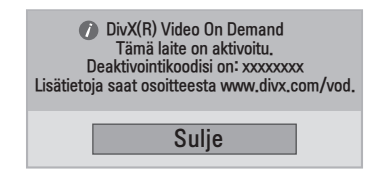

5 Kun olet valmis, paina **EXIT**. Palaa edelliseen valikkoon painamalla **BACK**.

## <span id="page-52-0"></span>**3D-TILA**

### **3D-tekniikka**

Tämä TV voi näyttää 3D-kuvaa 3D-lähetyksen välityksellä tai kun se on kytketty yhteensopivaan laitteeseen kuten Blu-ray- tai 3D-soittimeen. 3D-muotoisen kuvan katseluun tarvitaan 3D-lasit.

### **HUOMAUTUS**

- Television käynnistämisen jälkeen voi mennä muutamia sekunteja, ennen kuin televisio on virittynyt.
- y Katsottaessa digitelevisiota 3D-tilassa signaalia ei voi lähettää näytöstä SCART-kaapelilla.
- y Jos otat 3D-tilan käyttöön ajastetun tallennuksen aikana, TV:n signaalia ei voi lähettää SCARTkaapelilla eikä tallennus onnistu.

### **3D-kuvien katseluun liittyvät varoitukset**

### **A** VAROITUS

- Jos katsot 3D-kuvia liian läheltä, näkösi saattaa heiketä.
- Jos katsot 3D-kuvia pitkään, saatat kokea huimausta tai näkösi voi hämärtyä.
- Jos olet raskaana, iäkäs, alkoholin vaikutuksen alaisena tai sinulla on sydänvaivoja tai voimakasta pahoinvointia, on suositeltavaa olla katsomatta 3D-kuvia.
- y Tämä johtuu siitä, että 3D-kuvat voivat aiheuttaa hämmentyneisyyttä ja sekavuutta.
- Siirrä särkyvät esineet syriään 3D-kuvien katselun ajaksi.
- y Jos hätkähdät katsoessasi realistisia 3D-kuvia, voit vahingossa särkeä esineitä tai loukata itsesi.
- y Vanhempien tulee pitää huolta siitä, etteivät alle 5-vuotiaat lapset katso 3D-kuvia, sillä se voi olla haitallista näön kehitykselle.
- Varoitus valoherkkyyskohtauksista Videopelin tai elokuvan vilkkuvat valot tai tietynlaiset kuviot saattavat aiheuttaa joillekin käyttäjille epilepsiakohtauksen tai muita epätavallisia reaktioita. Jos sinulla tai perheenjäsenelläsi on ollut aiemmin epilepsiakohtauksia, kysy neuvoa lääkäriltäsi ennen 3D-kuvien katselua.

Jos tunnet joitakin alla olevista oireista 3D-kuvia katsellessasi, lopeta heti ja pidä tauko.

- » Huimaus, näön hämärtyminen tai kasvojen lihasten nykiminen, tahattomat liikkeet, lihasnykäykset, poissaolokohtaukset, sekavuus ja hämmentyneisyys. Jos oireet eivät katoa, ota yhteys lääkäriin.
- Voit estää valoherkkyyskohtauksen noudattamalla alla olevia ohjeita.
	- » Pidä 5–15 minuutin tauko kerran tunnissa.
	- » Jos vasemman ja oikean silmäsi näkötarkkuudet eroavat suuresti toisistaan, korjaa ero ennen 3D-kuvien katsomista.
	- » Koko ruudun tulisi olla silmiesi tasolla.
	- » Jos koet päänsärkyä, uupumusta tai huimausta, lopeta 3D-kuvien katselu ja mene lepäämään.
	- » Älä katso 3D-kuvia väsyneenä tai sairaana.
	- » If you experience headaches, fatigue or dizziness, stop viewing and have a rest.
	- » Do not view 3D images when you are tired or ill.

• Vanhempien/huoltajien tulee valvoa lasten 3D-kuvien katselua, sillä lapset eivät välttämättä ole tottuneet 3D-katseluun eikä heillä ole kokemusta mahdollisten riskien käsittelemisestä.

### **3D-lasien käyttö**

### **VAROITUS**

- Älä käytä 3D-laseja silmälasien, aurinkolasien tai suojalasien korvikkeena.
- y Älä säilytä 3D-laseja kuumissa tai kylmissä tiloissa.
- Älä pudota esineitä 3D-lasien päälle. Älä pudota tai taivuta laseja.
- Koska 3D-lasit naarmuuntuvat herkästi, puhdista linssit vain pehmeällä kankaalla. Ravista pöly pois linssien pinnasta, ennen kuin pyyhit ne kankaalla.
- y Älä raaputa 3D-lasien linssien (polarisoitu kalvo) pintaa terävällä työkalulla äläkä pyyhi linssejä kemiallisilla aineilla.
- 3D-lasien erittäin ohuet linssit ovat erilaiset kuin tavallisten lasien. Niiden kanssa on syytä olla varovainen, koska ne saattavat irrota helposti.

## **3D-kuvannuksen katseluetäisyys**

Television koko, katselukulma ja muut tekijät saattavat muuttaa katseluetäisyyttä ja -kulmaa.

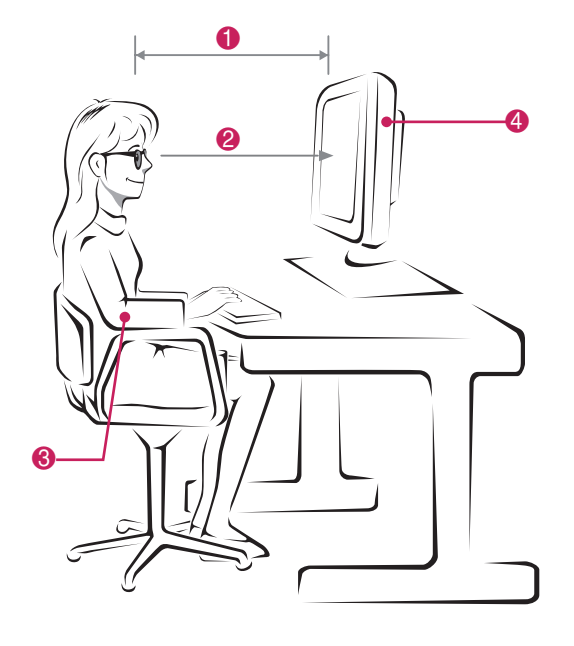

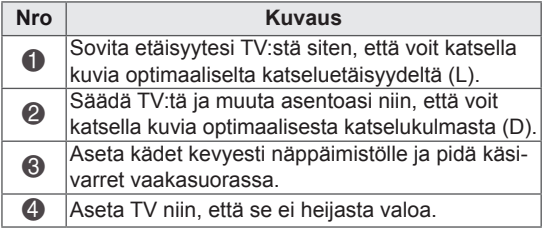

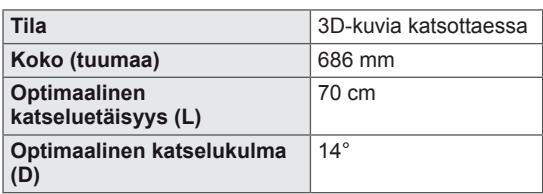

### **3D-kuvannuksen katsominen**

- 1 Toista 3D-muodossa kuvattu video.
- 2 Paina **3D**.
- 3 Pue 3D-lasit.
- 4 Valitse siirtymisnäppäimillä OK ja paina **OK**.
- 5 Valitse siirtymisnäppäimillä muoto ja paina **OK**.

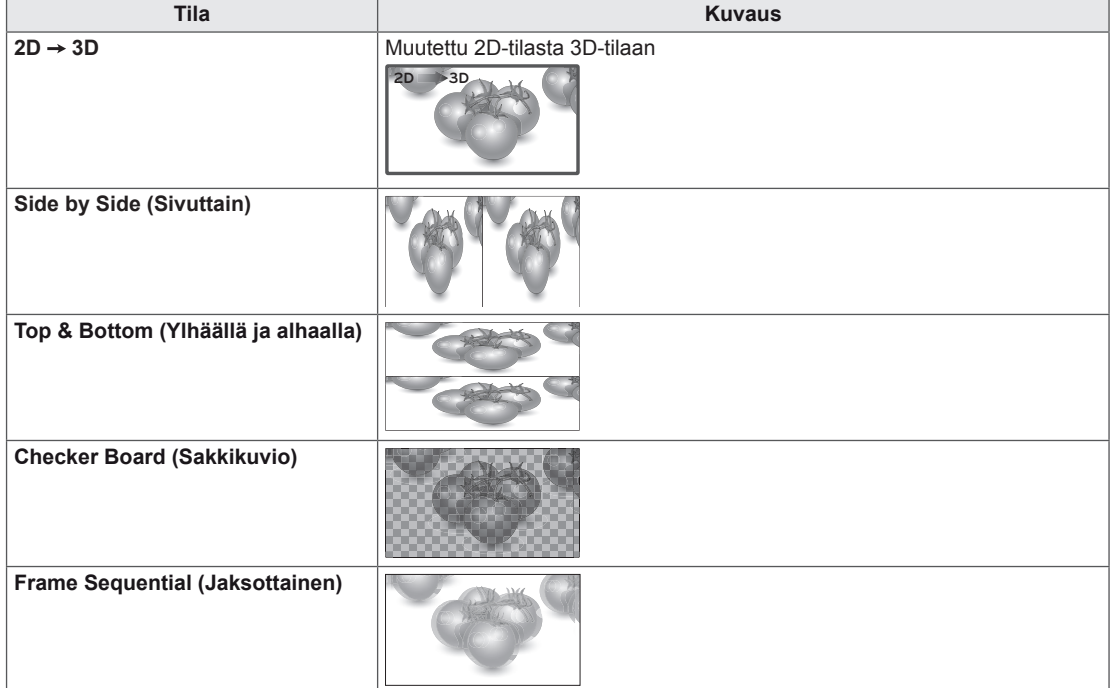

6 Valitse **3D**-näppäimellä **2D pois** tai **3D pois**.

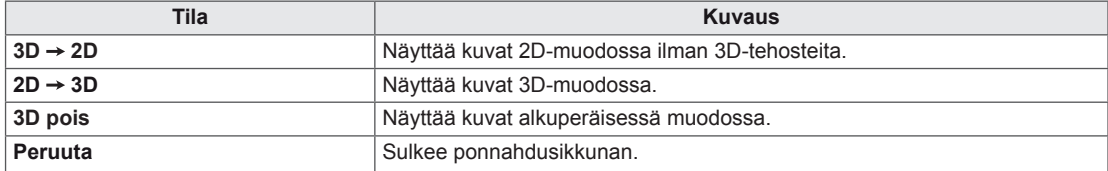

### **3D-tilan asetus**

- 1 Paina **3D SETTING (3D-asetus)** ja avaa **Pika**valikot.
- 2 Valitse siirtymisnäppäimillä jokin seuraavista vaihtoehdoista ja paina **OK**.

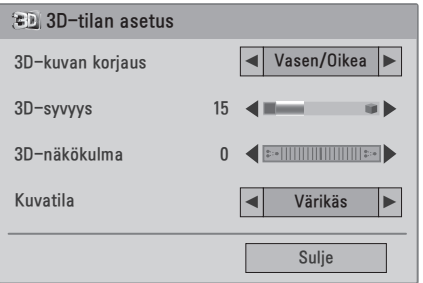

#### Käytettävissä olevien ohjelma-asetusten kuvaus:

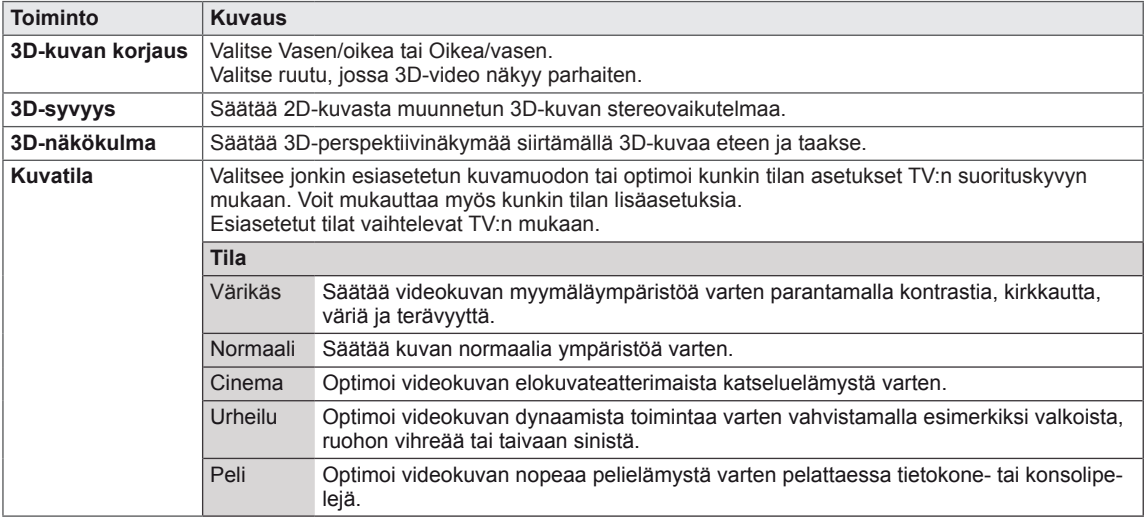

#### **HUOMAUTUS**

- Kuvankatselutila ei ole käytettävissä, kun 2D-kuvat on muunnettu 3D:ksi.
- 3D-syvyys on käytettävissä, kun 2D-kuvat on muunnettu 3D:ksi.
- Et voi siirtyä päävalikkoon, kun katselet 3D-tiedostoja.

### **VAROITUS**

- Kaikki valikot eivät välttämättä toimi 3D-kuvannusta katseltaessa.
- 3D-kuvannus poistuu käytöstä automaattisesti, kun DTV-kanavia tai tulolähdettä vaihdetaan.
- Näytön kuva ei välttämättä näy oikein, jos katselet 2D-kuvia 3D-tilassa.
- 3D-tehosteet näkyvät, kun 3D-tila on valittuna oikein televisioon syötettävälle 3D-tulon signaalille.
- y Kanavaa vaihdettaessa 2D-3D-muunto pidetään voimassa. Jos pysyt yli 3 sekuntia sellaisella kanavalla, jossa ei ole kuvaa, ruutu muuttuu takaisin 2D:ksi.
- y USB-laitteelle tallennettuja kuvia katsellessa 2D-3D-muunto pidetään voimassa.
- Myös USB-laitteelle tallennettuja videoita katsellessa 2D-3D-muunto pidetään voimassa.

## **ASETUSTEN MUOKKAAMINEN**

## **Päävalikkojen käyttäminen**

- 1 Avaa päävalikot painamalla **MENU**.
- 2 Selaa jokin seuraavista valikoista siirtymisnäppäimillä ja paina **OK**.
- 3 Valitse siirtymisnäppäimillä asetus tai toiminto ja paina **OK**.
- 4 Kun olet valmis, paina **EXIT**. Palaa edelliseen valikkoon painamalla **BACK**.

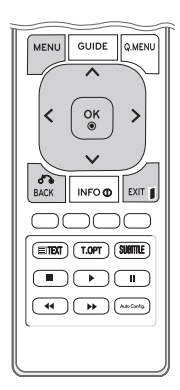

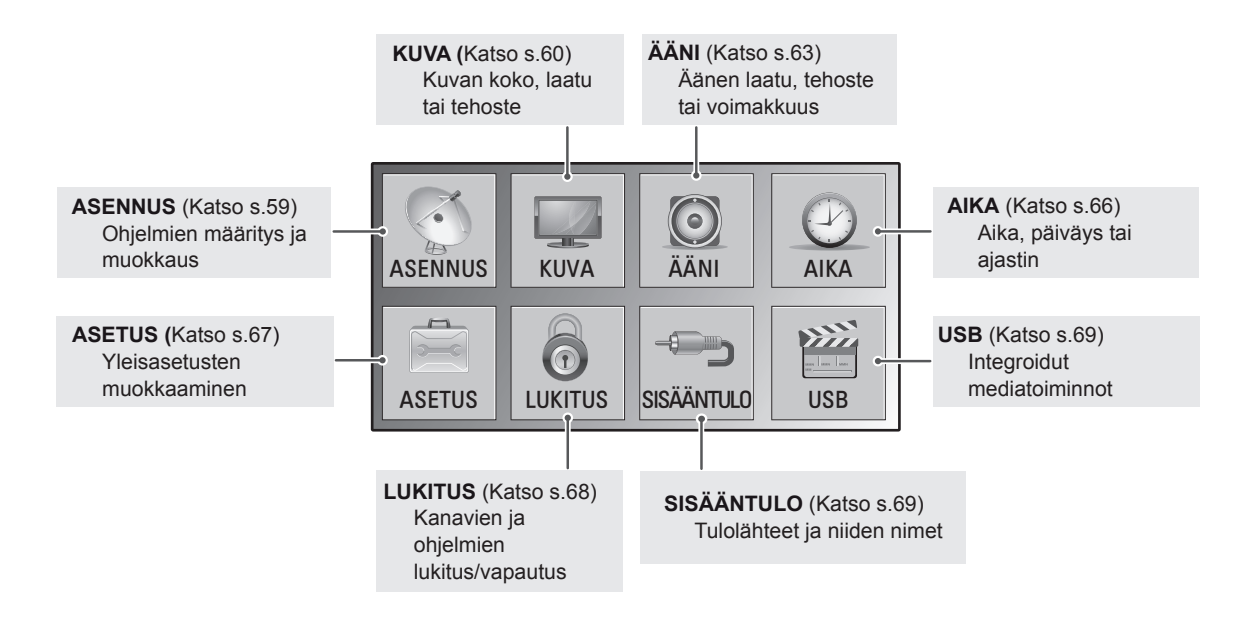

### **Asetusten muokkaaminen**

### <span id="page-58-0"></span>**ASENNUS-asetukset**

- 1 Avaa päävalikot painamalla **MENU**.
- 2 Valitse siirtymisnäppäimillä **ASENNUS** ja paina **OK**.
- 3 Valitse siirtymisnäppäimillä asetus tai toiminto ja paina **OK**. - Voit palata edelliselle tasolle painamalla **BACK**.
- 4 Kun olet valmis, paina **EXIT**. Palaa edelliseen valikkoon painamalla **BACK**.

Käytettävissä olevien ohjelma-asetusten kuvaus:

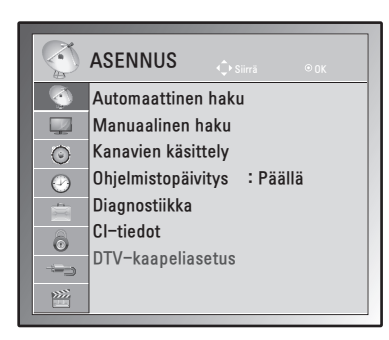

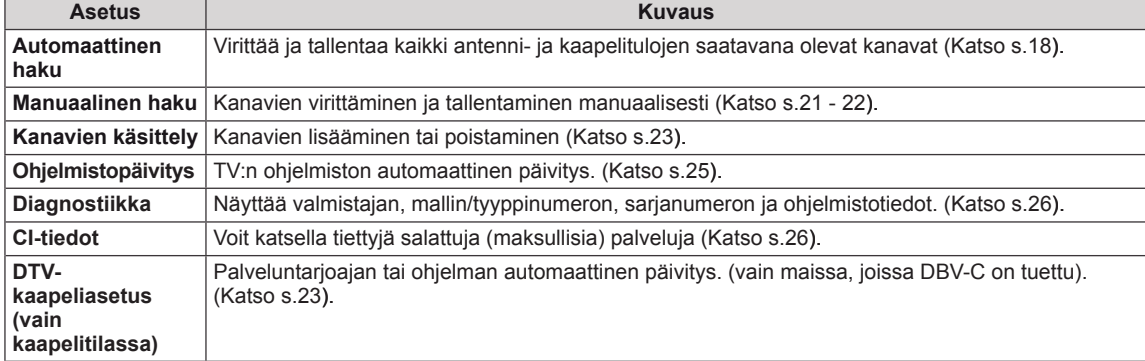

### <span id="page-59-0"></span>**KUVA-asetukset**

- 1 Avaa päävalikot painamalla **MENU**.
- 2 Valitse siirtymisnäppäimillä **KUVA** ja paina **OK**.
- 3 Valitse siirtymisnäppäimillä asetus tai toiminto ja paina **OK**. - Voit palata edelliselle tasolle painamalla **BACK**.
- 4 Kun olet valmis, paina **EXIT**. Palaa edelliseen valikkoon painamalla **BACK**.

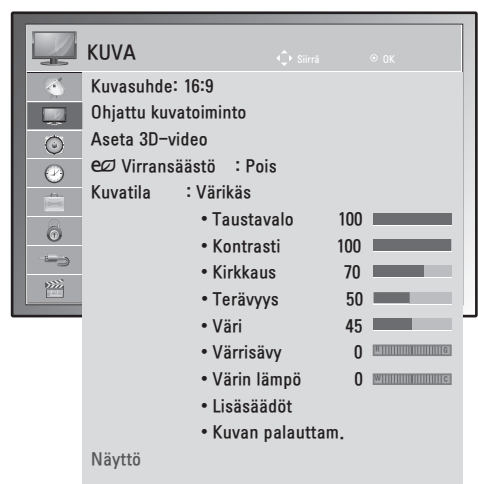

Käytettävissä olevien ohjelma-asetusten kuvaus:

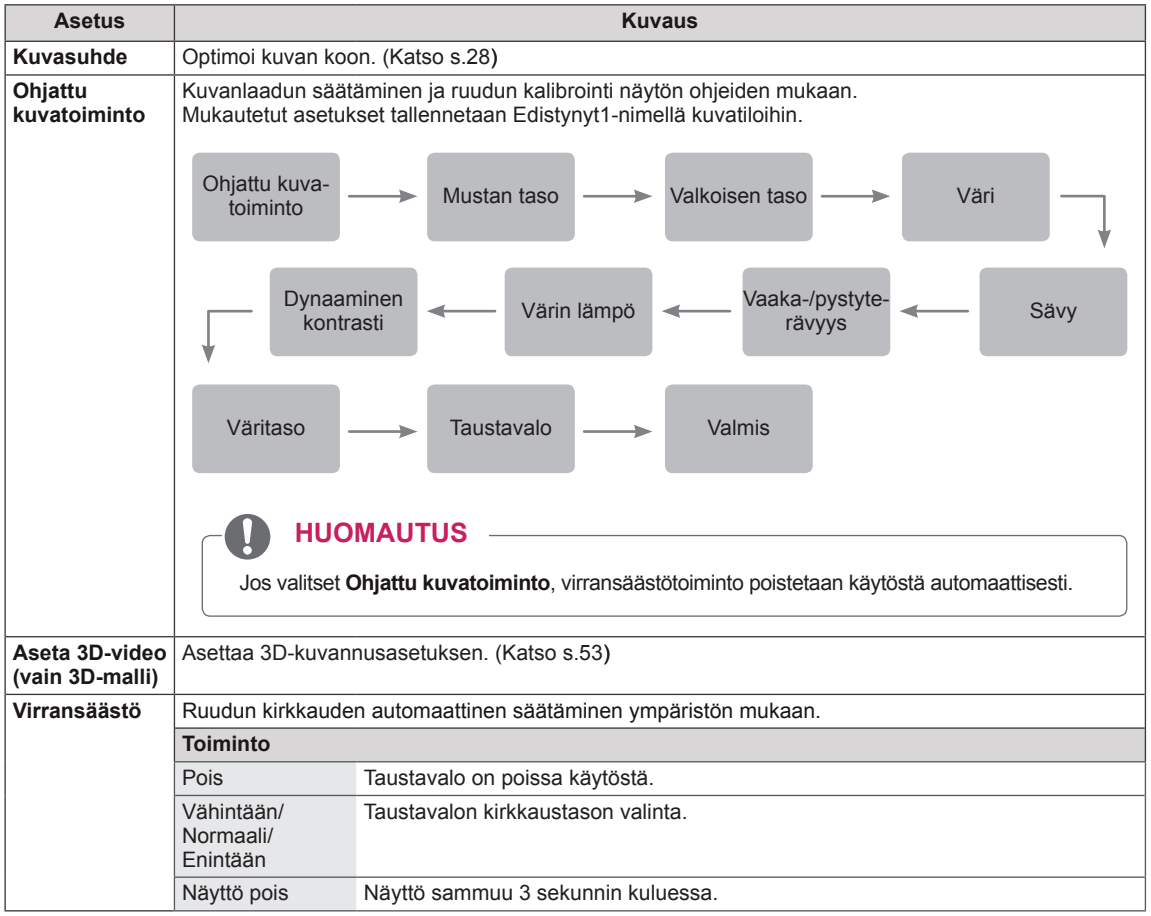

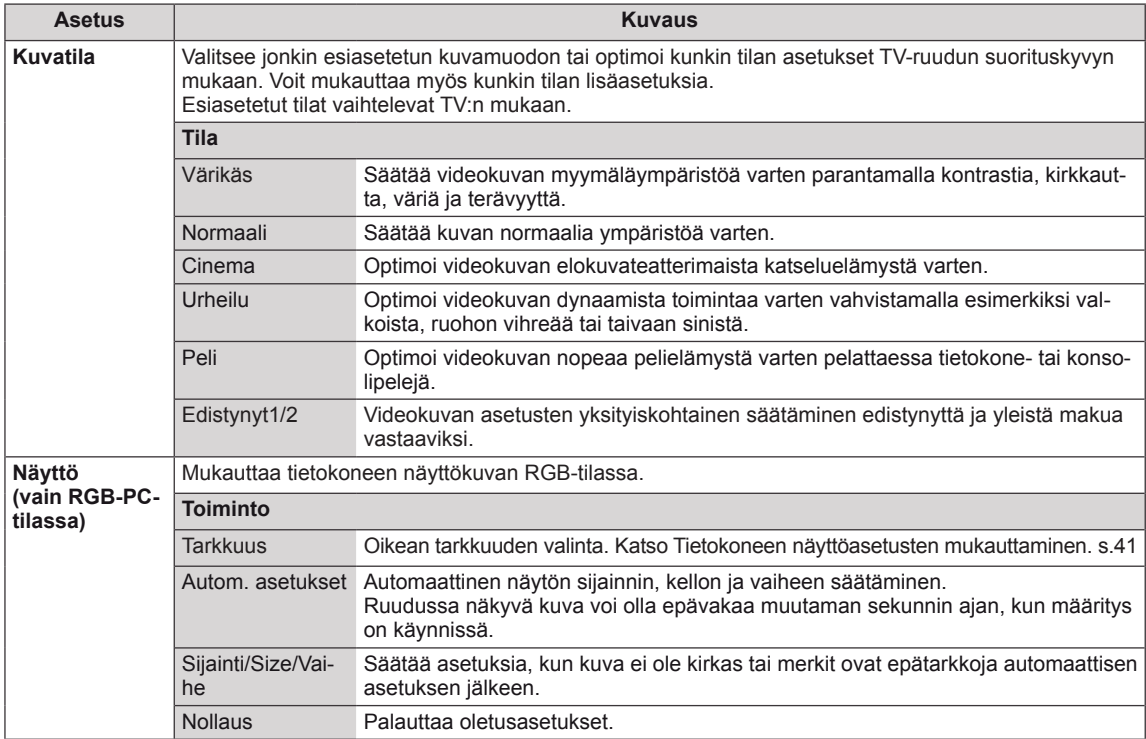

#### <span id="page-60-0"></span>**Peruskuva-asetukset**

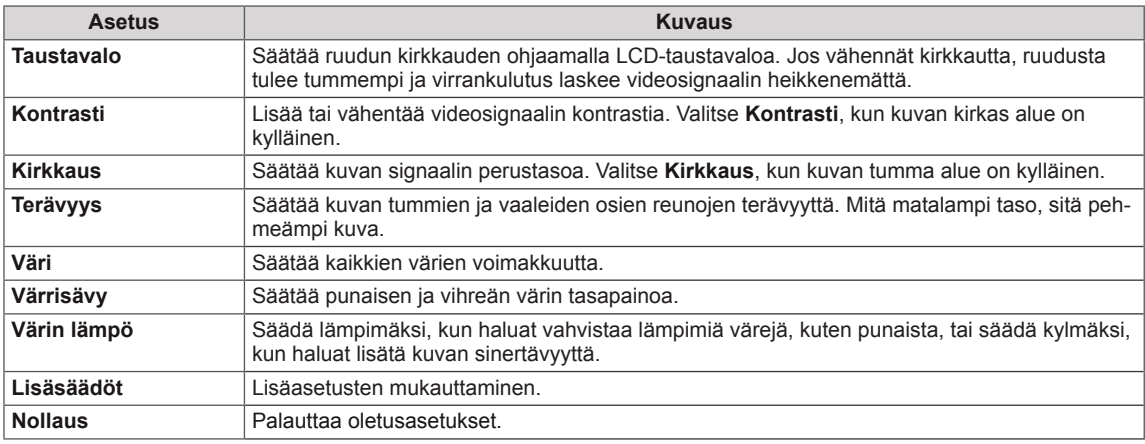

### **HUOMAUTUS**

- y **Väri** ja **Värrisävy** ei voi säätää RGB-PC/HDMI-PC-tilassa.
- y Kun Edistynyt1/2 on valittu, voit valita kohdan **Taustavalo, Kontrasti, Kirkkaus, Vaakaterävyys, Pystyterävyys, Väri** tai **Sävy**.

#### <span id="page-61-0"></span>**Edistyneet kuva-asetukset**

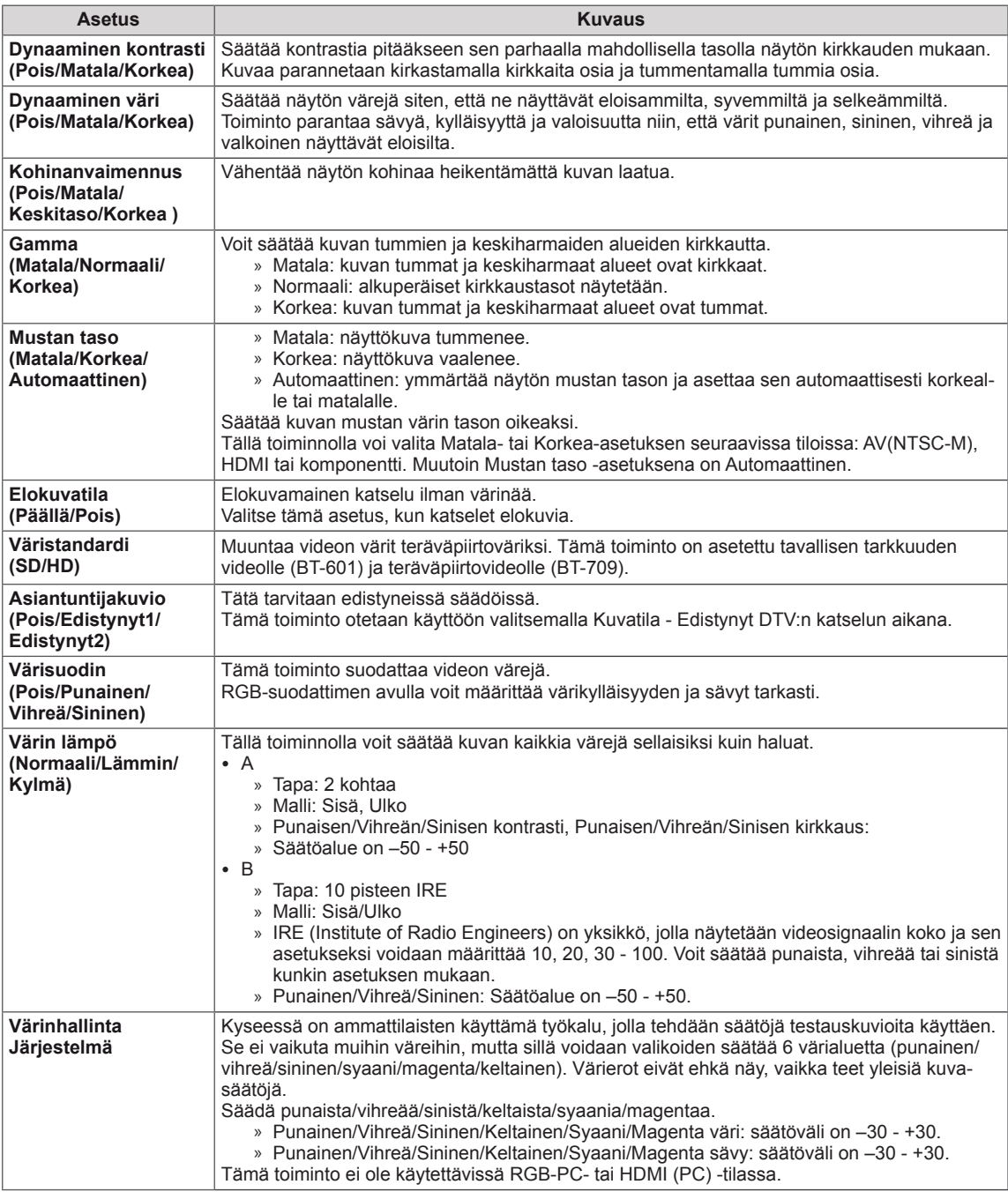

### <span id="page-62-0"></span>**ÄÄNI-asetukset**

- 1 Avaa päävalikot painamalla **MENU**.
- 2 Valitse siirtymisnäppäimillä **ÄÄNI** ja paina **OK**.
- 3 Valitse siirtymisnäppäimillä asetus tai toiminto ja paina **OK**. - Voit palata edelliselle tasolle painamalla **BACK**.
- 4 Kun olet valmis, paina **EXIT**. Palaa edelliseen valikkoon painamalla **BACK**.

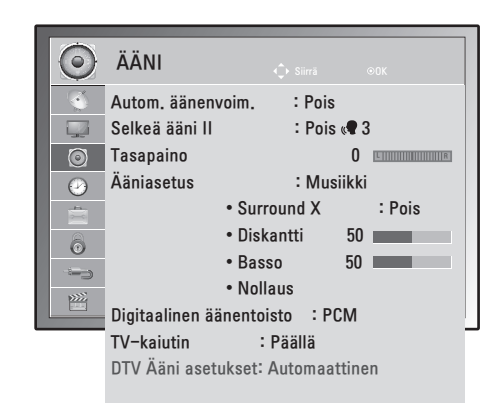

Käytettävissä olevien ääniasetusten kuvaus:

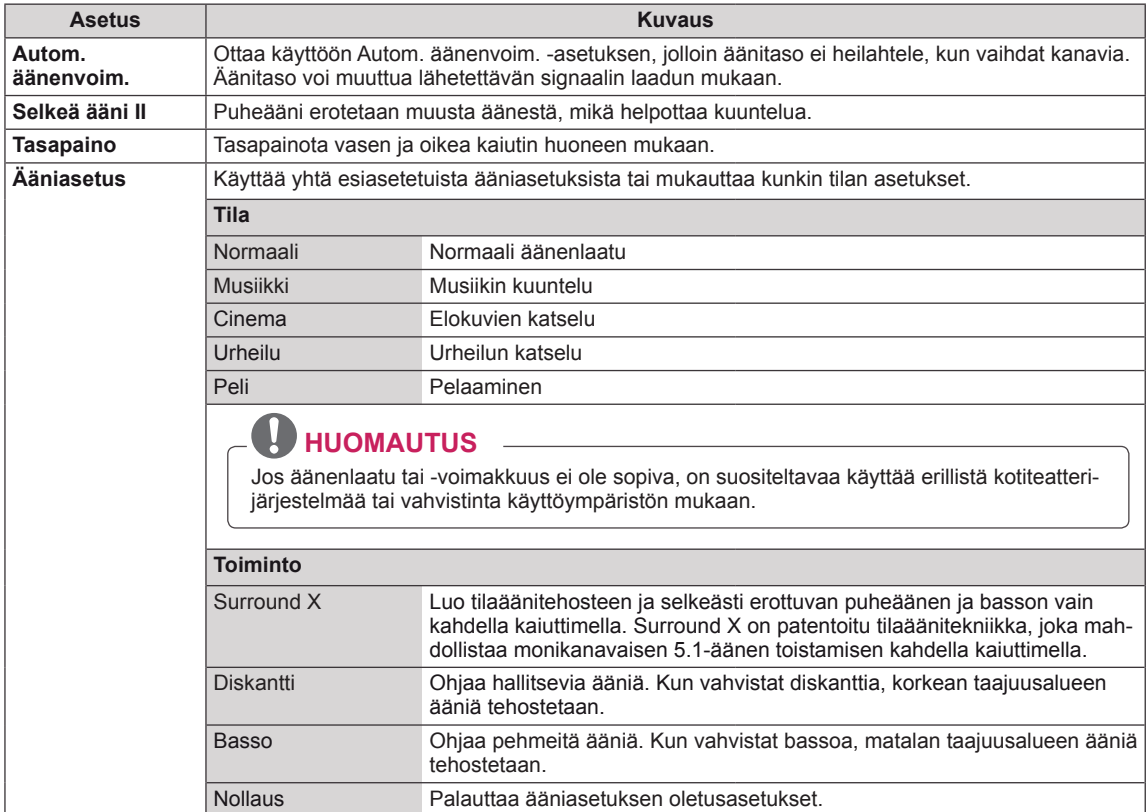

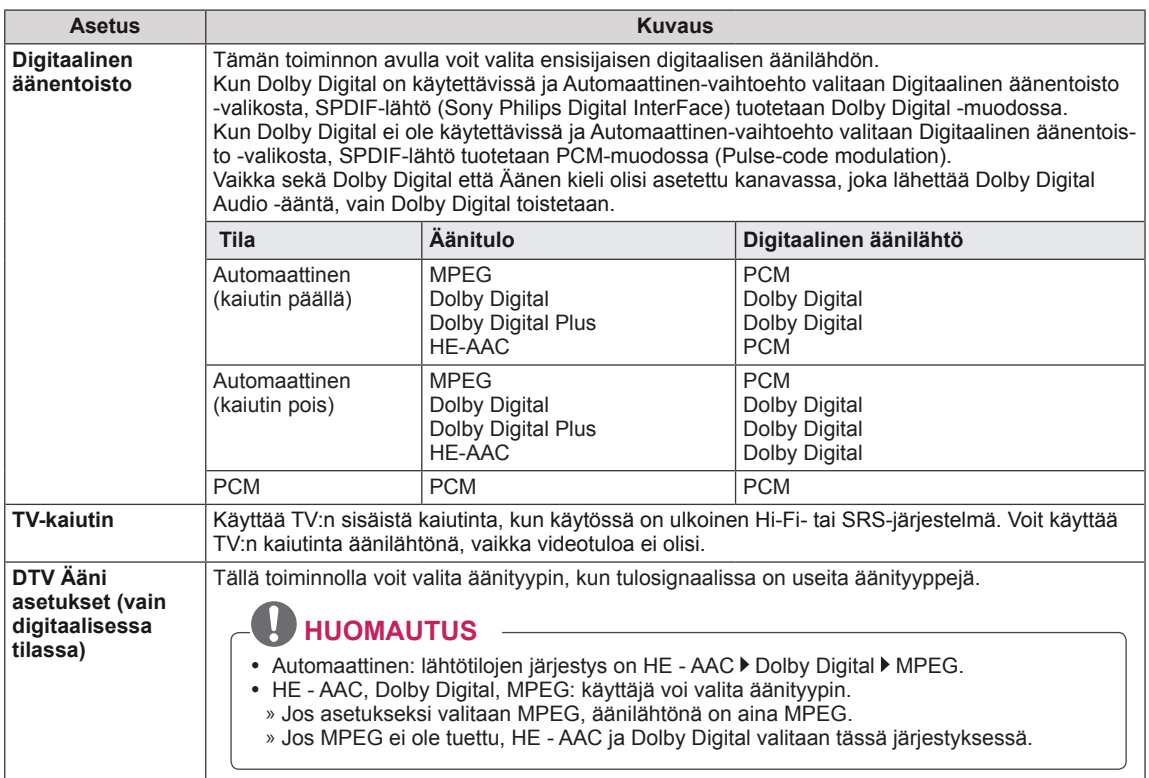

 $\mathbf{I}$ 

#### **Stereo/kaksikanavaääni (vain analogisessa tilassa)**

Kun ohjelma on valittu, aseman äänitiedot näkyvät ohjelmapaikan ja aseman nimen yhteydessä.

- 1 Paina **Q. MENU** ja valitse siirtymisnäppäimillä **ÄÄNI** ja paina **OK**.
- 2 Valitse siirtymisnäppäimillä äänilähtö ja paina **OK**.

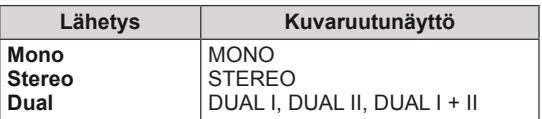

#### **Monoäänen valinta**

Jos stereosignaali on heikko stereovastaanotossa, voit vaihtaa monoääneen. Monovastaanoton äänen selkeys paranee.

#### **Kielen valinta kaksiäänilähetyksissä**

Jos ohjelma voidaan vastaanottaa kahdella kielellä, voit valita DUAL I, DUAL II tai DUAL I + II.

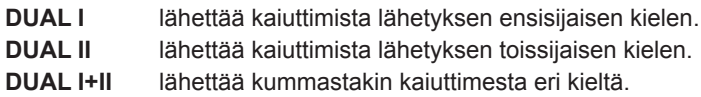

#### **Stereo/kaksikanavaääni (vain analogisessa tilassa)**

Jos TV:ssä on NICAM-vastaanotin, korkealaatuista digitaalista NICAM (Near Instantaneous Companding Audio Multiplex) -ääntä voidaan vastaanottaa.

Äänilähtö voidaan valita vastaanotetun lähetyksen mukaisesti.

- 1 Kun **NICAM MONO** -ääntä vastaanotetaan, voit valita **NICAM MONO** tai **MONO**.
- 2 Kun **NICAM STEREO** -ääntä vastaanotetaan, voit valita **NICAM STEREO** tai **MONO**. Jos stereosignaali on heikko, valitse **MONO**.
- 3 Kun **NICAM** DUAL -ääntä vastaanotetaan, voit valita **NICAM DUAL I**, **NICAM DUAL II** tai **NICAM DUAL I+II** tai **MONO**.

#### **Äänen ulostulon valinta**

AV-, komponentti-, RGB- tai HDMI-tilassa voit valita äänen ulostulon vasempaan ja oikeaan kaiuttimeen. Valitse äänilähtö.

- **L+R:** L-äänitulon äänisignaali lähetetään vasempaan kaiuttimeen ja R-äänitulon äänisignaali oikeaan kaiuttimeen.
- **L+L:** L-äänitulon äänisignaali lähetetään vasempaan kaiuttimeen ja oikeaan kaiuttimeen
- **R+R:** R-äänitulon äänisignaali lähetetään vasempaan kaiuttimeen ja oikeaan kaiuttimeen

### <span id="page-65-0"></span>**AIKA-asetukset**

- 1 Avaa päävalikot painamalla **MENU**.
- 2 Valitse siirtymisnäppäimillä **AIKA** ja paina **OK**.
- 3 Valitse siirtymisnäppäimillä asetus tai toiminto ja paina **OK**. - Voit palata edelliselle tasolle painamalla **BACK**.
- 4 Kun olet valmis, paina **EXIT**. Palaa edelliseen valikkoon painamalla **BACK**.

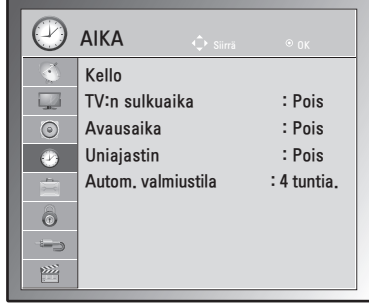

Käytettävissä olevien aika-asetusten kuvaus:

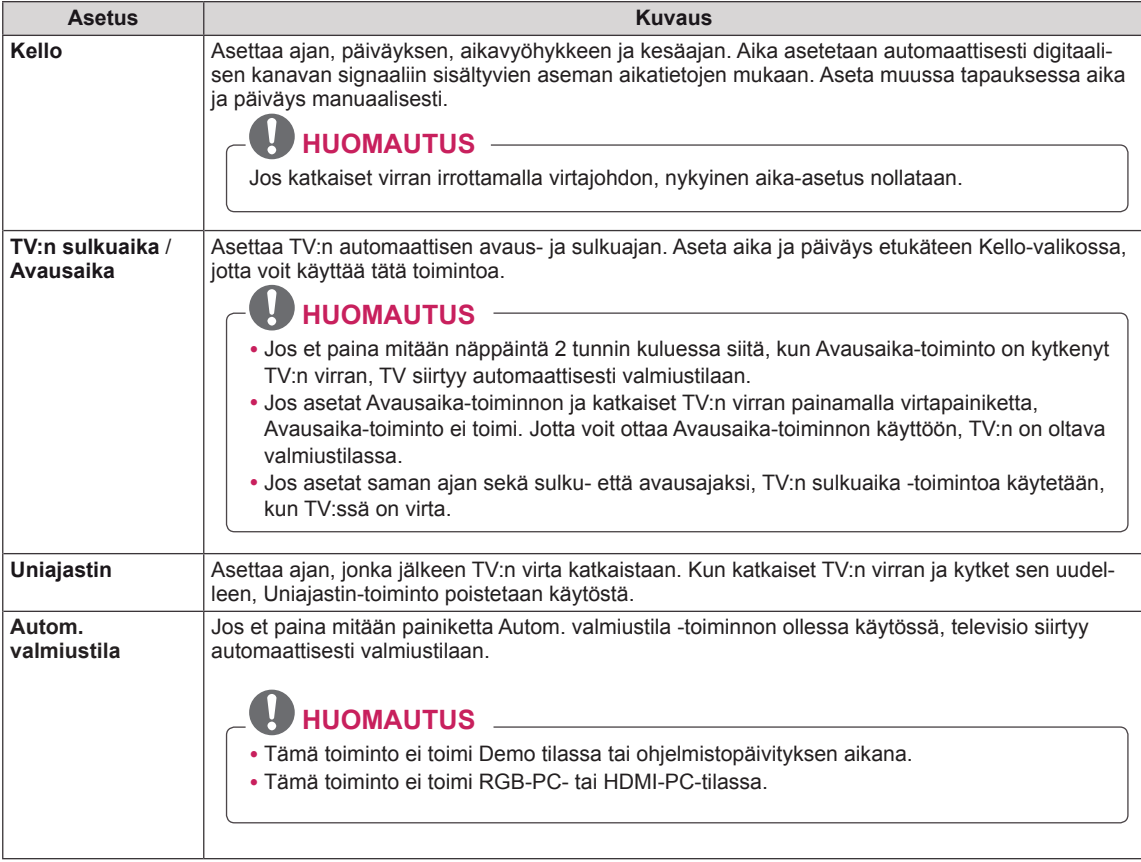

### <span id="page-66-0"></span>**ASETUS-asetukset**

- 1 Avaa päävalikot painamalla **MENU**.
- 2 Valitse siirtymisnäppäimillä **ASETUS** ja paina **OK**.
- 3 Valitse siirtymisnäppäimillä asetus tai toiminto ja paina **OK**. - Voit palata edelliselle tasolle painamalla **BACK**.
- 4 Kun olet valmis, paina **EXIT**. Voit palata edelliseen valikkoon painamalla **BACK**.

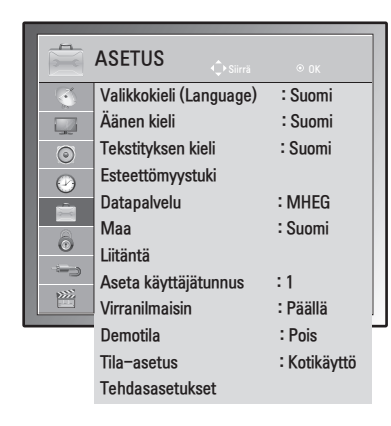

Käytettävissä olevien asetusten kuvaus:

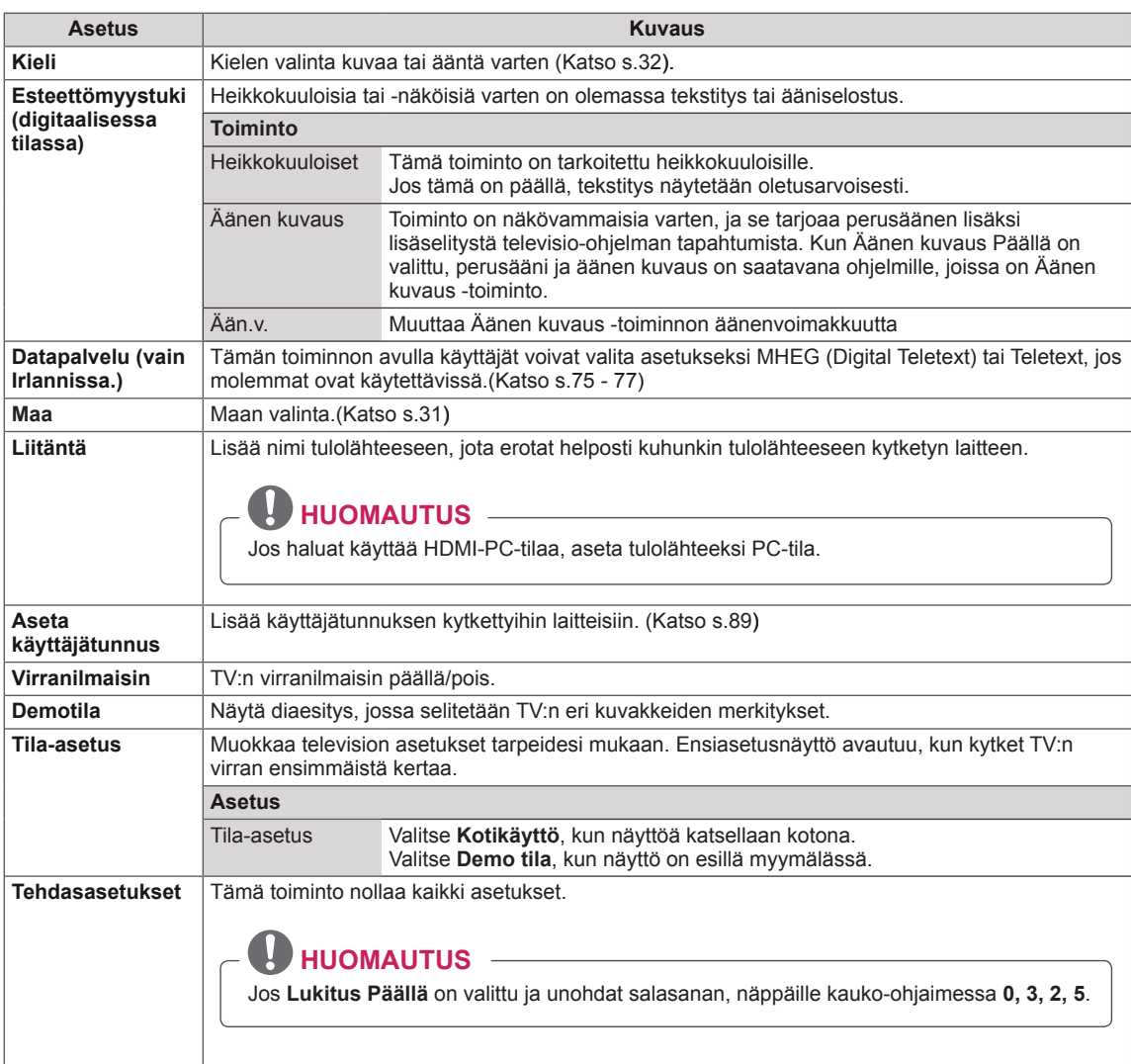

### <span id="page-67-0"></span>**LUKITUS-asetukset**

- 1 Avaa päävalikot painamalla **MENU**.
- 2 Valitse siirtymisnäppäimillä **LUKITUS** ja paina **OK**.
- 3 Valitse siirtymisnäppäimillä asetus tai toiminto ja paina **OK**.
	- - Voit palata edelliselle tasolle painamalla **BACK**.
- 4 Kun olet valmis, paina **EXIT**. Voit palata edelliseen valikkoon painamalla **BACK**.

Käytettävissä olevien lukitusasetusten kuvaus:

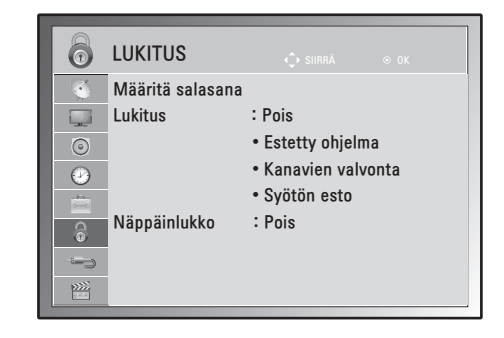

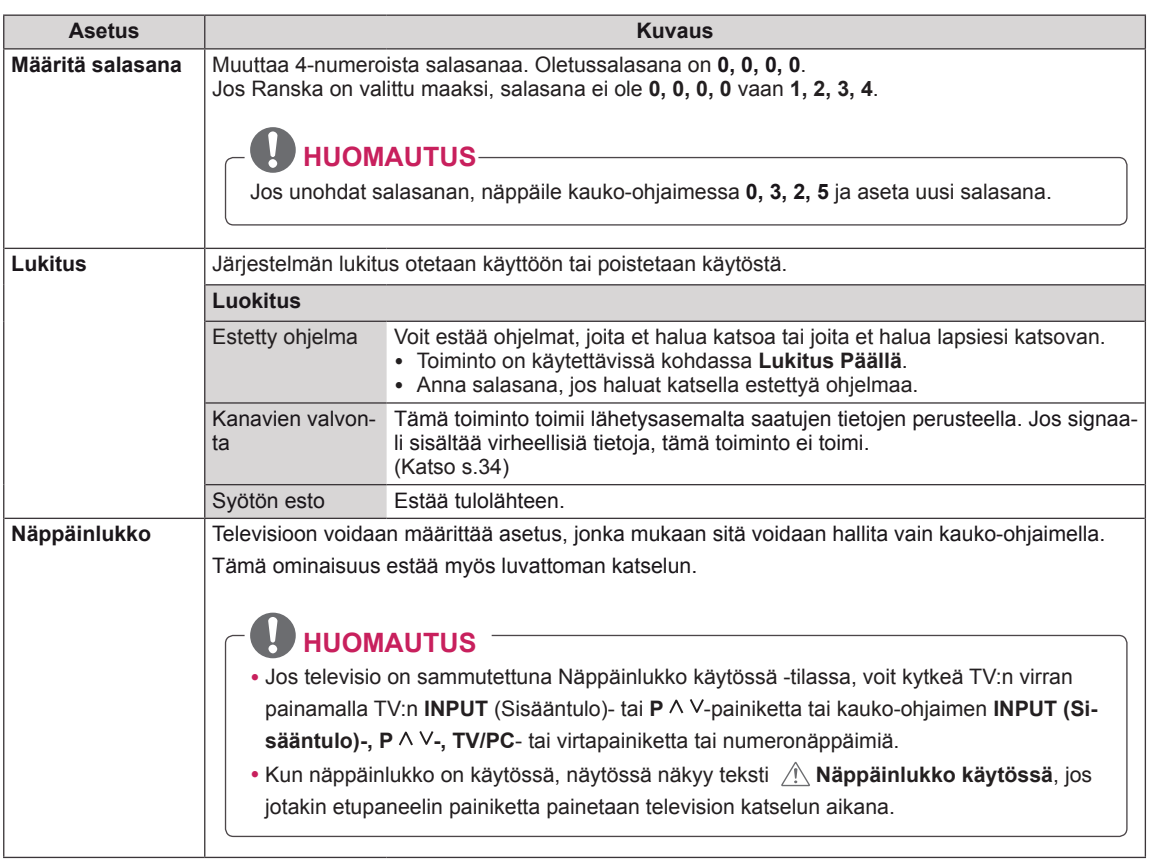

### <span id="page-68-1"></span>**SISÄÄNTULO-asetukset**

- 1 Avaa päävalikot painamalla **MENU**.
- 2 Valitse siirtymisnäppäimillä **SISÄÄNTULO** ja paina **OK**.
- 3 Valitse siirtymisnäppäimillä asetus tai toiminto ja paina **OK**. - Voit palata edelliselle tasolle painamalla **BACK**.
- 4 Kun olet valmis, paina **EXIT**. Voit palata edelliseen valikkoon painamalla **BACK**.

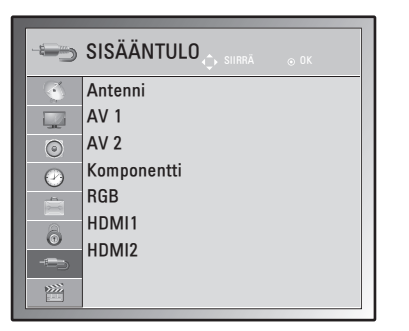

Käytettävissä olevien sisääntuloasetusten kuvaus:

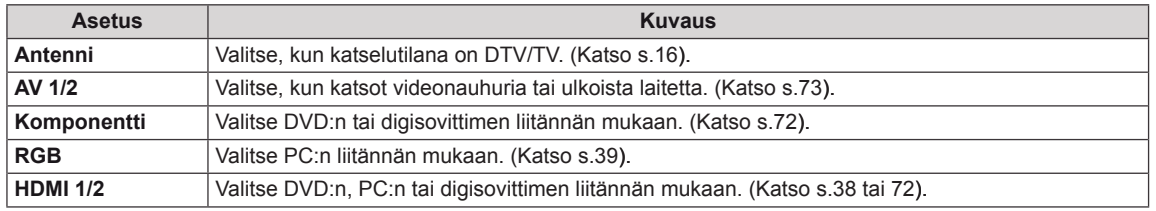

### <span id="page-68-0"></span>**USB-asetukset**

- 1 Avaa päävalikot painamalla **MENU**.
- 2 Valitse siirtymisnäppäimillä **USB** ja paina **OK**.
- 3 Valitse siirtymisnäppäimillä asetus tai toiminto ja paina **OK**. - Voit palata edelliselle tasolle painamalla **BACK**.
- 4 Kun olet valmis, paina **EXIT**. Voit palata edelliseen valikkoon painamalla **BACK**.

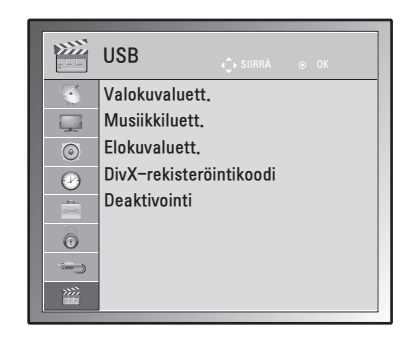

Käytettävissä olevien USB-asetusten kuvaus:

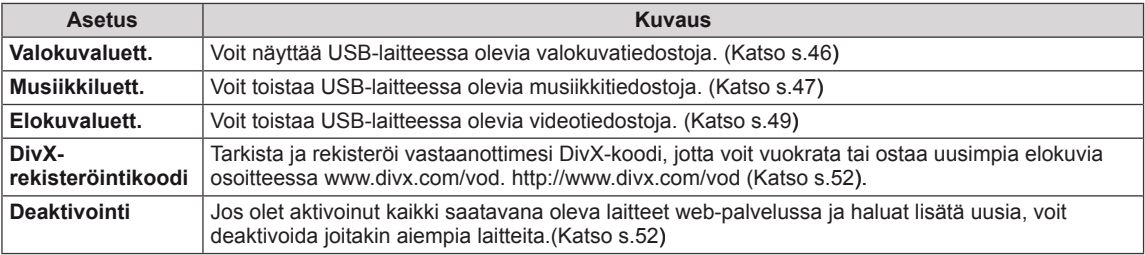

# **KYTKENNÄT**

Kytke ulkoisia laitteita televisioon ja valitse ulkoinen laite vaihtamalla tulolähdettä. Lisätietoja ulkoisen laitteen kytkemisestä on kyseisen laitteen käyttöoppaassa.

Hyväksytyt ulkoiset laitteet: HD-vastaanottimet, DVD-soittimet, videonauhurit, äänijärjestelmät, USB-tallennuslaitteet, tietokoneet, videokamerat ja kamerat, pelilaitteet ja muut ulkoiset laitteet.

#### $\blacksquare$ **HUOMAUTUS** -

- Jos tallennat TV-ohjelmaa DVD-tallentimella tai videonauhurilla, muista kytkeä TV:n tulosignaalikaapeli DVD-tallentimeen tai videonauhuriin. Lisätietoja tallentamisesta on ulkoisen laitteen käyttöoppaassa.
- Ulkoisen laitteen kytkentä voi vaihdella mallin mukaan.

Kytke ulkoiset laitteet televisioon seuraavan taulukon mukaan.

### **Peruskytkennät**

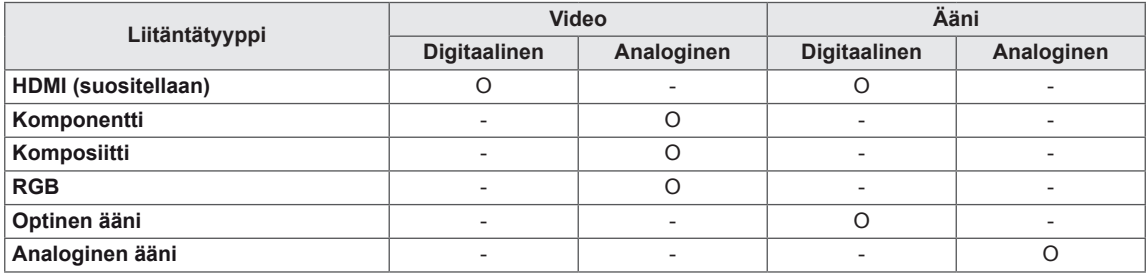

Kytke ulkoiset laitteet TV:n takapaneelin portteihin.

- 1 Kytke ulkoinen laite televisioon seuraavan kuvan mukaisesti.
- 2 Tarkista ulkoisen laitteen liitäntätyyppi.
- 3 Tarkista liitännän tiedot laitteen mukaisesta kuvasta.

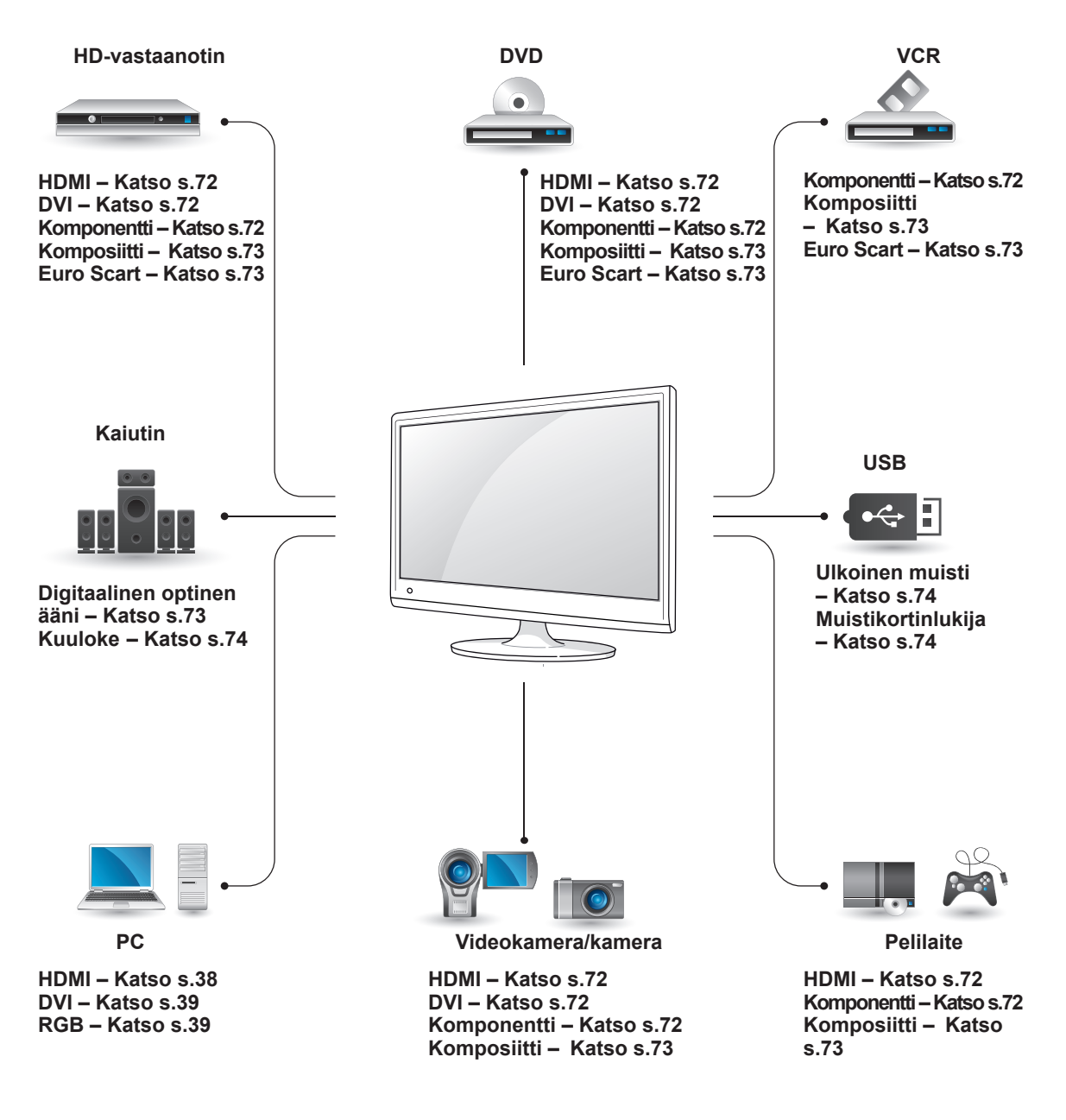

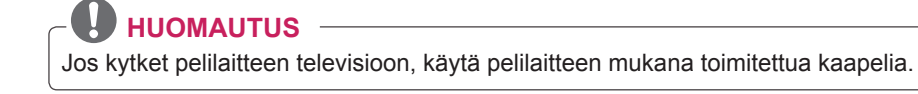

### **Videokameran, kameran, HD-vastaanottimen, DVDsoittimen, videonauhurin tai pelilaitteen kytkeminen**

Kytke videokamera, kamera, HD-vastaanotin, DVD-soitin, videonauhuri tai pelilaite televisioon ja valitse sopiva tulolähde.

### <span id="page-71-2"></span>**HDMI-liitäntä**

Siirtää digitaalisen video- ja äänisignaalin ulkoisesta laitteesta televisioon. Kytke ulkoinen laite ja televisio HDMI-kaapelilla seuraavan kuvan mukaisesti.

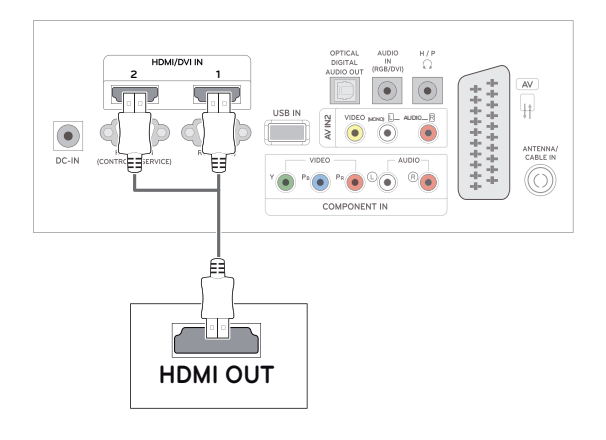

### <span id="page-71-1"></span>**DVI–HDMI-liitäntä**

Siirtää digitaalisen videosignaalin ulkoisesta laitteesta televisioon. Kytke ulkoinen laite ja televisio DVI–HDMI-kaapelilla seuraavan kuvan mukaisesti. Kytke lisävarusteena hankittava äänikaapeli äänisignaalin siirtämistä varten.

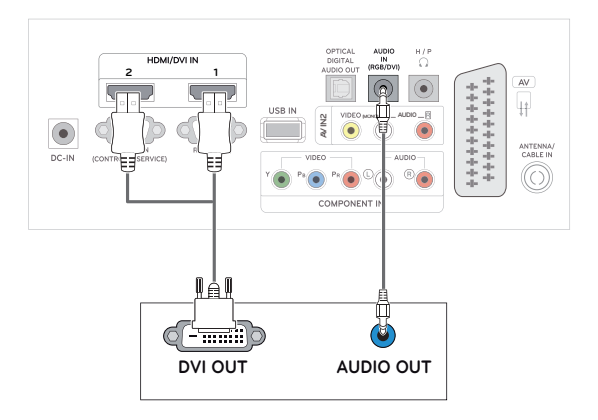

### <span id="page-71-0"></span>**Komponenttiliitäntä**

Siirtää analogisen video- ja äänisignaalin ulkoisesta laitteesta televisioon. Kytke ulkoinen laite ja televisio komponenttikaapelilla seuraavan kuvan mukaisesti. Jos haluat näyttää kuvia käyttämällä progressiivista hakua, käytä komponenttikaapelia.

### **HUOMAUTUS**

- Käytä High Speed HDMI™ -kaapelia.
- High Speed HDMI™ -kaapelit tukevat 1080p:n HD-signaalia tai korkeampaa.

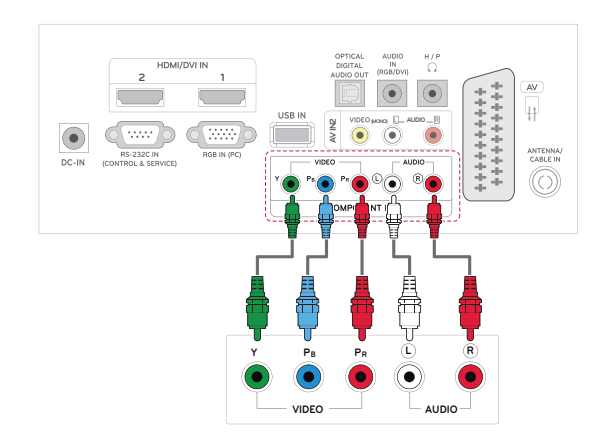
## **Komposiittiliitäntä**

Siirtää analogisen video- ja äänisignaalin ulkoisesta laitteesta televisioon. Kytke ulkoinen laite ja televisio komponenttikaapelilla seuraavan kuvan mukaisesti.

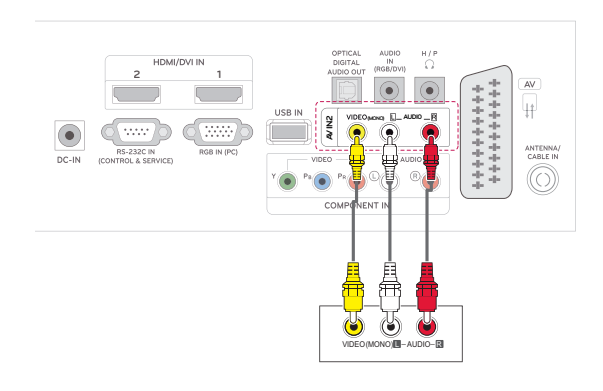

## **Äänijärjestelmän kytkeminen**

Käytä lisävarusteena hankittavaa ulkoista äänijärjestelmää sisäisen kaiuttimen sijasta.

## **HUOMAUTUS**

• Jos käytät ulkoista äänilaitetta sisäisen kaiuttimen sijasta, poista TV-kaiutin käytöstä ([Katso](#page-62-0) s.63).

## **Digitaalinen optinen ääniliitäntä**

Siirtää digitaalisen äänisignaalin televisiosta ulkoiseen laitteeseen. Kytke ulkoinen laite ja televisio optisella äänikaapelilla seuraavan kuvan mukaisesti.

## **Euro Scart -liitäntä**

Siirtää video- ja äänisignaalin ulkoisesta laitteesta televisioon. Kytke ulkoinen laite ja televisio Euro Scart -kaapelilla seuraavan kuvan mukaisesti. Jos haluat näyttää kuvia käyttämällä progressiivista hakua, käytä Euro Scart -kaapelia.

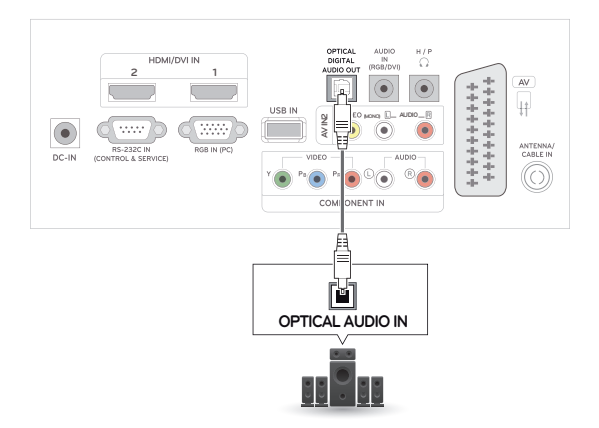

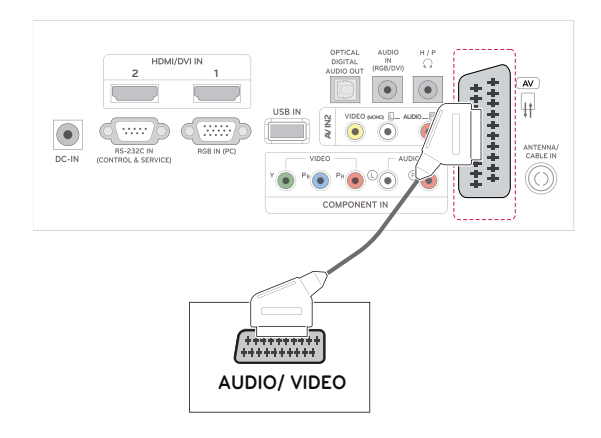

## **Kuulokeliitäntä**

Siirtää kuulokesignaalin televisiosta ulkoiseen laitteeseen. Kytke ulkoinen laite ja televisio kuulokekaapelilla seuraavan kuvan mukaisesti.

## **USB-liitäntä**

Kytke USB-tallennuslaite, kuten USB-Flash -muisti, ulkoinen kiintolevy, MP3-soitin tai USB-muistikortinlukija, televisioon ja käytä multimediatiedostoja USB-valikossa. Katso **USBtallennuslaitteiden kytkeminen** sivulla [Katso](#page-42-0) s.43ja **Tiedostojen selaus** sivulla [Katso](#page-44-0) s.45

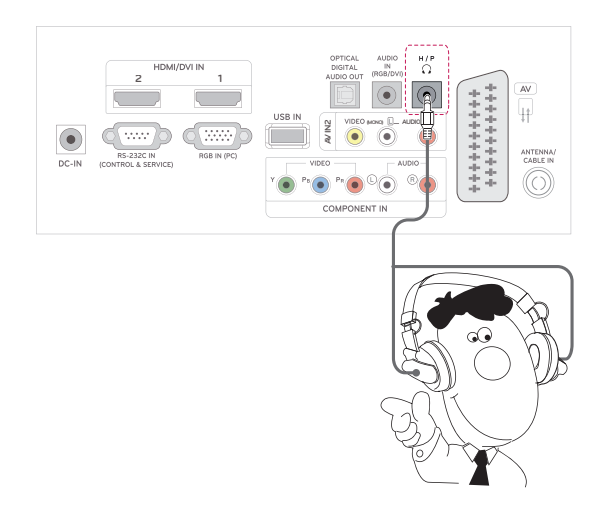

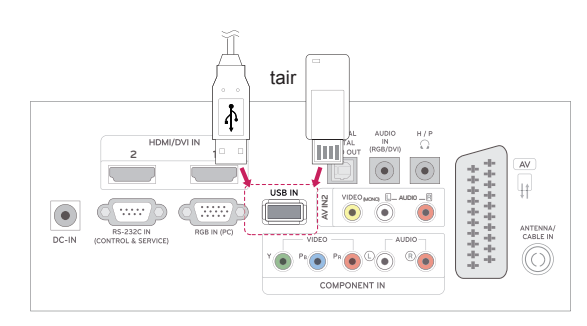

# **TEKSTI-TV**

• Tämä ominaisuus ei ole käytettävissä kaikissa maissa.

Teksti-TV on monien **TV-asemien** toimittama maksuton palvelu, joka tarjoaa ajantasaista tietoa muun muassa uutisista, säästä, TV-ohjelmista ja osakekursseista. Tämän **laitteen** teksti-TV-dekooderi tukee **NORMAALI**-, **TOP**- ja **PIKATEKSTI**järjestelmiä. **NORMAALI**-teksti-TV koostuu sivuista, jotka valitaan kirjoittamalla suoraan vastaava sivunumero. **TOP**- ja **PIKATEKSTI**-TV ovat uudenaikaisia menetelmiä, joiden avulla teksti-TV:n tietojen selaus käy nopeasti ja helposti.

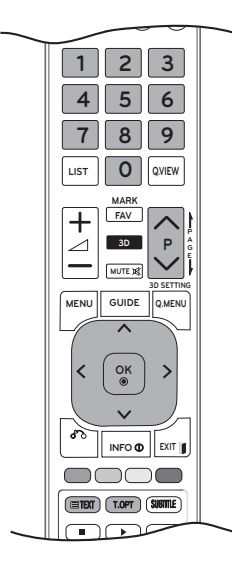

## **Ota käyttöön tai poista käytöstä**

Avaa teksti-TV painamalla **TEXT**-näppäintä. Pääsivu tai viimeksi katsottu sivu ilmestyy näkyviin. Sivun otsikkorivillä näkyy kaksi sivunumeroa, **TV**kanavan nimi, päivämäärä ja kellonaika. Ensimmäinen sivunumero kertoo valitun sivun, toinen taas näkyvissä olevan sivun.

Sulje teksti-TV painamalla **TEXT** tai **EXIT**. TV palaa aiempaan tilaansa.

## **Normaali teksti-TV**

### **Sivun valinta**

- 1 Anna sivunumero kolmen numeron sarjana nu**mero**näppäimillä. Jos näppäilet väärin, kirjoita kolmen numeron sarja loppuun ja anna sitten oikea sivunumero uudelleen.
- 2 Valitse  $P \wedge$  tai  $\vee$ -näppäimellä edellinen tai seuraava sivu.

## **Top-teksti**

Kuvaruudun alareunassa näkyy neljä värikenttää: punainen, vihreä, keltainen ja sininen. Keltainen kenttä tarkoittaa seuraavaa ryhmää ja sininen seuraavaa lohkoa.

## **Lohko / Ryhmä / Sivun valinta**

- 1 Siirry **sinisellä** näppäimellä lohkosta toiseen.
- 2 Siirry **keltaisella** näppäimellä seuraavaan ryhmään ja edelleen automaattisesti seuraavaan lohkoon.
- 3 Siirry **vihreällä** näppäimellä seuraavalle mahdolliselle sivulle ja edelleen automaattisesti seuraavaan ryhmään. Voit käyttää myös **P** -näppäintä.
- 4 Punaisella näppäimellä voit palata edelliseen valintaan. Voit myös käyttää P  $\wedge$  -näppäintä.

## **Suora sivun valinta**

Kuten normaalissa teksti-TV:ssä, myös TOP-tilassa voit valita sivun antamalla sivunumeron kolmen numeron sarjana **numeronäppäimillä**.

## **Pikateksti**

Teksti-TV:n sivut on värikoodattu kuvaruudun alareunassa ja ne valitaan värinäppäimiä painamalla.

### **Sivun valinta**

- 1 Paina **T.OPT**-näppäintä ja valitse siirtymisnäppäimillä **Eil**-valikko. Näytä hakemistosivu.
- 2 Voit valita sivuja alareunan värikoodien mukaisesti vastaavilla värinäppäimillä.
- 3 Kuten normaalissa teksti-TV:ssä, voit valita pikatekstitilassa sivun antamalla kolminumeroisen sivunumeron **numeronäppäimillä**.
- 4 Valitse **P ^** tai **v** -näppäimellä edellinen tai seuraava sivu.

#### **Hakemisto**

Valitsee jokaisen hakemistosivun.

#### **Aika**

Kun katselet televisio-ohjelmaa, valitsemalla tämän valikon saat kellonajan näkyviin ruudun oikeaan yläkulmaan. Teksti-TV:tä käytettäessä tällä näppäimellä voidaan valita alasivu. Alasivun numero näkyy kuvaruudun alareunassa. Valitse sivu pitoon tai vaihda sivua painamalla **punaista** tai **vihreää** näppäintä tai < >- tai **numeronäppäimiä**.

#### **Eil Pito**

Pysäyttää automaattisen sivunvaihdon, jos sivu koostuu 2:sta tai useammasta alasivusta. Alasivujen määrä näytetään yleensä kellonajan alapuolella. Tätä näppäintä painettaessa pysäytysmerkki ilmestyy kuvaruudun vasempaan yläkulmaan ja automaattinen sivunvaihto keskeytyy.

## **Teksti-TV:n erikoistoiminto**

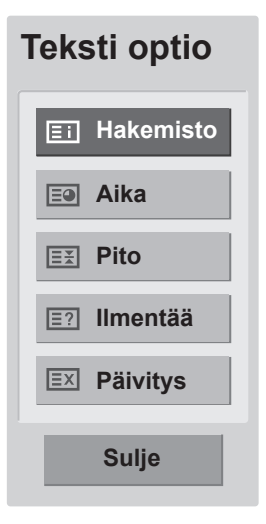

#### **Ilmentää**

Voit näyttää salattuja tietoja, kuten visailujen vastauksia, valitsemalla tämän valikon.

### **Päivitys**

Näyttää TV-kuvaa sillä aikaa kun valittua sivua haetaan. Merkki näkyy kuvaruudun vasemmassa yläkulmassa. Kun päivitetty sivu on käytettävissä, näyttö vaihtaa tähän sivunumeroon. Valitse valikko uudelleen, kun haluat katsoa päivitettyä teksti-TV:n sivua.

# **DIGITAALINEN TEKSTI-TV**

• Tämä toimii vain Isossa-Britanniassa ja Irlannissa.

Voit käyttää televisiossa digitaalista teksti-TV:tä, jossa muun muassa teksti ja grafiikka ovat huomattavasti parempia. Digitaalisella teksti-TV:llä voi myös käyttää digitaalisia teksti-TV-palveluja ja muita digitaalista teksti-TV:tä lähettäviä erikoispalveluja.

Valitse Tekstityksen kieli -valikossa Pois, jotta voit näyttää teksti-TV:n SUBTITLE-näppäimellä.

## **Teksti-TV digitaalisessa palvelussa**

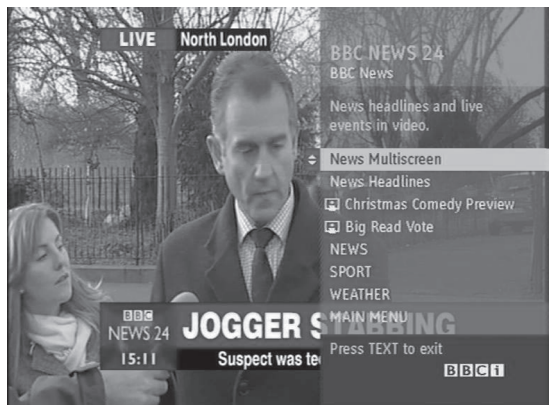

- 1 Valitse numeronäppäimillä tai **P**- $\wedge$  tai  $\vee$ -näppäimellä digitaalinen palvelu, joka lähettää digitaalista teksti-TV:tä.
- 2 Noudata digitaalisen teksti-TV:n ohjeita ja siirry seuraavaan vaiheeseen painamalla **TEXT, OK, siirtymisnäppäimiä, punaista, vihreää, keltaista tai sinistä näppäintä tai numeronäppäimiä** jne.
- 3 Vaihda digitaalista teksti-TV-palvelua valitsemalla toinen palvelu numeronäppäimillä tai **P**  $-$  tai V-näppäimellä.

## **Teksti-TV digitaalisessa palvelussa**

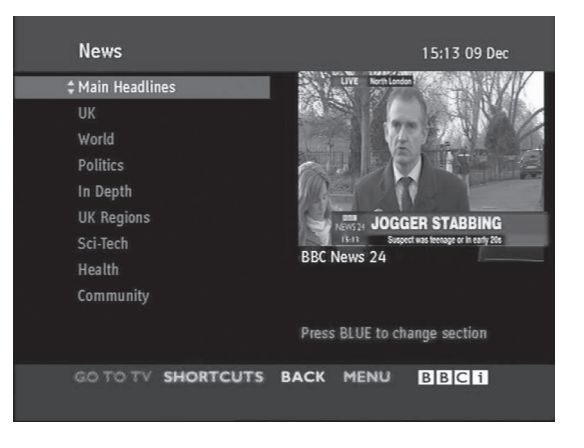

- 1 Valitse numeronäppäimillä tai P- $\wedge$  tai  $\vee$ -näppäimellä palvelu, joka lähettää digitaalista teksti-TV:tä.
- 2 Siirry teksti-TV:hen painamalla **TEXT** tai värinäppäimiä.
- 3 Noudata digitaalisen teksti-TV:n ohjeita ja siirry seuraavaan vaiheeseen painamalla **OKnäppäintä, siirtymisnäppäimiä, punaista, vihreää, keltaista tai sinistä näppäintä tai numeronäppäimiä** jne.
- 4 Sulje digitaalinen teksti-TV ja palaa **TV**:n katseluun painamalla **TEXT** tai värinäppäimiä.

Joissakin palveluissa voit siirtyä tekstitelevisioon painamalla **punaista** näppäintä.

# **HUOLTO**

Puhdista TV säännöllisesti, jotta sen suorituskyky säilyy korkeana ja käyttöikä on pitkä.

### **VAROITUS**

- Muista katkaista virta ja irrottaa virtakaapelit ja muut kaapelit ennen puhdistusta.
- Kun TV on pitkään käyttämättömänä, irrota virtajohto seinäpistorasiasta, jotta salama tai virtapiikki ei vahingoittaisi vastaanotinta.

## **Ruutu ja kehys**

Poista pöly pyyhkimällä pinta kuivalla ja pehmeällä kankaalla.

Poista pinttynyt lika pehmeällä kankaalla, joka on kostutettu puhtaassa vedessä tai miedossa pesuliuoksessa. Pyyhi pinta välittömästi tämän jälkeen puhtaalla kuivalla kankaalla.

## **VAROITUS**

- y Älä työnnä, hankaa tai kolhi pintaa kynnellä tai terävällä esineellä, sillä se voi vaurioittaa ruutua ja aiheuttaa kuvan vääristymistä.
- Älä käytä kemikaaleja, kuten vahaa, bentseeniä, alkoholia, ohenteita, hyönteismyrkkyjä, ilmanraikastajia tai voiteluaineita, sillä ne voivat vahingoittaa näytön pintaa ja aiheuttaa värivirheitä.

## **Runko ja jalusta**

Poista pöly pyyhkimällä pinta kuivalla ja pehmeällä kankaalla.

Poista pinttynyt lika pehmeällä kankaalla, joka on kostutettu puhtaassa vedessä tai miedossa pesuliuoksessa.

## **VAROITUS**

- Älä suihkuta nestettä pinnalle. Jos television sisään pääsee vettä, seurauksena voi olla tulipalo, sähköisku tai toimintahäiriö.
- Älä käytä kemikaaleja, jotka voivat vaurioittaa pintaa.

## **Virtajohto**

Poista virtajohtoon kertynyt pöly tai lika säännöllisesti.

# **VIANMÄÄRITYS**

## **Yleinen**

### **Laite ei toimi oikein.**

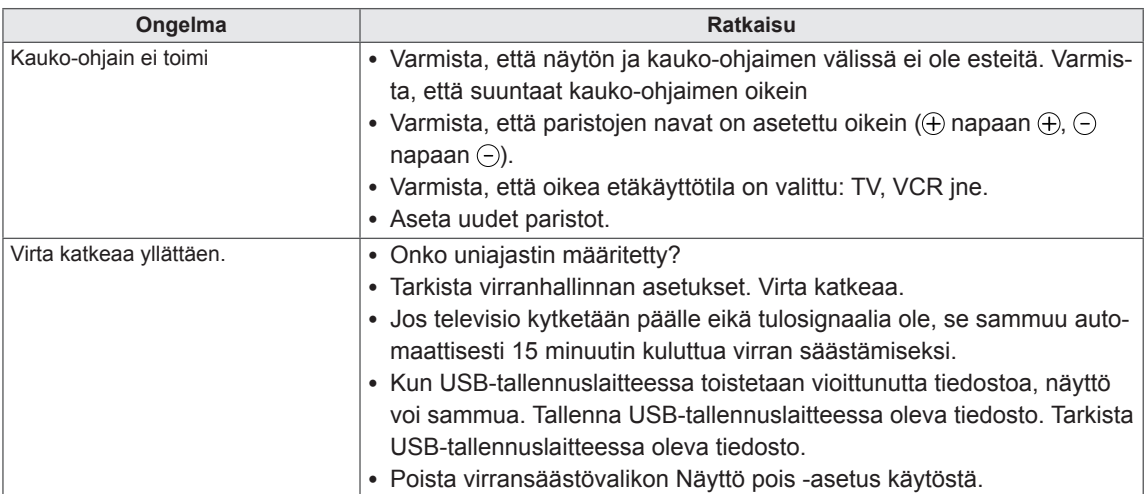

### **Videotoiminto ei toimi.**

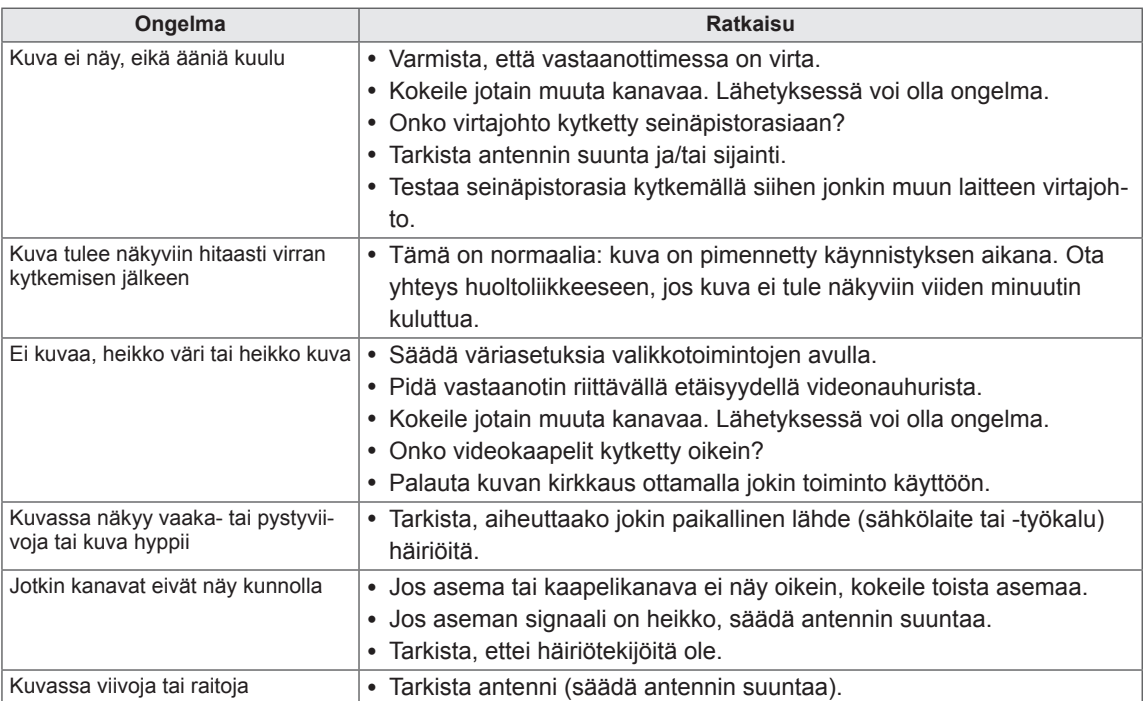

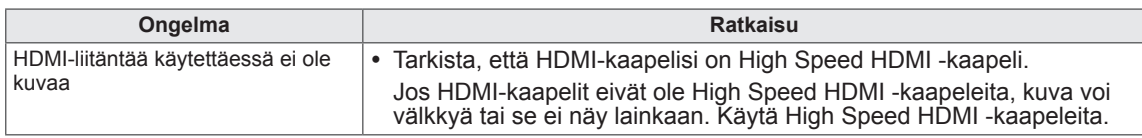

### **Äänet eivät toimi.**

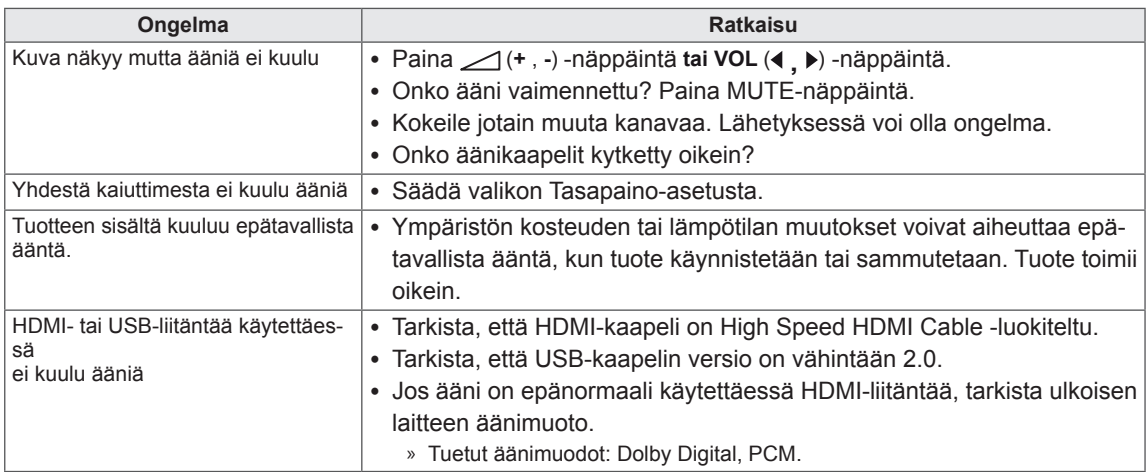

### **KUVA-asetuksissa on ongelma.**

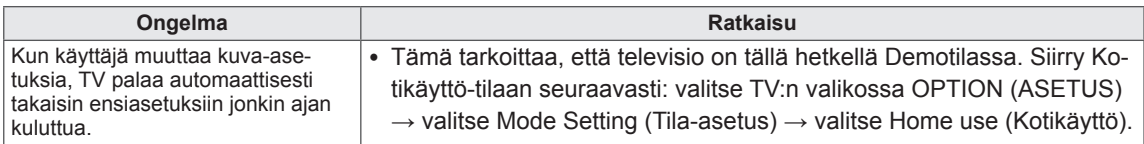

## **PC-tila**

### **Kuvaa ei näy.**

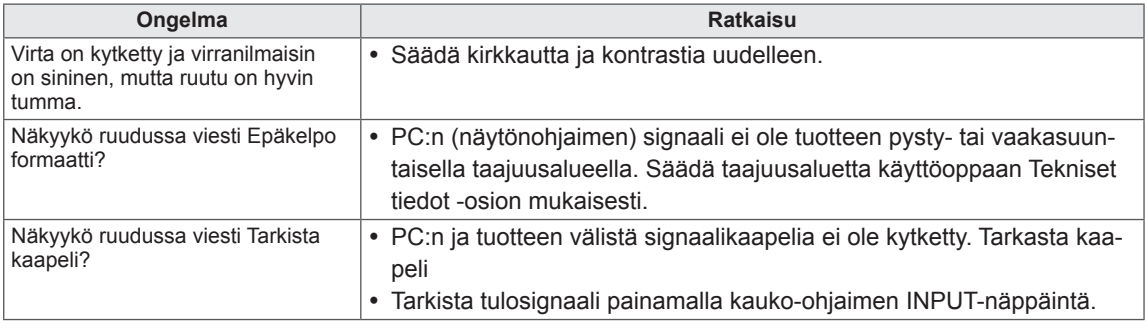

### **Ruudussa näkyy viesti Tuntematon, kun tuote kytketään.**

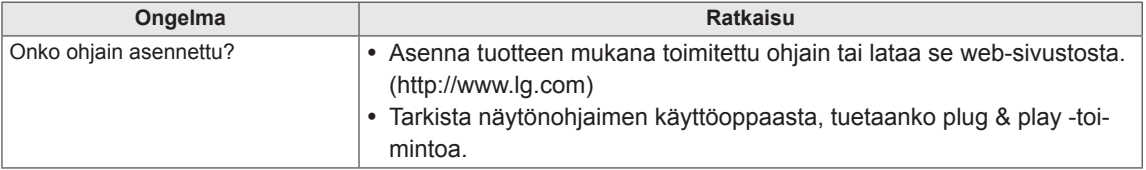

### **Ruudussa näkyy jälkikuva.**

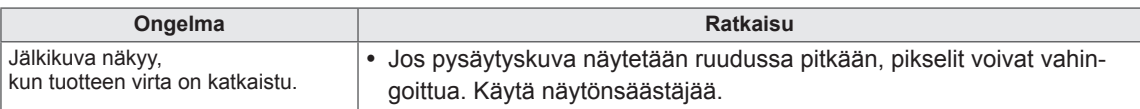

### **Näytön väri on epänormaali.**

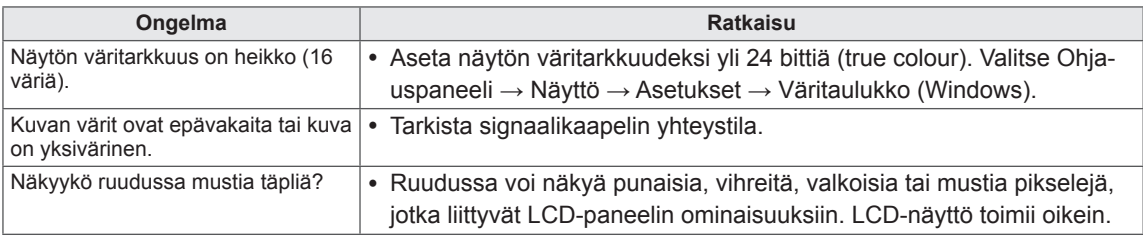

### **Kuva näyttää epänormaalilta.**

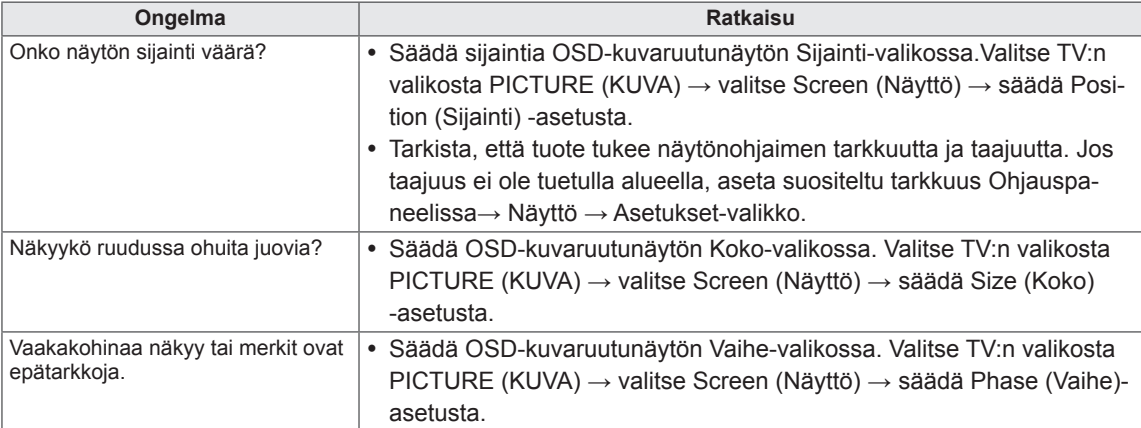

# **3D-TILAN VIANMÄÄRITYS**

#### **TV:ssä näkyy pyörteisiä öljymäisiä kuvioita, kun se sammutetaan.**

Tämä johtuu valon aiheuttamista häiriöistä LCD-näytön pinnan ja 3D-suodattimen välisessä ilmakerroksessa. Kuvio muuttuu melkein näkymättömäksi, kun kytket näyttöön taas virran.

#### **3D-kuva ei näy oikein**

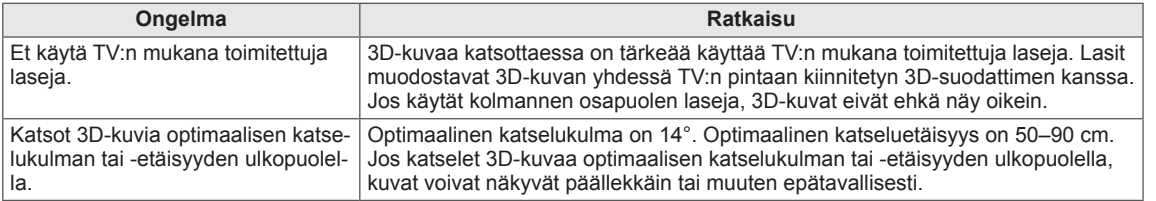

#### **Huomautukset: 3D-kuvan katselu digitaalisena 3D-lähetyksenä**

#### **\*3D-kuvannus ei toimi analogisessa televisiossa.**

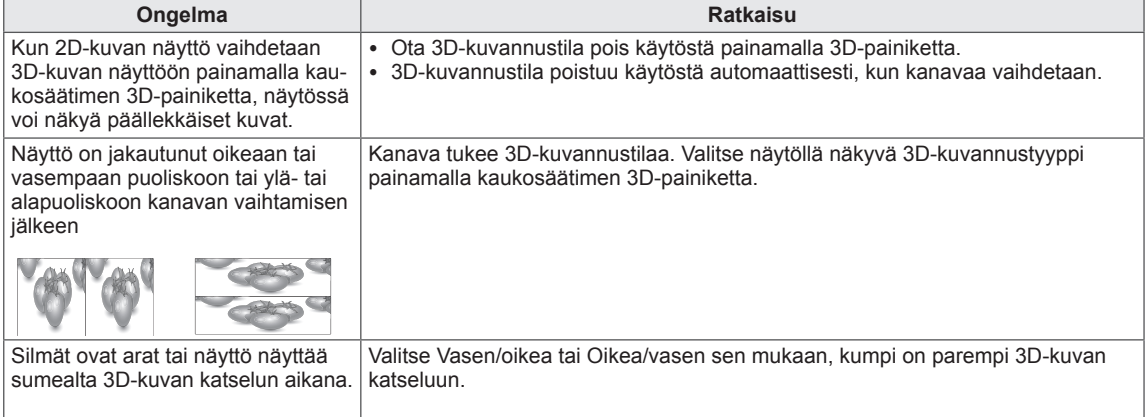

# **TEKNISET TIEDOT**

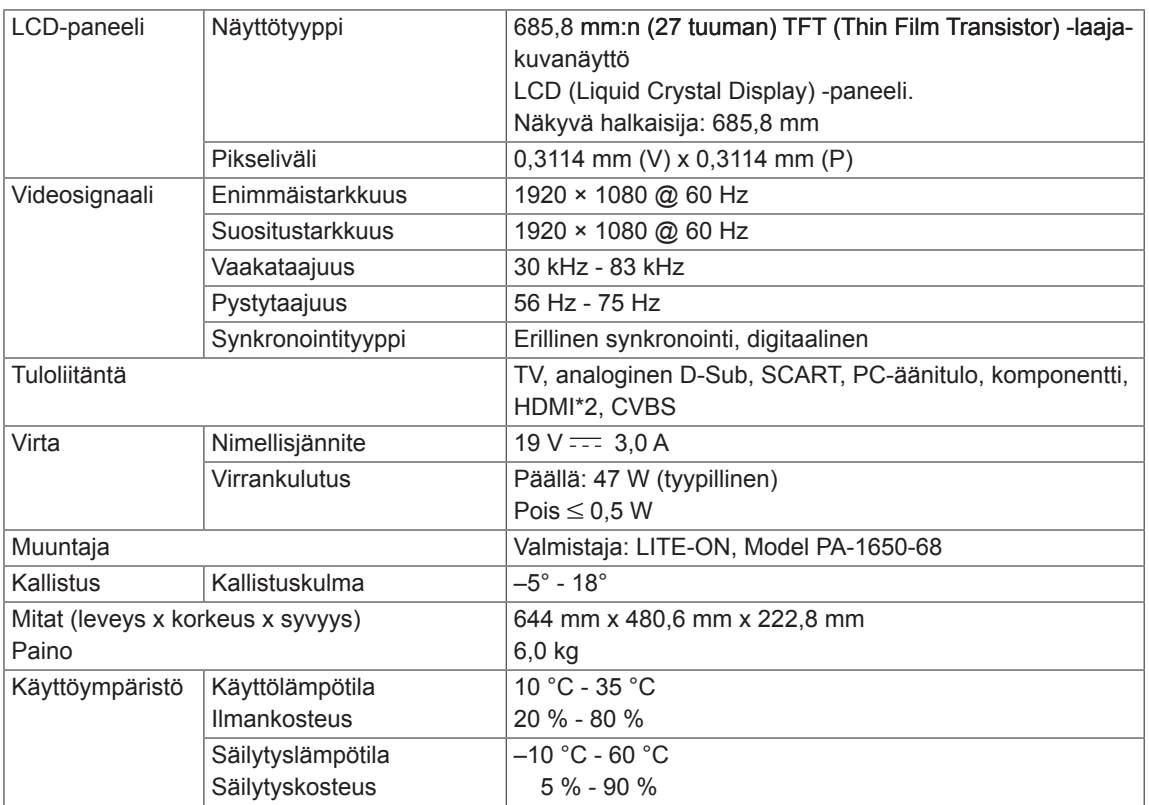

Tuotteen teknisiä tietoja (yllä) voidaan muuttaa ilman ennakkoilmoitusta tuotteen toimintojen päivittämisen vuoksi.

### **RGB (PC) / HDMI (PC) -tilan tuki**

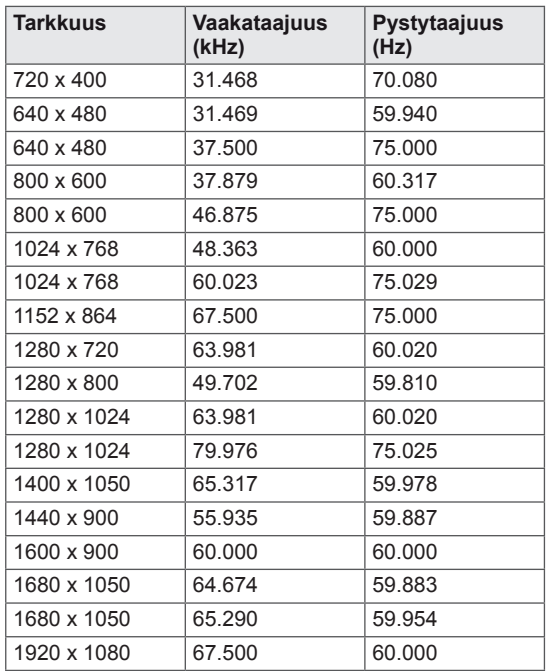

### **Komponentti-tilan tuki**

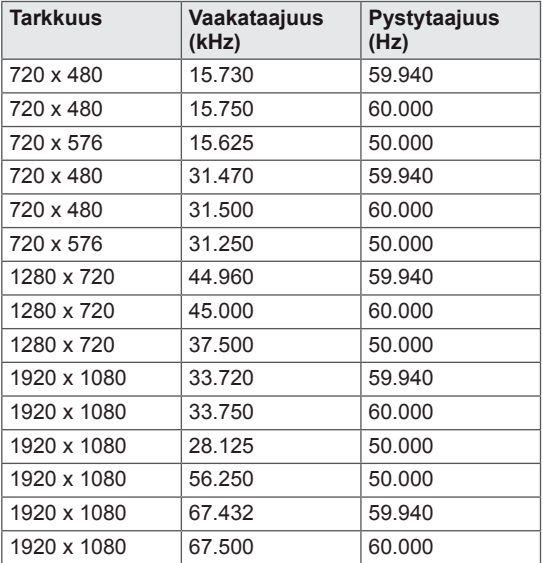

### **Komponenttiportin kytkentä**

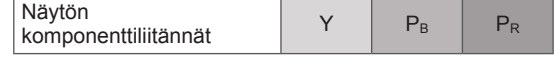

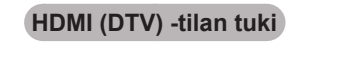

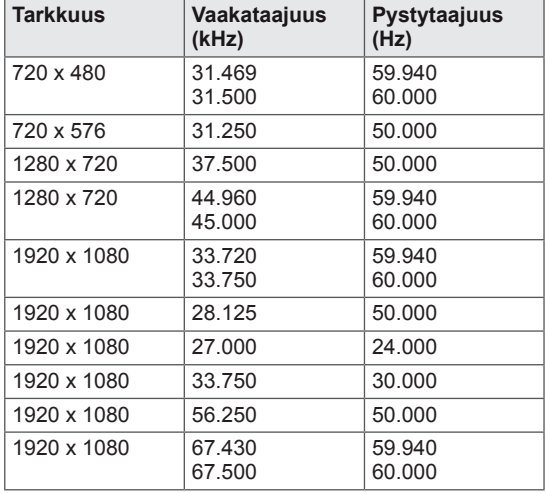

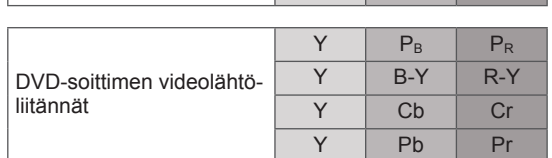

# **HUOMAUTUS**

- y Älä jätä liikkumatonta kuvaa televisioruutuun pitkäksi ajaksi. Pysäytyskuva voi jäädä pysyvästi näyttöön. Käytä näytönsäästäjää aina, kun mahdollista.
- y PC-tilassa voi esiintyä tarkkuuteen, pystykuvioihin, kontrastiin tai kirkkauteen liittyviä häiriöitä. Säädä tällöin tietokonetilan tarkkuutta, virkistystaajuutta, kirkkautta tai kontrastia, kunnes kuva on selkeä. Jos tietokoneen näytönohjaimen virkistystaajuutta ei voi säätää, vaihda tietokoneen näytönohjain tai ota yhteys näytönohjaimen valmistajaan.
- Vaaka- ja pystytaajuuksien tulosynkronoinnit ovat erilliset.
- y Kytke tietokoneen TV-liitäntään kiinnitetty signaalikaapeli television RGB (PC) -liitäntään, tai tietokoneen HDMI-liitäntään kiinnitetty signaalikaapeli television HDMI IN (tai HDMI/DVI IN) -liitäntään.
- y Kytke tietokoneen äänikaapeli television AUDIO INPUT -liitäntöihin. (Television mukana ei toimiteta kaapeleita.)
- Jos käytät äänikorttia, säädä tietokoneen ääntä tilanteen mukaan.
- Jos tietokoneen näyttökortista ei saada analogista ja digitaalista RGB-signaalia samanaikaisesti, kytke vain RGB- tai HDMI/DVI IN -liitäntä, jotta näet tietokoneen tuottaman kuvan televisiossa.
- Jos tietokoneen näyttökortista ei saada analogista ja digitaalista RGB-signaalia samanaikaisesti, aseta televisio joko RGB- tai HDMI-tilaan. (Televisio asettaa toisen tilan automaattisesti välitön toisto -tilaan.)
- DOS-tila ei ehkä toimi joidenkin näytönohjaimien kanssa, jos käytät HDMI–DVI-kaapelia.
- Jos käytössä on liian pitkä RGB-PC-kaapeli, näytössä saattaa näkyä häiriötä. On suositeltavaa käyttää alle 5 metrin kaapelia. Se varmistaa parhaan kuvanlaadun.

#### **Tuetut 3D-tulon videomuodot.**

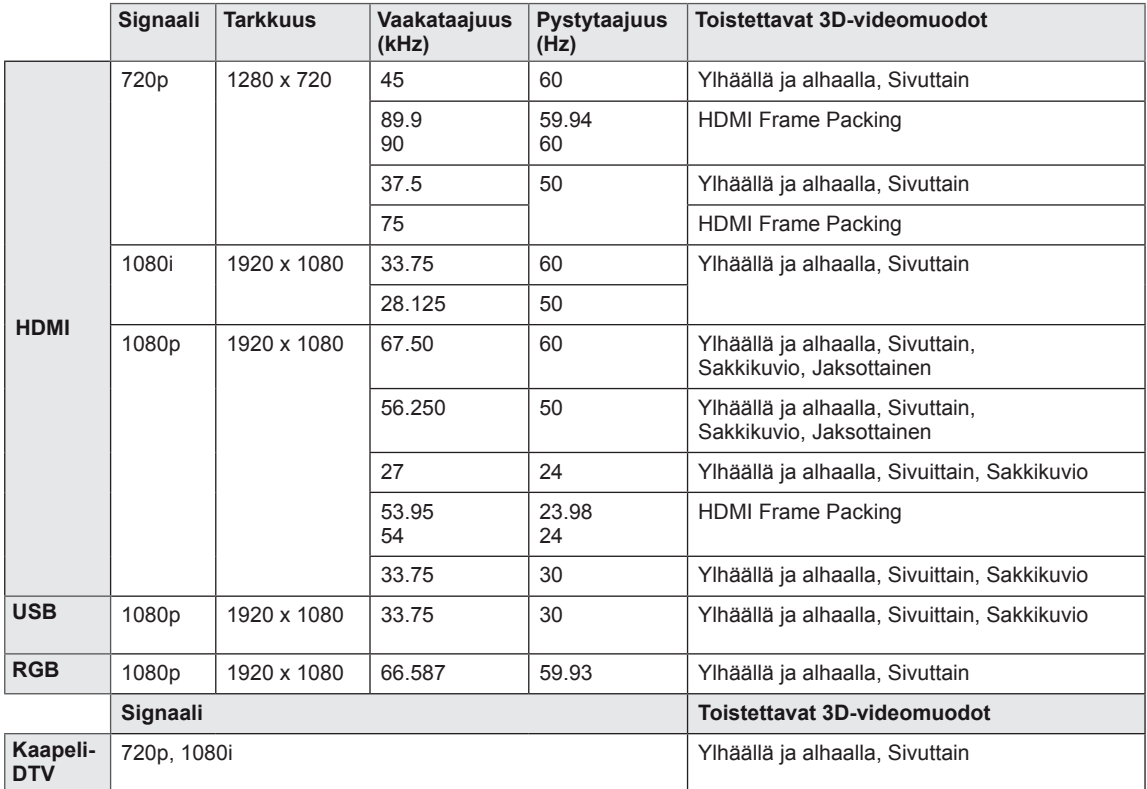

## **B** HUOMAUTUS -

- Jos HDMI-tulo on HDMI 3D -muodossa, kuvat muunnetaan automaattisesti 3D:ksi.
- **2D → 3D** -tila on käytettävissä kaikilla signaaleilla.
- **•** Jos vaihdat **2D → 3D** -tilaan, näytön vasen ja oikea reuna leikkautuvat.
- Jos valitset HDMI 3D:n, 3D-tila on automaattisesti käytössä, mikä voi hidastaa näytön käynnistymistä.
- Jos muunnat 3D-tiedoston 2D:ksi, joidenkin tiedostojen vasen ja oikea reuna voi leikkaantua.

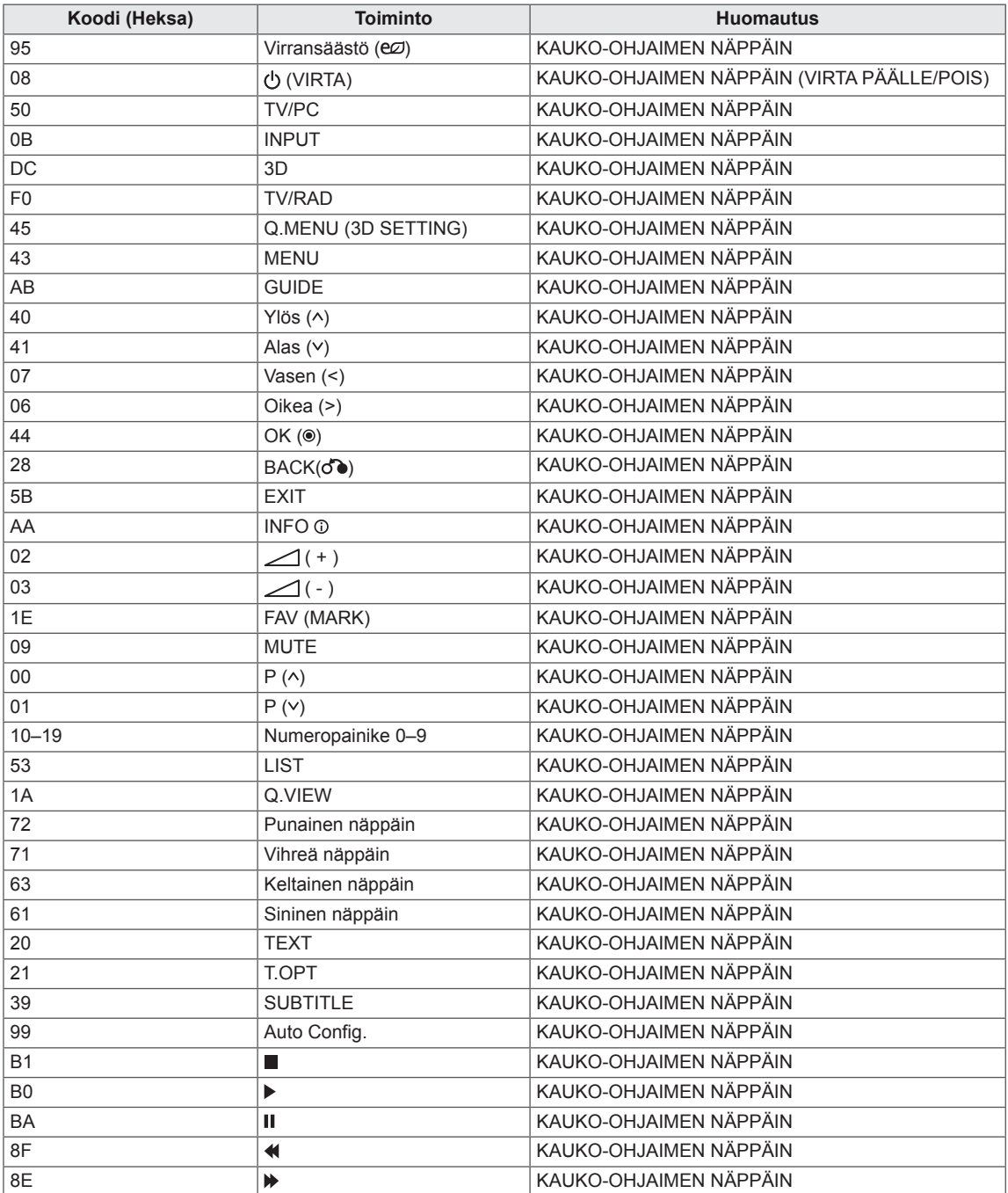

<span id="page-86-0"></span>• Tämä toiminto ei ole käytettävissä kaikissa malleissa.

# **ULKOISEN OHJAUSLAITTEEN ASENNUS**

## **RS-232C-kaapelin kytkentä**

Kun näytön RS-232C-tuloliitäntä (sarjaportti) kytketään ulkoiseen ohjauslaitteeseen (kuten tietokoneeseen tai AV-ohjausjärjestelmään), näytön toimintoja voidaan ohjata ulkoisesta laitteesta. Kytke ohjauslaitteen sarjaporttiliitäntä näytön takapaneelissa olevaan RS-232C-liitäntään.

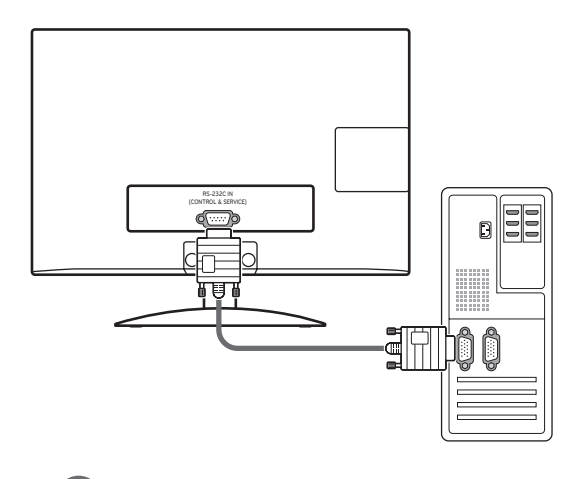

### **HUOMAUTUS**

Tämän laitteen RS-232C-liitäntä on tarkoitettu kolmannen osapuolen RS-232C-ohjauslaitteelle tai -ohjausohjelmistolle. Seuraavat ohjeet on tarkoitettu ohjelmiston määrittämiseen tai toimintojen testaamiseen telenetohjelmistolla. RS-232C-liitäntäkaapelit eivät sisälly tuotteen toimitukseen.

## **Liitintyyppi: 9-nastainen D-SUB, uros**

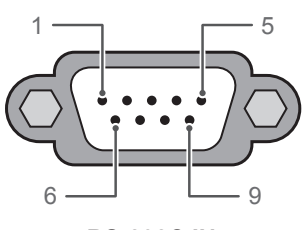

**RS-232C IN (OHJAUS JA PALVELU)**

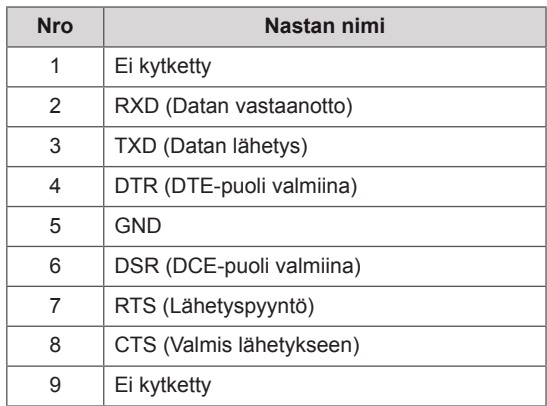

## **RS-232C-liittimen kytkentä**

#### 7-johtimen kytkentä

(naaras–naaras-sarjamodeemikaapeli NULL)

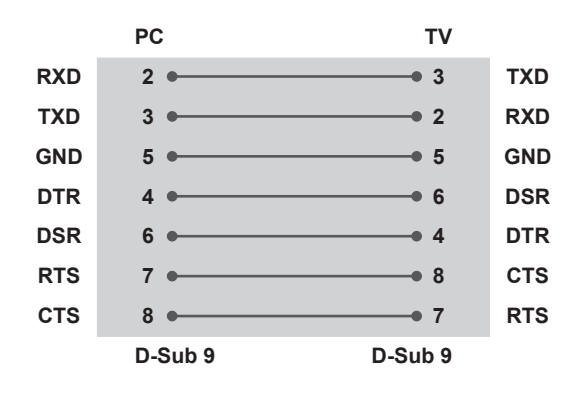

#### **Aseta käyttäjätunnus**

Aseta käyttäjätunnus. **Reaalitietojen määritys**, [Katso](#page-94-0) s.95

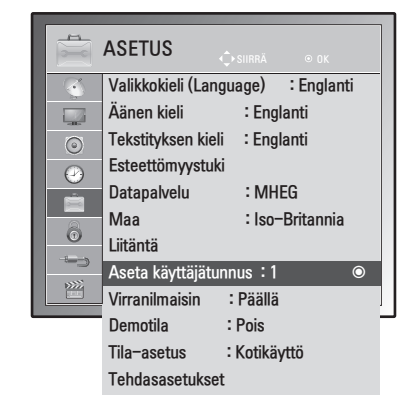

- 1 Avaa päävalikot painamalla **MENU**.
- 2 Valitse siirtymisnäppäimillä **ASETUS** ja paina **OK**.
- 3 Valitse siirtymisnäppäimillä **Anna käyttäjätunnus** ja paina **OK**.
- 4 Valitse käyttäjätunnus selaamalla vasemmalle tai oikealla ja valitse **Sulje**. Säätöalue on 1–99.
- 5 Kun olet valmis, paina **EXIT**. Palaa edelliseen valikkoon painamalla **BACK**.

3-johtimen kytkentä (ei vakiokytkentä)

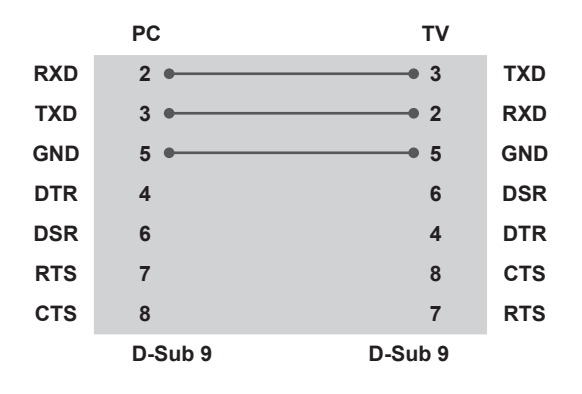

## **Tietoliikenneasetukset**

- Siirtonopeus: 9 600 bps (UART)
- Tavun pituus: 8 bittiä
- Pariteetti: Ei ole
- Lopetusbittejä: 1
- Tietojen muoto: ASCII-koodi
- Käytä ristikkäiskaapelia.

## **Komentoluettelo**

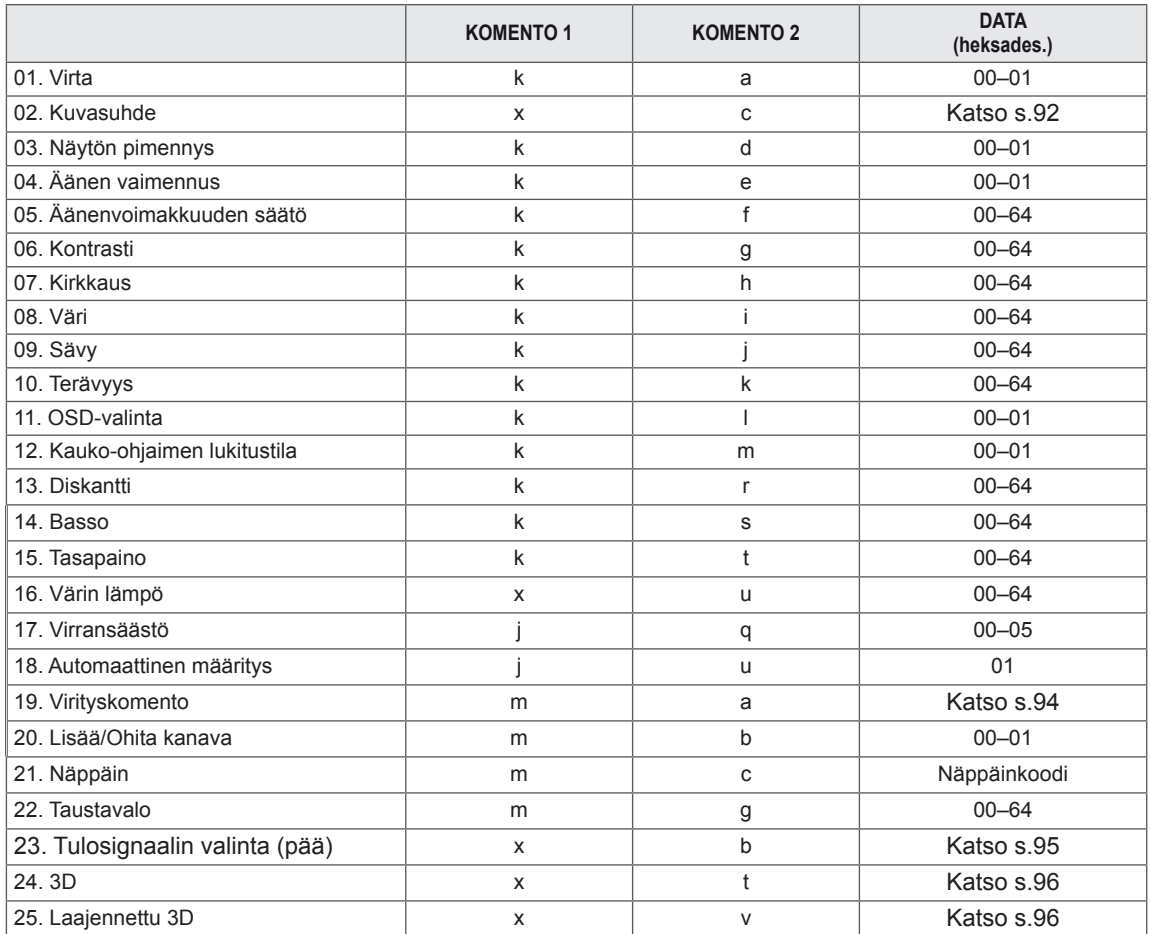

y Huomautus: USB-toimintoja (esimerkiksi DivX tai EMF) käytettäessä Virta (ka)- ja Näppäin (mc) -toimintoja lukuun ottamatta mitään toimintoa ei suoriteta, ja niiden asetukseksi valitaan NG.

## **Lähetys- ja vastaanottoprotokolla**

### **Siirto**

### **[Command1][Command2][ ][Set ID][ ][Data][Cr]**

[Command 1]: Ensimmäinen TV:n ohjauskomento (j, k, m tai x)

[Command 2]: Toinen TV:n ohjauskomento.

[Set ID]: Voit valita haluamasi TV:n käyttäjätunnuksen valikosta. Jos numeroksi annetaan 0, ohjaus koskee jokaista kytkettyä näyttöä. Käyttäjätunnus esitetään valikossa desimaalilukuna (1–99) ja lähetys/ vastaanottoprotokollassa heksadesimaalina (0x0 - 0x63).

\* [DATA]: Komentotietojen lähettäminen.

FF tarkoittaa komennon tilan lukemista.

- \* [Cr]: Rivinvaihto
	- ASCII-koodi "0 x 0D"
- \* [ ]: ASCII-koodi "väli (0 x 20)"

### **OK-kuittaus**

### **[Command2][ ][Set ID][ ][OK][Data][x]**

Näyttö lähettää tämänmuotoisen kuittauksen (ACK), kun vastaanotetut tiedot ovat kelvollisia. Jos tietojen lukutila on valittu, kuittaus ilmaisee nykyisen tilan. Jos tietojen kirjoitustila on valittu, kuittaus palauttaa tietokoneen lähettämät tiedot.

### **Virhekuittaus**

### **[Command2][ ][Set ID][ ][NG][Data][x]**

\* Näyttö lähettää tämänmuotoisen kuittauksen (ACK), kun vastaanotetut tiedot eivät ole kelvollisia (virheelliset toiminnot tai tiedonsiirtovirheet). Data 00: Kielletty koodi

**01. Virta (komento: k a)**

Kytkee tai katkaisee näytön virran.

**Siirto** 

### [k][a][ ][Set ID][ ][Data][Cr]

Data 00: Virta pois Data 01: Virta päällä

#### **Kuittaus** [a][ ][Set ID][ ][OK/NG][Data][x]

Ilmoittaa virran kytkemisestä tai katkaisemisesta. **Siirto** 

#### [k][a][ ][Set ID][ ][FF][Cr]

#### Kuittaus

#### [a][ ][Set ID][ ][OK/NG][Data][x]

- \* Jos mikä tahansa muu toiminto lähettää tiedon 0xFF tässä muodossa, kuittaus ilmaisee toiminnon tilan.
- \*OK Ack. (OK-kuittaus), Error Ack. (Virhe-kuittaus) ja muut viestit voivat näkyä näytössä, kun TV:n virta on kytkettynä.

#### <span id="page-91-0"></span>**02. Kuvasuhde (komento: k c) (ensisijainen kuvakoko)**

Kuvamuodon säätäminen. (Ensisijainen kuvamuoto) Voit säätää kuvan muotoa myös valitsemalla Kuvasuhde-kohdan pikavalikossa tai KUVA-valikossa. **Siirto** 

#### [k][c][ ][Set ID][ ][Data][Cr]

- Data 01: Normaali näyttö (4:3)
	- 02: Laajakuva (16:9)
	- 04: Zoom
	- 06: Alkuperäinen
	- 07 : 14:9
	- 09: Vain haku
	- 0B: Täysi leveys
	- 10–1F: Elokuvazoomaus 1–16

#### **Kuittaus**

#### [c][ ][Set ID][ ][OK/NG][Data][x]

- \* PC-tulon kuvasuhteeksi voi valita 16:9 tai 4:3.
- \* Tiloissa DTV/HDMI (1080i 50 Hz / 60 Hz, 720p 50 Hz / 60 Hz, 1080p 24 Hz / 30 Hz / 50 Hz / 60 Hz), komponentti (720p, 1080i, 1080p 50 Hz / 60 Hz) Vain haku -asetus on käytettävissä.
- \* Täysi leveys on tuettu vain analogisessa ja AVtilassa.

#### **03. Näytön pimennys (komento: k d)**

Valitsee, onko näyttö pimennetty vai ei.

### **Siirto**

#### [k][d][ ][Set ID][ ][Data][Cr]

- Data 00: Näyttö ei pimennetty (kuva näkyy) Video ei pimennetty
	- 01: Näyttö pimennetty (kuva ei näy)
	- 10: Video pimennetty

#### **Kuittaus**

#### [d][ ][Set ID][ ][OK/NG][Data][x]

\* \* Vain videon pimennystä käytettäessä OSD-kuvaruutunäyttö näkyy televisiossa. Näytön mykistystä käytettäessä kuvaruutunäyttö ei näy televisiossa.

#### **04. Äänen mykistys (komento: k e)**

Valitsee, onko ääni mykistetty vai ei. Ääni voidaan mykistää myös kauko-ohjaimen MUTEnäppäimellä. remote control.

**Siirto** 

#### [k][e][ ][Set ID][ ][Data][Cr]

Data 00: Ääni mykistetty (ääni pois) 01: Ääni ei mykistetty (ääni päällä)

#### **Kuittaus**

[e][ ][Set ID][ ][OK/NG][Data][x]

#### **05. Äänenvoimakkuuden säätö (komento: k f)**

Suurentaa tai pienentää äänenvoimakkuutta. Äänenvoimakkuutta voi säätää myös kauko-ohjaimen äänenvoimakkuuspainikkeilla.

#### **Siirto**

[k][f][ ][Set ID][ ][Data][Cr]

Data Min.: 00 - Maks.: 64

\* Katso Reaalitietojen määritys. [Katso](#page-94-0) s.95

#### **Kuittaus**

[f][ ][Set ID][ ][OK/NG][Data][x]

#### **06. Kontrasti (komento: k g)**

Muuttaa kuvan kontrastia. Voit säätää kontrastia myös KUVA-valikossa.

### **Siirto**

[k][g][ ][Set ID][ ][Data][Cr]

Data Min.: 00 - Maks.: 64

\* Katso Reaalitietojen määritys. [Katso](#page-94-0) s.95

#### **Kuittaus**

[g][ ][Set ID][ ][OK/NG][Data][x]

#### **07. Kirkkaus (komento: k h)**

Muuttaa kuvan kirkkautta. Voit säätää kirkkautta myös KUVA-valikossa. **Siirto** 

#### [k][h][ ][Set ID][ ][Data][Cr]

Data Min.: 00 - Maks.: 64 \* Katso Reaalitietojen määritys. [Katso](#page-94-0) s.95

**Kuittaus** 

[h][ ][Set ID][ ][OK/NG][Data][x]

## **11. OSD-valinta (komento: k l)**

Valitsee, toimiiko OSD-kuvaruutunäyttö kauko-ohjausta käytettäessä.

**Siirto** 

[k][l][ ][Set ID][ ][Data][Cr] Data 00: OSD pois 01: OSD päällä

Kuittaus [I][ ][Set ID][ ][OK/NG][Data][x]

#### **08. Väri (komento: k i)**

Muuttaa kuvan väriä. (paitsi PC-tilassa) Voit säätää värejä myös KUVA-valikossa. **Siirto** 

#### [k][i][ ][Set ID][ ][Data][Cr]

Data Min.: 00 - Maks.: 64 \* Katso Reaalitietojen määritys. [Katso](#page-94-0) s.95

#### **Kuittaus**

[i][ ][Set ID][ ][OK/NG][Data][x]

#### Lukitsee TV:n etupaneelin ja kauko-ohjaimen painikkeet. **Siirto**

**12. Kauko-ohjaimen lukitustila (komento: k m)**

#### [k][m][ ][Set ID][ ][Data][Cr]

Data 00: Lukitus pois 01: Lukitus päällä

#### **Kuittaus** [m][ ][Set ID][ ][OK/NG][Data][x]

- \* Jos et käytä kauko-ohjainta, valitse tämä tila. Kun virta katkaistaan ja kytketään, lukitus vapautuu.
- \* Laitteen virtanäppäin toimii oikein.

#### **09. Sävy (komento: k j)**

Muuttaa kuvan värisävyä. (paitsi PC-tilassa) Voit säätää värisävyä myös KUVA-valikossa.

#### **Siirto**

[k][j][ ][Set ID][ ][Data][Cr]

Data Min.: 00 - Maks.: 64 \* Katso Reaalitietojen määritys. [Katso](#page-94-0) s.95

**Kuittaus** 

[i][ ][Set ID][ ][OK/NG][Data][x]

### **13. Diskantti (Command: k r)**

Säätää diskanttia. Voit säätää diskanttia myös ÄÄNI-valikossa.

#### **Siirto**

[k][r][ ][Set ID][ ][Data][Cr]

#### Data Min.: 00 - Maks.: 64

\* Katso Reaalitietojen määritys. [Katso](#page-94-0) s.95

**Kuittaus** [r][ ][Set ID][ ][OK/NG][Data][x]

#### **10. Terävyys (komento: k k)**

Muuttaa kuvan terävyyttä. Voit säätää terävyyttä myös KUVA-valikossa. **Siirto** 

#### [k][k][ ][Set ID][ ][Data][Cr]

Data Min.: 00 - Maks.: 64 \* Katso Reaalitietojen määritys. [Katso](#page-94-0) s.95

**Kuittaus** [k][ ][Set ID][ ][OK/NG][Data][x]

#### **14. Basso (komento: k s)**

Säätää bassoa. Voit säätää bassoa myös ÄÄNI-valikossa. **Siirto** [k][s][ ][Set ID][ ][Data][Cr] Data Min.: 00 - Maks.: 64 \* Katso Reaalitietojen määritys. [Katso](#page-94-0) s.95

**Kuittaus** [s][ ][Set ID][ ][OK/NG][Data][x]

#### **15. Tasapaino (komento: k t)** Säätää tasapainoa.

Voit säätää tasapainoa myös ÄÄNI-valikossa. **Siirto** 

### [k][t][ ][Set ID][ ][Data][Cr]

Data Min.: 00 - Maks.: 64 \* Katso Reaalitietojen määritys. [Katso](#page-94-0) s.95 **Kuittaus** [t][ ][Set ID][ ][OK/NG][Data][x]

#### **18. Automaattiset asetukset (komento: j u)** Säätää kuvan sijaintia ja vähentää kuvan tärinää automaattisesti. Toimii vain RGB (PC) -tilassa. **Siirto**

[j][u][ ][Set ID][ ][Data][Cr] Data 01: Aseta Kuittaus [u][ ][Set ID][ ][OK/NG][Data][x]

#### **16. Värin lämpö (Komento: x u)**

Säätää värilämpötilaa. Voit säätää värilämpötilaa myös KUVA-valikossa.

#### Siirto

[x][u][ ][Set ID][ ][Data][Cr]

Data Min.: 00 - Maks.: 64 \* Katso Reaalitietojen määritys. [Katso](#page-94-0) s.95

#### Kuittaus [u][ ][Set ID][ ][OK/NG][Data][x]

#### **17. Virransäästö (komento: j q)**

Vähentää television virrankulutusta. Voit säätää virransäästöä myös ASETUS-valikossa.

#### **Siirto**

#### [il[q][ ][Set ID][ ][Data][Cr]

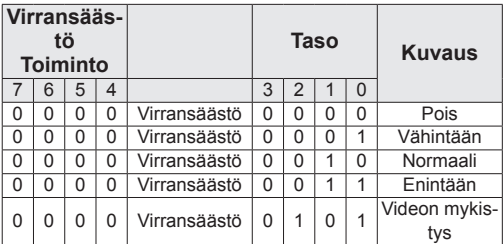

**Kuittaus** 

[q][ ][Set ID][ ][OK/NG][Data][x]

#### <span id="page-93-0"></span>**19 Virityskomento (komento: m a)**

Kanavaksi valitaan seuraava fyysinen numero.

#### Siirto

#### [m][a][ ][Set ID][ ][Data0][ ][Data1][ ] [Data2][Cr]

Data00: Nopea kanava<br>Data01: Hidas kanava Hidas kanava esim. Nro 47 -> 00 2F (2FH) Nro 394 -> 01 8A (18AH), DTV nro 0 -> Ei merkitystä Data02: 0x00: analoginen, pää 0x10: DTV, pää 0x20: Radio Kanavan data-alue Analoginen - Min.: 00 - Maks.: 63 (0–99) Digitaalinen - Min.: 00 - Maks.: 3E7 (0–999) (ei Ruotsi, Suomi, Norja, Tanska, Irlanti) Digitaalinen - Min.: 00 - Maks.: 270F (0–9999) (vain Ruotsi, Suomi, Norja, Tanska ja Irlanti)

### **Kuittaus**

#### [a][ ][Set ID][ ][OK/NG][Data][x]

Data Min.: 00 - Maks.: 7DH

**20. Lisää/Ohita kanava (komento: m b)** Asettaa ohitustilan nykyiselle kanavalle. **Siirto** 

[m][b][ ][Set ID][ ][Data][Cr]

Data 00: Ohita 01: Lisää

**Kuittaus** 

<span id="page-94-0"></span>[b][ ][Set ID][ ][OK/NG][Data][x]

#### **Reaalitietojen määritys**

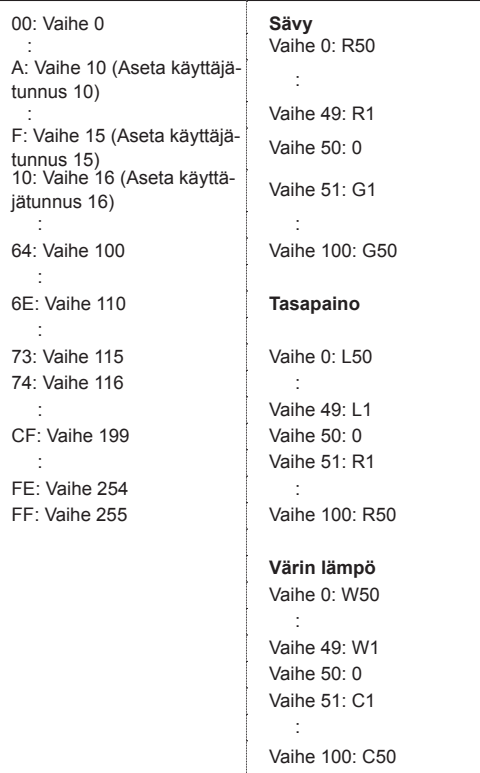

### **21. Näppäin (komento: m c)** Lähettää infrapunakauko-ohjaimen näppäinkoodin. Siirto [m][c][ ][Set ID][ ][Data][Cr] Data Min.: 00 - Maks.: 64<br>\* Data Mäppäink Näppäinkoodi [-Katso](#page-86-0) s.87 Kuittaus

[c][ ][Set ID][ ][OK/NG][Data][x]

#### **22. Taustavalo (komento: m g)** Taustavalon ohjaaminen. Siirto [m][g][ ][Set ID][ ][Data][Cr] Data: Min.: 00 - Maks.: 64

Kuittaus [g][ ][Set ID][ ][OK/NG][Data][x]

<span id="page-94-1"></span>**23. Tulolähteen valinta (komento: x b) (ensisijainen tulolähde)**

Valitsee ensisijaisen signaalilähteen.

**Siirto** 

[x][b][ ][Set ID][ ][Data][Cr]

Datan rakenne<br>Data 00: DTV 10: Analoginen<br>20: AV

40: Komponentti<br>60: RGB 90: HDMI

**Kuittaus** 

[b][ ][Set ID][ ][OK/NG][Data][x]

#### <span id="page-95-0"></span>**24. 3D (komento: x t) (vain 3D-malli)**

3D-tilan vaihtaminen televisioon.

**Siirto** 

### [x][t][ ][Set ID][ ][Data01][ ][Data02] [ ][Data03][ ]

[Data04][Cr] Data01

 **00: 3D käytössä 01: 3D pois**

- **02: 3D - 2D**
- **03: 2D - 3D**
- Data02
- 00: Ylhäällä ja alhaalla
- 01: Sivuttain
- 02: Sakkikuvio
- 03: Jaksottainen

Data03

- 00: Oikealta vasemmalle
- 01: Vasemmalta oikealle

#### Data04

- 3D-syvyys: Min.: 0 Maks.: 14
- \* Katso Reaalitietojen määritys. [Katso](#page-94-0) s.95
- \*Jos data1 on 00(3D käytössä), data4-arvolla ei ole merkitystä.
- \*Jos data1 on 01(3D pois) tai 02(3D 2D), arvoilla data2, data3 ja data4 ei ole merkitystä.
- \*Jos data1 on 03(2D 3D), arvoilla data2 ja data3 ei ole merkitystä.

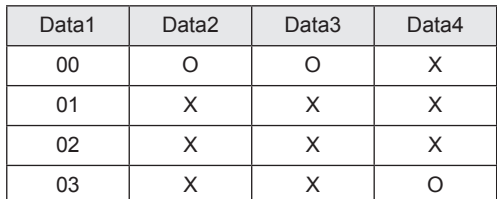

X: ei merkitystä

#### **Kuittaus** [t][ ][OK][Data01][Data02][Data03][Data04][x] [t][ ][NG][Data01][x]

### <span id="page-95-1"></span>**25. Laajennettu 3D (komento: x v) (vain 3D-malli)**

3D-tilan vaihtaminen televisioon.

#### **Siirto**

#### [x][v][ ][Set ID][ ][Data01][ ] [Data02][Cr]

- Data01: 3D-vaihtoehto
	- 00: 3D-kuvan korjaus
	- 01: 3D-syvyys (vain 2D-3D)
	- 02: 3D-näkökulma
- Data02 Tällä on oma alue kullekin Data01-kohdassa määritetylle 3D-vaihtoehdolle.
	- 1) Kun Data01 on 00 00: Oikealta vasemmalle 01: Vasemmalta oikealle
	- 2) Kun Data01 on 01
	- Data Min.: 0 Maks.: 14
	- 3) Kun Data01 on 02 Data Min : 0 - Maks : 14
		- Data Min.: 0 Maks.: 06
- \* Katso Reaalitietojen määritys. [Katso](#page-94-0) s.95

#### **Kuittaus**

[v][ ][OK][Data01][Data02][x][v][ ][NG] [Data01][x]

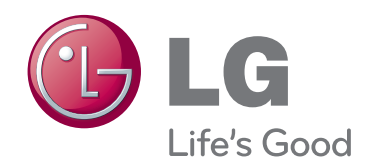

Lue turvaohjeet huolellisesti ennen tuotteen käyttämistä. Säilytä Käyttöopas (CD) myöhempää käyttöä varten. TV:n malli- ja sarjanumero sijaitsee TV:n takaosassa ja toisella sivulla. Kirjoita numerot muistiin alla oleviin kohtiin. Niitä voidaan tarvita mahdollisen huollon yhteydessä.

MALLI

SARJA